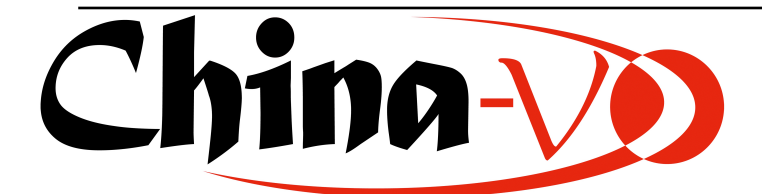

# 天文数据:操作、归档与发布

*Release 0.5*

何勃亮

2013 年 12 月 13 日

# **Contents**

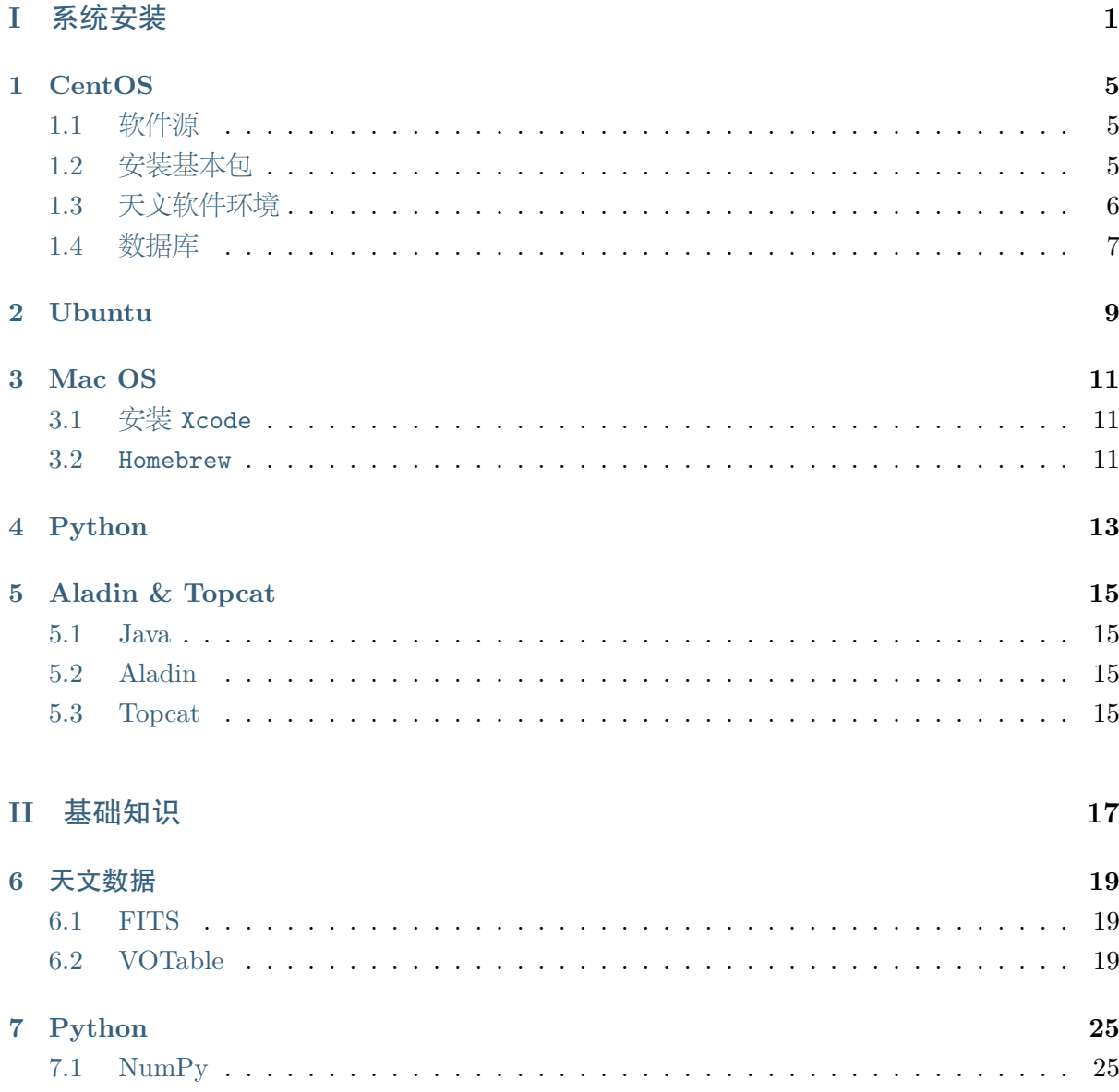

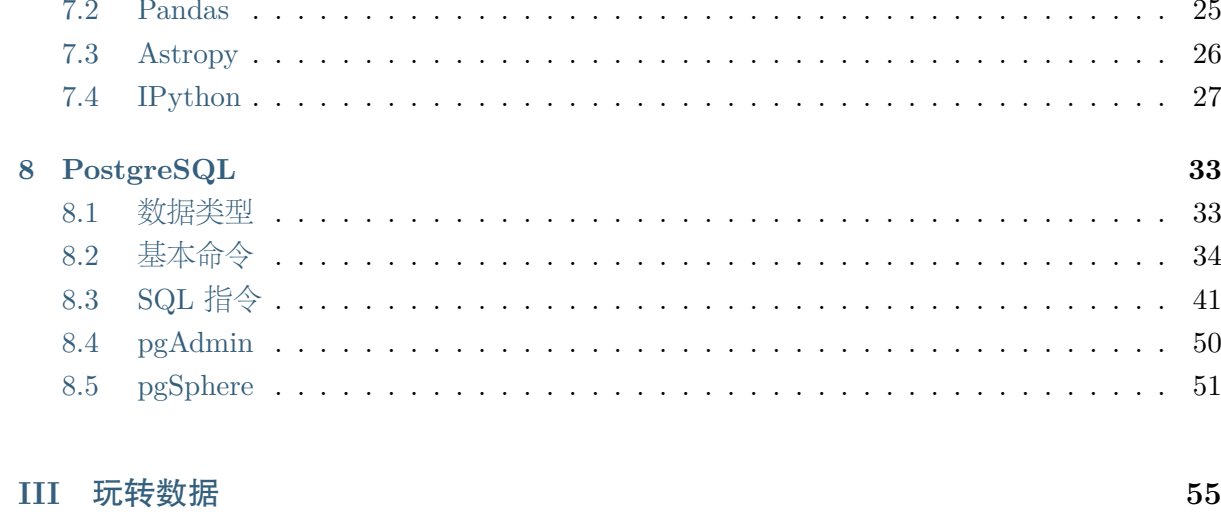

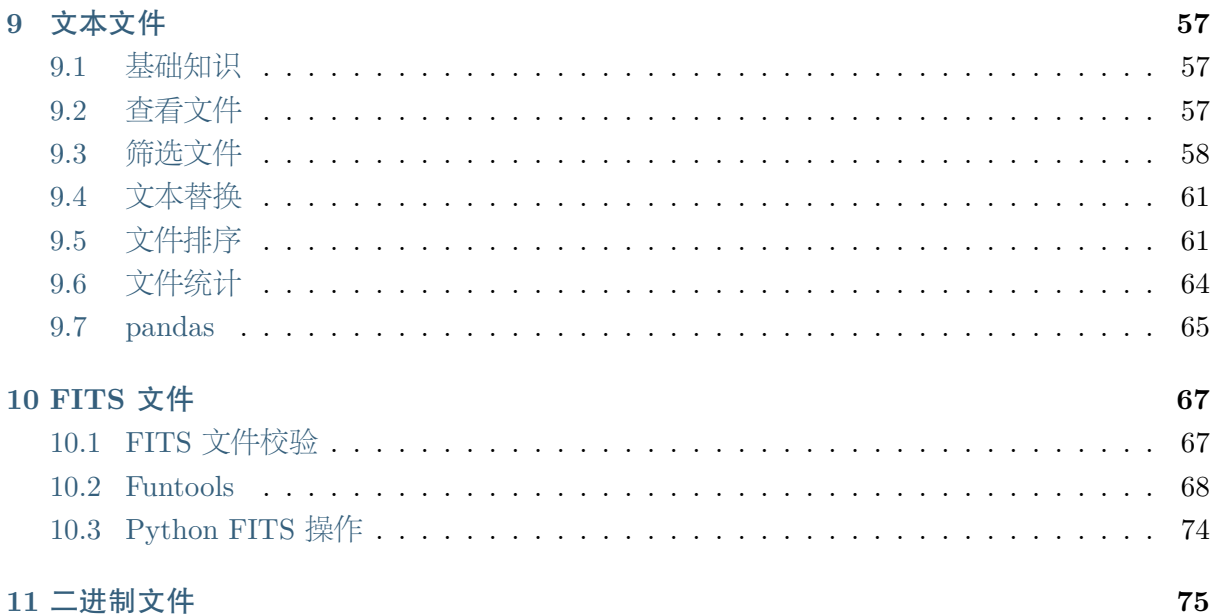

## 11 二进制文件

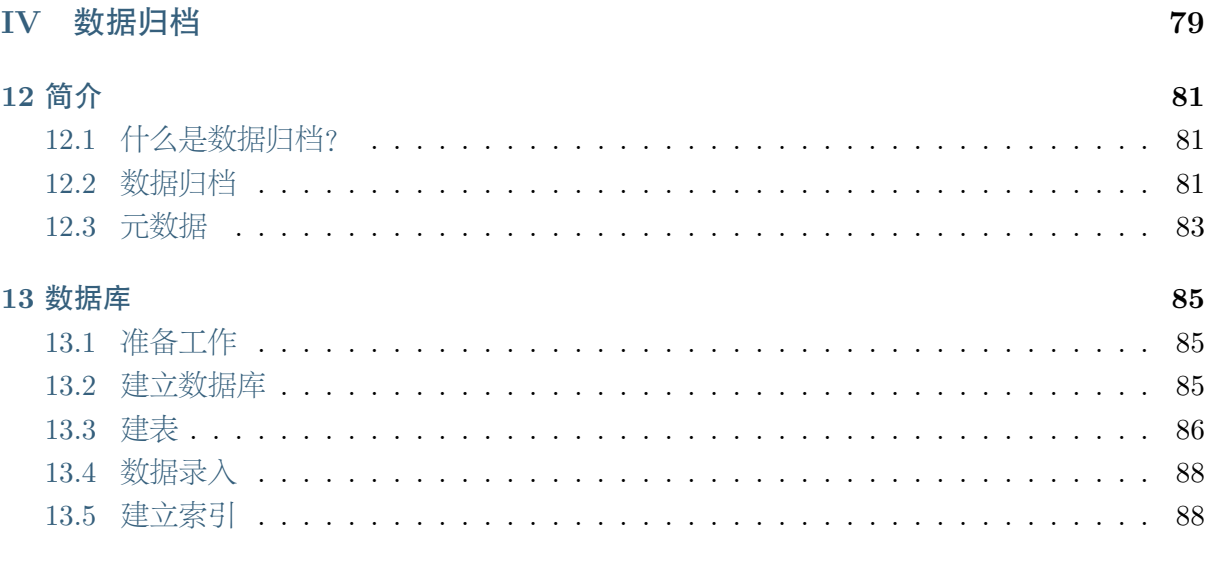

91

## 14 数据传输

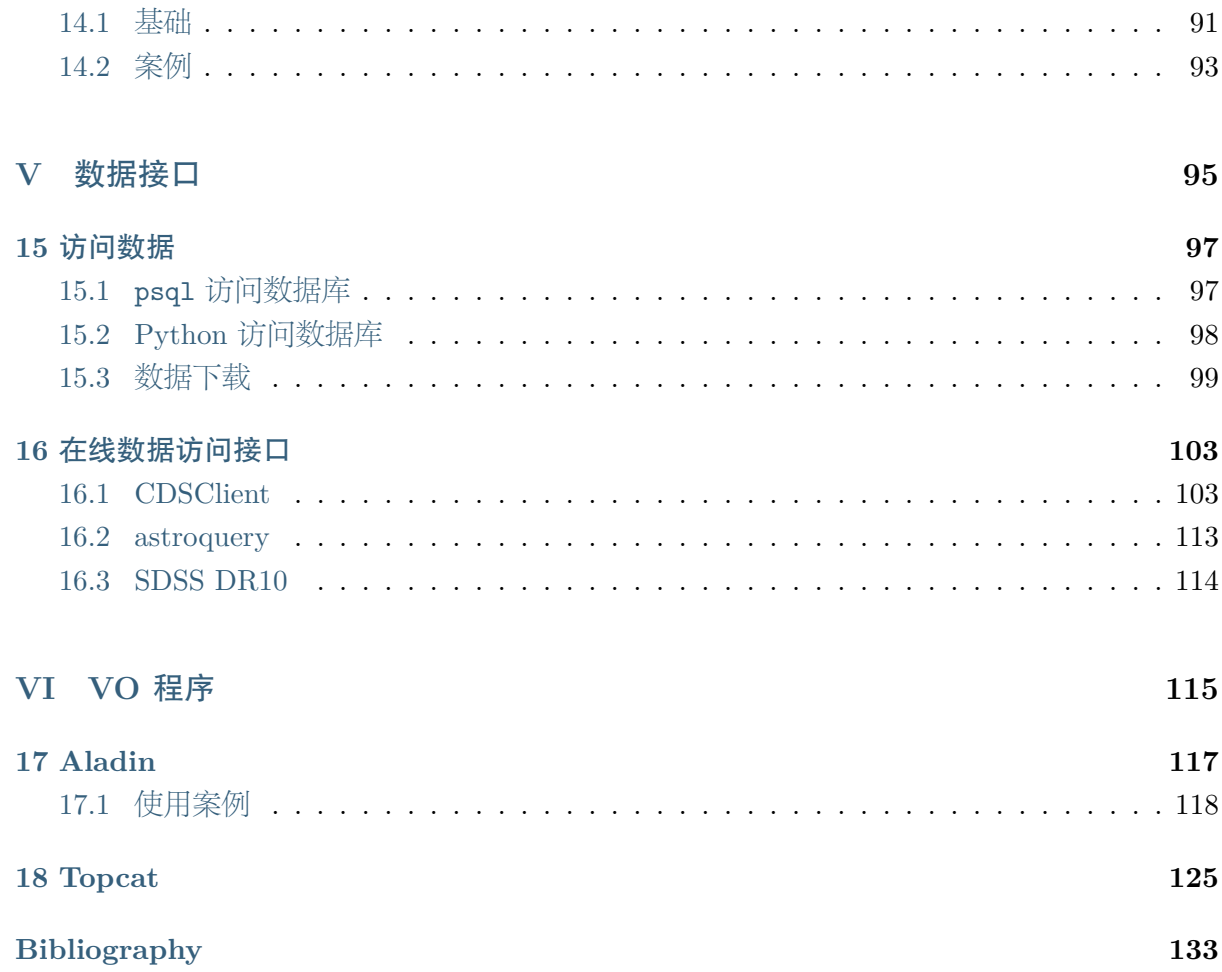

# **Part I**

# <span id="page-6-0"></span>系统安装

工作环境基于 **Linux** 或者 **Mac OS** ,安装的软件包括:

- 程序编译环境: gcc、g++、gfortran、make、cmake、Java
- 软件库:cfitsio、funtools、cdsclient
- 命令行工具:awk、sed、wc、sort

# **CentOS**

<span id="page-10-0"></span>CentOS<sup>1</sup>是社区企业操作系统 (Community ENTerprise Operating System) 的缩写,它 是 Redhat Enterprise Linux (RHEL) 的源码再编译,拥有与 RHEL 相同的性能和完全兼容, 是服务器端操作系统的首选之一。与 CentOS 类似的系统还有 Scientific Linux <sup>2</sup> 、Oracle Linux  $3 \ncong$ 

以最新的 CentOS 6.5 为例,安装软件,首先最小化安装一个 Linux。

## **1.1** 软件源

<span id="page-10-1"></span>除自带的源外,再添加 EPEL (Extra Packages for Enterprise Linux) 软件源

rpm -ivh http://dl.fedoraproject.org/pub/epel/6/x86\_64/epel-release-6-8.noarch.rpm

## **1.2** 安装基本包

#### <span id="page-10-2"></span>系统更新

yum -y update

#### 开发包

yum -y install openssh-clients vim gcc gcc-c++ gcc-gfortran git wget redhat-lsb-core asciidoc xmlto make cmake autoconf unzip gdb bison

#### 开发库

yum -y install zlib-devel.x86\_64 libyaml-devel.x86\_64 PyYAML.x86\_64 libyaml.x86\_64 perl-YAML.noarch libedit-devel libffi-devel readline-devel

<sup>1</sup> http://www.centos.org/,软件下载可选取国内的多个源,比如:http://mirrors.163.com/centos/。

<sup>2</sup> http://scientificlinux.org/

<span id="page-10-3"></span><sup>3</sup> http://linux.oracle.com/

libxml2-devel libxslt-devel flex libicu-devel openssl-devel.x86\_64 tk.x86\_64 tix-devel.x86\_64 tk-devel.x86\_64 libcurl-devel.x86\_64 expat-devel.x86\_64 expat.x86\_64 perl-Time\* pam.x86\_64 pam-devel.x86\_64 pcre-devel.x86\_64 pcre.x86\_64 gd-devel sqlite-devel.x86\_64 sqlite.x86\_64 bzip2-devel.x86\_64 db4-devel.x86\_64 ImageMagick-devel.x86\_64 ncurses-devel gdbm-devel

#### 计算与天文库

yum -y install octave-devel.x86\_64 octave-image.x86\_64 octave.x86\_64 gsl-devel gsl gnuplot cfitsio-devel.x86\_64 cfitsio.x86\_64 funtools.x86\_64 wcslib.x86\_64 wcstools.x86\_64

## <span id="page-11-0"></span>**1.3** 天文软件环境

#### **1.3.1 Python**

**Python** CentOS 默认的 python 版本是 2.6,下面安装最新的 2.7.6。

```
tar xjvf Python-2.7.6.tar.bz2
./configure --prefix=/usr/local --enable-shared
make && make install
```
#### **1.3.2 CDSClient**

下载安装 Mac OS 可以直接使用 brew 安装

```
wget -c http://cdsarc.u-strasbg.fr/ftp/pub/sw/cdsclient.tar.gz
tar xzvf cdsclient.tar.gz
./configure --prefix=/usr/local
make && make install
```
## **1.3.3 Funtools**

#### 下载安装

```
wget -c https://www.cfa.harvard.edu/~john/funtools/
tar xzvf funtools.tar.gz
./configure --prefix=/usr/local
make && make install
```
## **1.4** 数据库

<span id="page-12-0"></span> $\rm PostgresQL$   $^4$ 

## 下载

```
wget http://ftp.postgresql.org/pub/source/v9.3.2/postgresql-9.3.2.tar.gz
tar xzvf postgresql-9.3.2.tar.gz
```
## 编译安装

```
./configure --prefix=/usr/local
make
make install
cd contrib
make
make install
```
## 安装 **pgsphere**

请在培训网站下载:http://code.china-vo.org/tn/astrodb2013/pgsphere-1.1.1.tar.gz

```
tar xzvf pgsphere-1.1.1.tar.gz
make USE_PGXS=1 PG_CONFIG=/usr/local/bin/pg_config
make USE_PGXS=1 PG_CONFIG=/usr/local/bin/pg_config install
```
<span id="page-12-1"></span><sup>4</sup> http://www.postgresql.org

# **Ubuntu**

<span id="page-14-0"></span>Ubuntu 是当前非常流行的桌面端 Linux 发行版本。下面以 Ubuntu 13.10 为例安装相关的 软件。

### 更新系统

sudo apt-get update sudo apt-get upgrade

### 开发包

apt-get install gcc\* build-essential gfortran

#### 开发库

apt-get install python-dev bison libzip-dev bzip2 libgdbm-dev libgdbm3 libpcre3-dev libcurl4-openssl-dev sqlite3 libxml2-dev

### 计算与天文库

```
apt-get install libcfitsio3-dev funtools gnuplot libgsl0-dev
libwcs4 libwcstools-dev wcslib-dev
```
#### 数据库

```
apt-get install postgresql postgresql-contrib
postgresql-server-dev-all
```
#### **Java**

apt-get install openjdk-7-jdk

# **Mac OS**

<span id="page-16-0"></span>Mac OS 是苹果公司发布的安装于苹果电脑上的操作系统,它的历史比较曲折,足以写上一本 书。但是它主要还是基于 FreeBSD 系统,也就是一个 Unix 的变种,Mac OS 系统在科学家中使用 的也相当的多。下面介绍一个在 Mac OS 环境下安装科学相关软件的方法和步骤。

Mac OS 环境下安装软件有多个 Fink 1、Macports 2 以及 Homebrew 3, 下面着重介绍 Homebrew 。

## **3.1** 安装 **Xcode**

<span id="page-16-1"></span>用户需要登录 Mac OS 的 App Store 账户,安装 Xcode ,安装完毕后,打开 Xcode 安装命令 行工具,这是后面所有工作的基础,因为 Xcode 包含基本的编译软件:cc, c++, git, make 等。

### **3.2 Homebrew**

### <span id="page-16-2"></span>安装

ruby -e "\$(curl -fsSL https://raw.github.com/mxcl/homebrew/go/install)"

安装完毕后,需要更新库:

#### brew update

Homebrew 默认安装软件的路径是 /usr/local/Cellar/prog/versioin ,以 CDSClient 为 例,它的安装路径就是 /usr/local/Cellar/cdsclient/3.71 ,然后其可执行程序会以软链接 方式接入 /usr/local/bin ,这是默认在用户 PATH 下的,可以直接在命令行使用。Homebrew 以 git 管理所有的软件安装脚本。

<sup>1</sup> http://www.finkproject.org/

<sup>2</sup> http://www.macports.org/

<sup>3</sup> http://brew.sh/

科学库 Homebrew 派生了多个专门的子项目来归档软件源。Homebrew-science 4 是科学类 软件的汇集地。

brew tap homebrew/science brew update

### **3.2.1 brew** 命令

brew update # 更新安装脚本 brew upgrade # 更新已安装的软件 brew install prog # # 安装 prog 软件 brew search pattern # 搜索 pattern 软件

### **3.2.2** 安装软件

### 开发库

brew install wget brew install gfortran brew install python

#### 数据库

brew install postgresql

### 计算与天文库

brew install gnuplot cfitsio cdsclient gsl

## **3.2.3** 其他

#### **Funtools**

wget -c https://www.cfa.harvard.edu/~john/funtools/ tar xzvf funtools.tar.gz ./configure --prefix=/usr/local make && make install

<sup>4</sup> https://github.com/Homebrew/homebrew-science

# **Python**

<span id="page-18-0"></span>如前,安装好 python 基本环境后,需要逐步安装需要的软件。

### 安装 **Distribute**

```
wget -c https://pypi.python.org/packages/source/d/distribute/distribute-0.6.49.tar.gz
tar xzvf distribute-0.6.49.tar.gz
python setup.py install
```
#### 安装 **pip**

```
wget -c https://raw.github.com/pypa/pip/master/contrib/get-pip.py
python get-pip.py
```
#### 安装科学计算库

```
pip install numpy
pip install scipy
pip install matplotlab
pip install pyfits
pip install astropy
pip install psycopg2
pip install pandas
pip install requests
pip install astroquery
```
### 安装 **ipython**

pip install tornado pip install ipython

# **Aladin & Topcat**

<span id="page-20-0"></span>Aladin 和 Topcat 均是 Java 应用程序,因此需要先安装 Java 运行环境

## **5.1 Java**

下载 JDK 安装包:

http://www.oracle.com/technetwork/java/javase/downloads/jdk7-downloads-1880260.html

- CentOS 用户下载安装 RPM 包。
- Ubuntu 用户可以使用 apt-get 安装 Java。
- Mac OS 用户下载 dmg 文件安装。

## **5.2 Aladin**

<span id="page-20-1"></span>Aladin 是法国斯特拉斯堡天文数据中心发布的一款 VO 软件,最新版本 v7.5,下载地址: http://aladin.u-strasbg.fr/

推荐下载 Jar 包:http://aladin.u-strasbg.fr/java/nph-aladin.pl?frame=get&id=Aladin.jar

[程序运行](http://aladin.u-strasbg.fr/)

java -jar A[ladin.jar](http://aladin.u-strasbg.fr/java/nph-aladin.pl?frame=get&id=Aladin.jar)

Mac OS 用户也可以下载 dmg 包安装。

## **5.3 Topcat**

<span id="page-20-2"></span>Topcat 是 Tool for OPerations on Catalogues And Tables 的缩写,它是一个交互式的 表格数据处理平台。由布里斯托尔大学物理系天体物理研究组的 Mark Taylor 博士开发维护。 主页 http://www.star.bristol.ac.uk/~mbt/topcat/ $_{\circ}$ 

下载地址: http://www.star.bristol.ac.uk/~mbt/topcat/#install

推荐下载 Jar 包:[http://www.star.bristol.ac.u](http://www.star.bristol.ac.uk/~mbt/topcat/)k/~mbt/topcat/topcat-full.jar

程序运行

java -jar t[opcat-full.jar](http://www.star.bristol.ac.uk/~mbt/topcat/topcat-full.jar)

Mac OS 用户也可以下载 dmg 包安装。

# <span id="page-22-0"></span>**Part II**

# 基础知识

# 天文数据

<span id="page-24-0"></span>天文数据的主要存储格式是 FITS,数据交换格式则有 VOTable。

## <span id="page-24-1"></span>**6.1 FITS**

FITS 是传统的天文数据存储格式,可以存储图像、星表、光谱等。

## <span id="page-24-2"></span>**6.2 VOTable**

## **6.2.1** 简介

VOTable 是一种 XML 数据格式,贯穿于所有 VO 软件和服务之间,用一种统一的方式来呈 现表列数据(特别是天文星表,但也可以用于所有形式的数据交换)。采用 XML 的好处是能够 充分利用行业内标准的工具和软件,易于实现互操作性,更重要的是它提供了对数据进行丰富的 元数据描述的机制,比如对表列的描述甚至对整个数据体系的描述。

VOTable 是 IVOA 推出的第一个标准,它把我们熟悉的一些标准(比如 FITS)的优点与对 高效表列数据交换的需求结合了起来。一方面,VOTable 支持把数据嵌入在文档自身之中以满 足小表数据的高效交换;同时也支持远程化和数据流以适应网格计算的环境。虽然 VOTable 和 FITS 的二进制表格格式有许多非常相似的地方,但 VOTable 直接继承于 Astrores1 (由 CDS 开发)和可扩展科学交换语言 2(Extensible Scientific Interchange Language, XSIL, 由加州理 工学院开发)。实际上,尽管人们有意地把从 FITS 二进制表向 VOTable 转换的过程设计为一种 可逆操作,但使用所有 VOTable 特性生成的新文档可能还是无法无损地转换为 FITS 表。

每个数据表称为一个资源(resource)。VOTable 格式可以实现包含多个资源的整个数据集 的交换。不过,在实际操作中绝大多数的 VO 服务对于一个查询的响应只是一个单一资源。在本 章中我们要讨论 VOTable 的文档格式,VOTable 的一般用途以及它的可能用途,最终达到更好 地理解该格式的目的。

### **6.2.2 VOTable** 文档格式:概述

VOTable 的 正 式 规 范 由 IVOA 文 档 库 (http:// www.ivoa.net/ Documents/ latest/ VOT.html)负责维护,我们这里只是简单地介绍它的特点和优势,讨论它在 VO 中当前的 应用。一个 VOTable 文档的关键特征包括:

元数据的完整表述:描述性的元素遍布于整个 VOTable [文档、每个资源、表中的每一列、](http://www.ivoa.net/Documents/latest/VOT.html) [每个数据组](http://www.ivoa.net/Documents/latest/VOT.html)(相关联的列或者整个资源)。VOTable 中元数据实体的信息可以被较低层次的 VOTable 元素继承(比如一个 <PARAM> 元素适用于一个 <RESOURCE> 内的所有元素), 实体的属性对实体本身提供了更具体的描述(例如 units(单位)、format(格式)、或者 status codes(状态码)等)。

资源的层次结构:这样就允许一个数据服务可以从其管理域内的多个数据集返回结果(例 如把一个天文台的数据集按照巡天项目和观测申请分组返回),同时一个计算服务可以为某 个操作返回多个表(例如一个星系分类服务可以把一幅图像中探测到的所有的源编入一个 RESOURCE 中作为一个表返回,而把在该图像上剪切得到的星系图像的访问链接放在另外一 个表中)。

每个资源内数据和元数据的分离:从一个 VOTable 数据中可以只解析它提供的那些列,然后 客户端程序还可以为从表中读取出来的一列数值合理地赋予一个有意义的标识符。元数据参数 元素可能会影响到表的处理和客户端行为,例如,服务误差条件的探测或者简单地返回数据检索 的查询参数。

**UCD**(统一内容描述符,**Unified Content Descriptor**) 在表列定义中的使用:UCD 为 表中的一个列提供了一个唯一的标识符。这样客户程序就能够在一个表中准确地找到定义位置 或者其他参数的列,而不用担心数据提供者如何为他们数据表中的列命名以及它们在表中的位 置。在进行多服务查询和多 VOTable 处理时,UCD 提供了对处理结果进行有意义的和统一的逻 辑并合的可能。

数据可以存放于 VOTable 文档内部,或者以远程文件和二进制流的形式存在。一个 VOTable 的 <DATA> 元素可以包含:

• 纯 **XML** 表中仅包含 VOTable 规范中允许的 <TABLEDATA> 元素内的 XML 元素。

• 简单的二进制数据一个特定单元中的数据可以封装成一个 <TABLEDATA> 元素内的一 个 CDATA XML 元素,或者在一个 <BINARY> 元素内指向某个远程数据源的 <STREAM> 元素。

• **FITS** 二进制表一个数据表可以包含一个 <STREAM> 元素,用来定义一个获取 FITS 二进制表格格式文件的访问指针(access reference)。列的元数据可以作为文档的一部分包含在 一个 VOTable 中。同时,VOTable 还支持对特定扩展的访问。

一个表中的个体单元可以在任何时候包含一个 CDATA 标签来在单元内定义一个经过编码 处理的大型对象。目前支持的编码格式包括 gzip、base64 和动态(dynamic)(用来指定一个远 程资源,编码类型由 HTTP 协议中的 MIME 头提供)。CDATA 标签最常见的是与图像访问指 针(image access references)一起使用,比如一个 URL,访问它时会返回一幅图像。图像或者是 静态的,或者是由拼接、剪切等服务动态生成的。

可移植性:XML 是 ASCII 码格式文档,可以方便地在不同系统间迁移,改变字节排列顺序以

及浮点数的呈现方式。虽然 VOTable 没有能力定义一套自己的、能让任何机器都可读的二进制 格式(虽然原始二进制光栅数据格式可以采用,但结构性的图像数据只能用前面提到的 CDATA 标签中的动态编码方式提供),二进制数据可以用上面提到的方法来编码(像 FITS 这样的格式 就具有机器无关性)。

具体到每个单独服务,它们对 VOTable 规范具有的灵活性的支持是有很大差异的。大部分 的数据和计算服务只是利用了这种灵活性的一小部分。不过,通用客户软件的开发者们如果想 推出一套强健的应用就应该支持 VOTable 所有的功能特性。用户在使用 VOTable 相关应用软 件时需要谨慎,因为并不是 VOTable 中所有的信息都会被所用的软件支持。数据发布者在写 VOTable 的时候应该意识到并不是所有的 VOTable 解析器和客户程序都支持规范中的所有特 性,在描述关键信息时应该避免使用"怪僻"的特性。

### **6.2.3 VOTable** 示例

在我们讨论 VOTable 格式的细节之前,不妨看一段 VOTable 的实例以作参考。下面这个表 是一个普通的 VO 星表服务返回的一段有代表性的结果,显示出一个单一的 RESOURCE,它包 含一个两列(也就是 FIELDs)的 ASCII 表。你会注意到,通过属性来描述元素的做法对理解元 数据标签(比如 PARAM 和 FIELD)的含义具有重要意义,但这并不是针对数据本身。在一些 情况下,对某些特定的服务类型而言,在返回的结果中必须包括要求的属性(详细的必要元素和 属性列表可以参考相关服务规范)。

```
<?xml version="1.0"?>
<VOTABLE version="1.1"
   xmlns:xsi="http://www.w3.org/2001/XMLSchema-instance"
        xsi:noNamespaceSchemaLocation="http://www.ivoa.net/xml/VOTable/v1.1">
        <COOSYS ID="J2000" equinox="J2000." epoch="J2000."
        system="eq_FK5"/>
        <RESOURCE name="myFavoriteGalaxies">
        <TABLE name="results">
                <DESCRIPTION>Velocities and Distance estimations</DESCRIPTION>
                <PARAM name="Telescope" datatype="float"
                                ucd="phys.size;instr.tel" unit="m" value="3.6"/>
                <FIELD name="RA" ucd="pos.eq.ra;meta.main" ref="J2000"
                        datatype="float" width="6" precision="2" unit="deg"/>
                <FIELD name="Dec" ucd="pos.eq.dec;meta.main" ref="J2000"
                        datatype="float" width="6" precision="2" unit="deg"/>
                <DATA><TABLEDATA>
                        <TR><TD>010.68</TD><TD>+41.27</TD></TR>
                        <TR><TD>287.43</TD><TD>-63.85</TD></TR>
                        </TABLEDATA>
                </DATA>
        </TABLE>
        </RESOURCE>
```
</VOTABLE>

结合 VOTable 规范和上面的例子,我们发现一个 VOTable 由下列部分组成:

• **VOTable** = 元数据 + 由一组 TABLEs 构成的 TABLEDATA

• 元数据 = 一系列 PARAM + 一系列 INFO + 一系列 DESCRIPTION + 一系列 LINK + 一系列 FIELD + 一系列 GROUP

- **TABLE** = FIELD 列表 + TABLEDATA
- **TABLEDATA** = 行的序列串(TR 标签)
- 行 = 单元列表(TD 标签)
- 单元 = 基元(单数、变长或多维数组)
- 基元 = 整数、字符、实数等

为了更好地了解 VOTable,下面我们把这个示例文档拆开,对每个元素进行详细地介绍。

1. VOTable 元素

这是 XML 文档树的根元素,在一个文件中必须并且只能出现一次。在元数据部分, VOTABLE 的子元素通常包括一个或者多个 <DESCRIPTION>、<PARAM>、<INFO> 和 <COOSYS> 元素。同时, 作为我们最关心的部分, 一个表可以包含一个或者多个 <RESOURCE> 元素。

2. RESOURCE 元素

简单说来,一个 <RESOURCE> 就是一组相关联的表。<RESOURCE> 是可以迭代的,可 以包含其他的 <RESOURCE> 元素,这意味着组成一个 <RESOURCE> 的相关联的一组表能 够定义一个更复杂的数据结构。

一个 <RESOURCE> 元素可以有 name 或者 id 两个属性中的一个或者全部;也可以标识 为 type="meta",表示这个资源只是描述性质的,在其所有的子元素中都不包含真正的数据。最 后,<RESOURCE> 元素可以包含一个 utype 属性来把这个元素链接到一些外部数据模型(这 个特性在 VOTable 规范 1.1 版中被首次引入)。

3. TABLE 元素

一个 <TABLE> 元素永远会被包含在一个 <RESOURCE> 中,可能包含如下描述性的元 素:

- DESCRIPTION 关于该 <RESOURCE> 的描述文本
- FIELD 描述表中的一列
- PARAM 一个常数值
- GROUP 用来为 <FIELD> 或者 <PARAM> 元素建立逻辑关联
- LINK 指向其他(外部)文档或数据的指针

上面这些元素构成了一个资源的元数据;真正的数据开始于下面将要描述的 <DATA> 标 签。<DATA> 元素可能的属性包括 name 和 id 以及 ref。ref 给出的是前面描述过的一个表的 id,它的出现指明这个 <TABLE> 与被参照的表具有相同的结构,这样就避免了在一个文档中 多次重复一个表的完整描述信息的问题。

### 4. FIELD 和 PARAM 元素

一个 <FIELD> 元素是对一个表列的一段描述。它可以包含一些其他的描述性元素,比如 <DESCRIPTION>,指向外部文档或数据的 <LINK>,以及 <VALUES> 元素。<VALUES> 元素可以通过 <MIN>/<MAX> 子元素来定义一个取值范围,或者利用 <OPTION> 子元素 定义一个取值列表。<FIELD> 元素的属性用来指定:

- 如果该域将在后面被引用,则可以为它指定一个 name 或者 ID;
- 值的类型、大小、数组大小、精度;
- 值的单位(使用 IVOA 指定的词汇表);
- 这个量标准的 UCD 分类;
- 一个 utype 用来指向外部数据模型;
- 一个 ref 用来在定义中引用该文档中的另外一个元素。

<PARAM> 元素和 <FIELD> 元素相仿,只不过它需要一个常数值。它和 <FIELD> 具有 相同的属性集,此外它还要求有一个必需的值属性来指定该参数的值。<PARAM> 元素通常用 来为 <RESOURCE> 定义一个全局数值(比如查询参数、服务的内部参数等)。<PARAM> 可 以以特定的单位来定义,也可以通过属性将其和更具意义的 UCD 联系起来。

5. INFO 元素

一个 <INFO> 元素(未在上面实例中给出)是 <PARAM> 的一个限制类。它一般会给出 一个信息值(例如服务返回状态、表中的行数等),支持的属性只包括 name 和 value。

6. DATA 元素

<DATA> 元素在 <TABLE> 中是唯一的(但是一个 <RESOURCE> 可能会包含多个 <TABLE> 元素)。VOTable 支持以下三种数据格式:

#### **TABLEDATA**

一个纯粹的 XML 表,用 <TR> 元素定义行,用 <TD> 元素定义单元。数据列的出现顺序 必须与 <FIELD> 中定义的一致,同时一列中的所有单元必须有相同的格式。空单元用一个简 单的空 XML 标签表示(例如"<TD/>"或者"<TD></TD>")。

#### **FITS**

一个 FITS 二进制表,可以包含 extnum 属性来指向序列流中的一个特定扩展。头关键词通 常在元数据部分用 <PARAM> 描述。

#### **BINARY**

用于高效传输,数据进行了编码处理(例如 base64、gzip、dynamic,使用 dynamic 时需要相 关服务指定 MIME 类型)。

FITS 和 BINARY 格式必须包含一个 <STREAM> 元素,例如:

```
<TABLE>
```
 $\langle$ FIELD name=.../>

<DATA>

<FITS extnum="2"> <STREAM encoding="gzip"

href="ftp://my.nvo.org/myfile.fits.gz"/>

</FITS>

</DATA>

</TABLE>

7. GROUP 元素

<GROUP> 元素(未在上面示例中给出)在 VOTable 规范 1.1 版中被引入,用来定义 <FIELD> 和 <PARAM> 元数据元素的逻辑关联。

## **6.2.4** 在软件中读取 **VOTable**

解析一个 VOTable 的过程对所有程序语言而言都是大致相同的,当然由于使用的语言和 XML 解析器的不同会在细节上有些差异。本质上说,它需要从 VOTable 的根元素开始,沿着文 档中的元素树"走"下去。需要注意的是有些元素是允许重复的。沿途会遇上一些元数据标签,它 们还会在文档中带有子元素。这些情况需要代码能够正确处理。现在先不考虑元数据,那么一个 VOTable 读取的过程可以用如下的伪代码表示:

```
foreach (RESOURCE element) {
```

```
foreach (TABLE within the RESOURCE) {
        foreach (FIELD/PARAM element)
        process the FIELD/PARAM and its attributes
        foreach (TR in the TABLEDATA element)
        foreach (TD in the row)
                process the data in the cell
}
```
}

注意,这里我们忽略了 <GROUP> 的使用,同时为简单起见只处理了 XML 格式的 <DATA> 部分。不过你会看出文档元素的层次结构和读取它们的循环结构两者之间符合的非 常好。

astropy.io.votable 可以很好的支持 VOTable 的读写,参见:http://docs.astropy.org/en/ stable/io/votable/index.html

## **[6.2.5](http://docs.astropy.org/en/stable/io/votable/index.html) CSV**

文本格式文件,CSV 是以逗号隔开字段的文本数据文件。

# **Python**

Python 在科学计算上的应用越来越多,Python 语言的一大特点是它是一个胶水语言,语言 本身的性能不高,但是众多的库是使用传统的语言 Fortran、C 等写成,通过 Python 本身的机制 将其集成到 Python 库中,计算性能大幅度提高。

## **7.1 NumPy**

**NumPy** 是 Python 科学计算的基础包,它提供了众多基础的模块:

- 快速高效的多维数组模型 ndarray
- 数据集读写工具
- 矩阵、线性代数运算、FFT、随机数生成等
- 用于将传统的 C、C++、Fortran 等代码集成到 Python 的工具

#### 参考

- http://www.numpy.org/
- http://www.scipy.org/

## **7.2 [Pandas](http://www.scipy.org/)**

<span id="page-30-0"></span>**pandas** 是近期发展的比较好的一个高效快捷处理结构化数据的工具集。pandas 的数据对 象是 DataFrame ,它类似于 R 语言的 data.frame ,是一个面向列的二维表结构,含有行标和列 标。结构类似于数据库或者 Excel 表格。

pandas 用于丰富的针对结构化数据的操作函数:

- 输入输出 (文本文件、CSV、HTML、JSON、HDF5、SQL、Excel、)
- 统计相关的函数
- 序列函数
- 集成了 Matplotlab 的绘图函数
- DataFrame
- Panel

## 参考

- http://pandas.pydata.org/
- 代码库 https://github.com/pydata/pandas
- 文档 [http://pandas.pydata](http://pandas.pydata.org/).org/pandas-docs/stable/

## **7.3 Astr[opy](http://pandas.pydata.org/pandas-docs/stable/)**

<span id="page-31-0"></span>**Astropy Project** 是近期比较热的一个天文数据处理 Python 项目,它由 2 部分组成: **astropy core package** 和 **Affiliated Package**,前者是核心通用库,后者是一系列专用的库。 自 2012 年 6 月 19 日推出 0.1 版以来,已经连续发布了 6 个版本,目前的最新版本是 0.3.0。它 的社区也很活跃。

## 一些相关网站

- Astropy Project http://www.astropy.org
- 代码库 https://github.com/astropy/astropy
- [在线文档](http://www.astropy.org) http:/[/docs.astropy.org/en/sta](http://www.astropy.org)ble/

## **7.3.1** [软件包](https://github.com/astropy/astropy)

astropy 包含了大约 16 个核心包。

- astropy.constants 天文和物理常数
- astropy.unit 单位计算
- astropy.nddata N 维数据集
- astropy.table 表格数据
- astropy.time 时间计算
- astropy.coordinates 坐标系
- astropy.wcs WCS
- astropy.io 数据读写
- astropy.io.fits FITS 文件读写,语法与 pyfits 相同。
- astropy.io.ascii 文本文件读写
- astropy.io.votable VOTable 文件读写
- astropy.io.misc 其他
- astropy.io.registry 注册
- astropy.cosmology 宇宙学
- astropy.stats 统计相关
- astropy.config 配置
- astropy.utils 工具

## **7.4 IPython**

<span id="page-32-0"></span>**IPython** <sup>1</sup> 是 Python 科学计算标准工具集的组成部分,它将所有的东西联系到了一起,它 为交互式和探索式计算提供了一个强健而高效的环境。它是一个增强的 Python Shell。

IPython [给](#page-32-1)予用户一个非常友好的用户体验。在终端模式下,可以享受 tab 键带来的自动补 全,而如果使用它的 notebook 模式时,它的用户体验更加优秀。

### **7.4.1** 基础

IPython 的一些技巧:

- TAB 自动补全
- 在变量的前面或者后面加上一个问号 ( ? ) 就可以显示该对象的一些通用信息

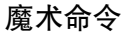

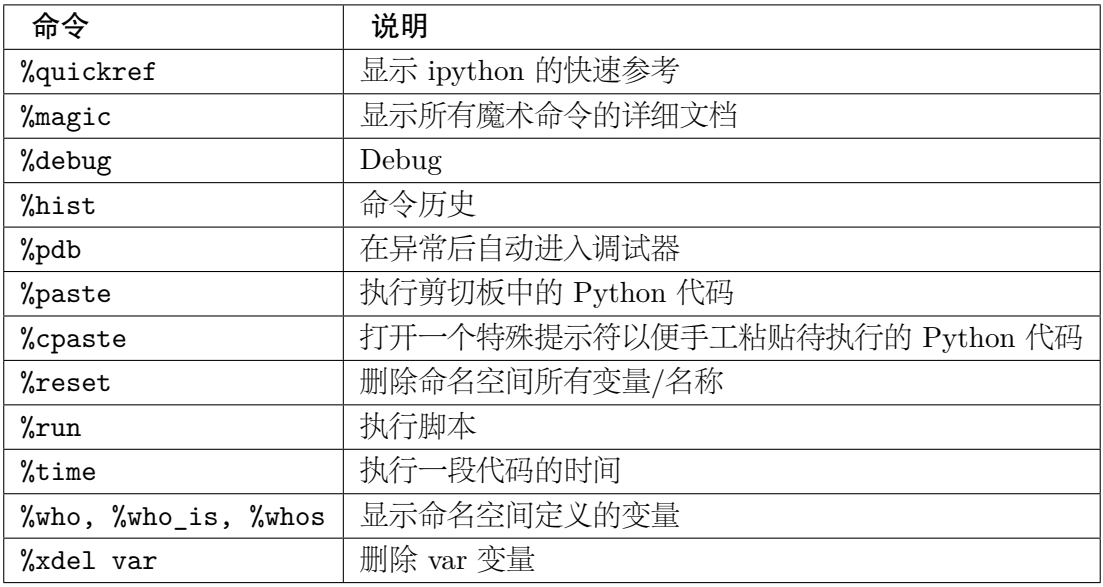

#### **matplotlab** 集成

```
$ ipython --pylab
```
Python 2.7.6 (default, Nov 14 2013, 17:13:40)

<span id="page-32-1"></span><sup>1</sup> http://ipython.org/

Type "copyright", "credits" or "license" for more information. IPython 1.1.0 -- An enhanced Interactive Python. ? -> Introduction and overview of IPython's features. %quickref -> Quick reference. help -> Python's own help system. object? -> Details about 'object', use 'object??' for extra details. Using matplotlib backend: MacOSX

#### 记录输入与输出

IPython 可以记录整个控制台会话。执行 %logstart 即可开始记录日志。

```
In [1]: %logstart
```

```
Activating auto-logging. Current session state plus future input saved.
Filename : ipython_log.py
Mode : rotate
Output logging : False
Raw input log : False
Timestamping : False
State : active
```
#### **7.4.2** 与操作系统交互

IPython 可以和操作系统的 Shell 紧密结合,在 IPython Shell 可以运行 Shell 命令或者脚 本。

#### **!cmd**

```
In [2]: !ls -l pdr.fits
-rw-r--r-- 1 hebl staff 168626880 12 8 10:50 pdr.fits
```
#### 相关的魔术命令

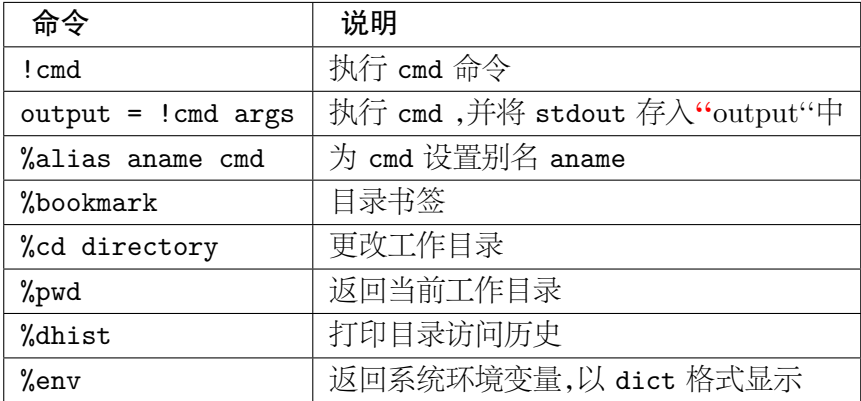

## **7.4.3 IPython HTML Notebook**

2011 年,IPython 开发团队开发了一种基于 Web 技术的交互式计算环境,这就是 IPython Notebook,目前它已经成为一个相当棒的交互式计算工具,同时也是科研和教学的一种理想媒 介。

IPython Notebook 有一个基于 JSON 格式的 .ipynb 文档,可以轻松的分享代码、输出结果 和图片。

IPython Notebook 甚至可以配置成一个 Notebook 服务器,用户可以通过 Web 界面登录 Notebook 平台进行交互式计算,或者分享 .ipynb 文档。

启动一个 IPython Notebook,加上 --pylab=inline 可以将在绘图的结果直接展示在 notebook 上:

\$ ipython notebook --pylab=inline

[NotebookApp] Using existing profile dir: u'/Users/hebl/.ipython/profile\_default' [NotebookApp] Using MathJax from CDN: http://cdn.mathjax.org/mathjax/latest/MathJax.j [NotebookApp] Serving notebooks from local directory: /Users/hebl/astrondata [NotebookApp] The IPython Notebook is running at: http://127.0.0.1:8888/ [NotebookApp] Use Control-C to stop this server and shut down all kernels (twice to s

系统会自动打开一个页面

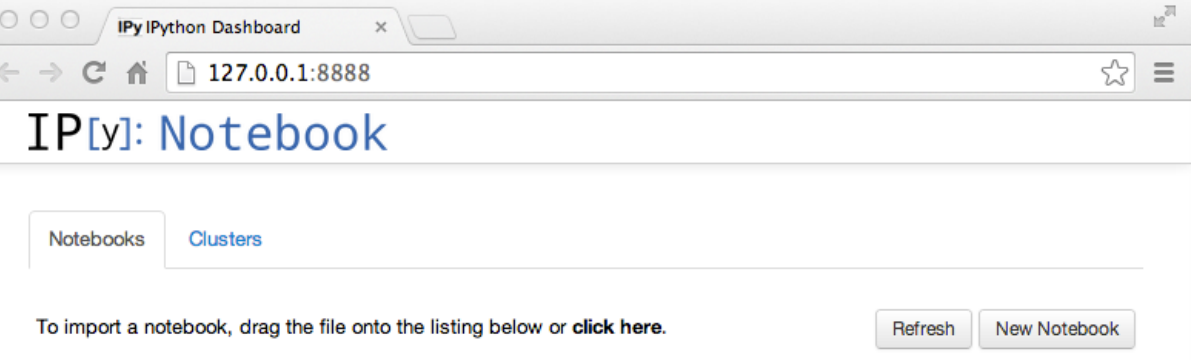

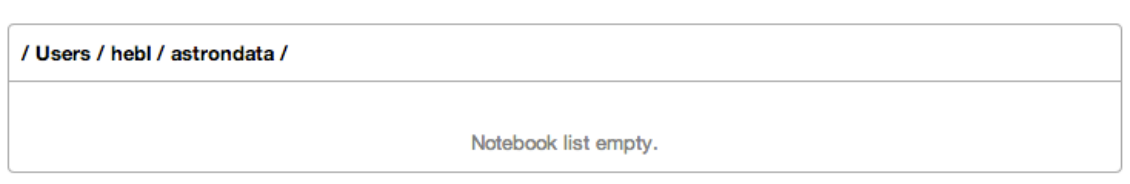

新建一个 notebook,并命名为 *astrondata*

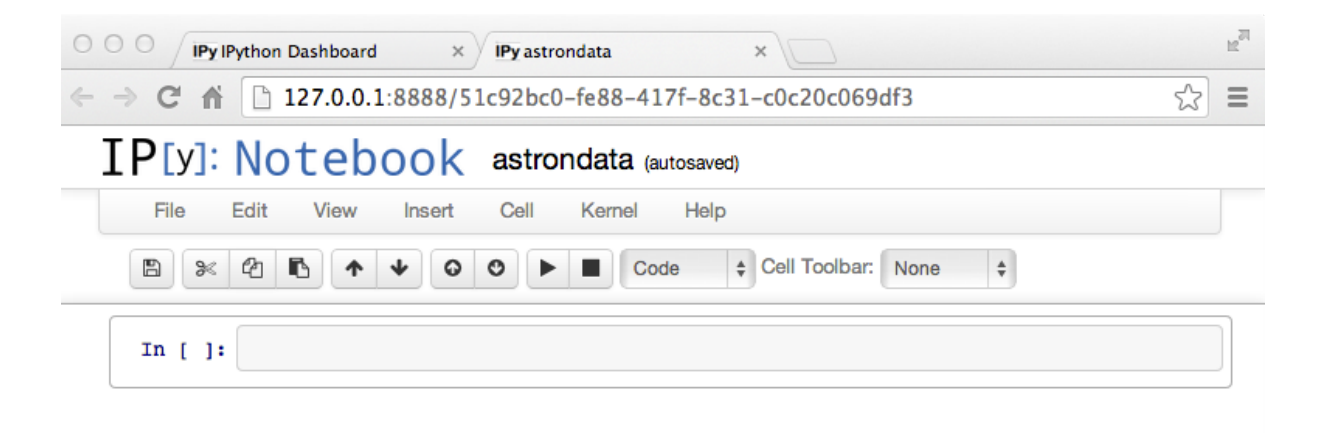

#### **IPython Notebook** 快捷键

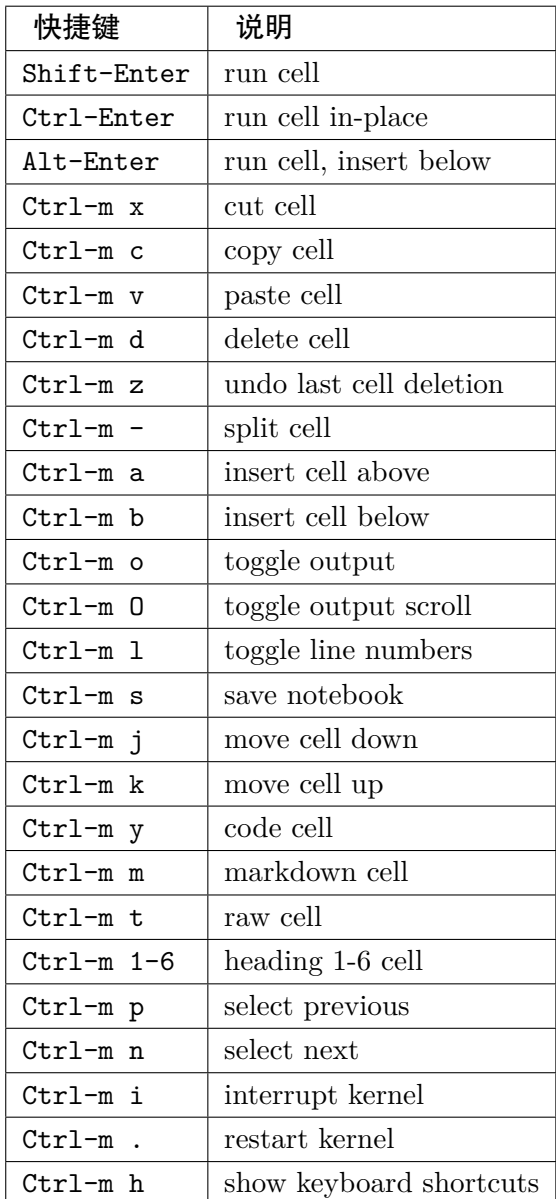

#### 使用

读取 PDR 星表文件
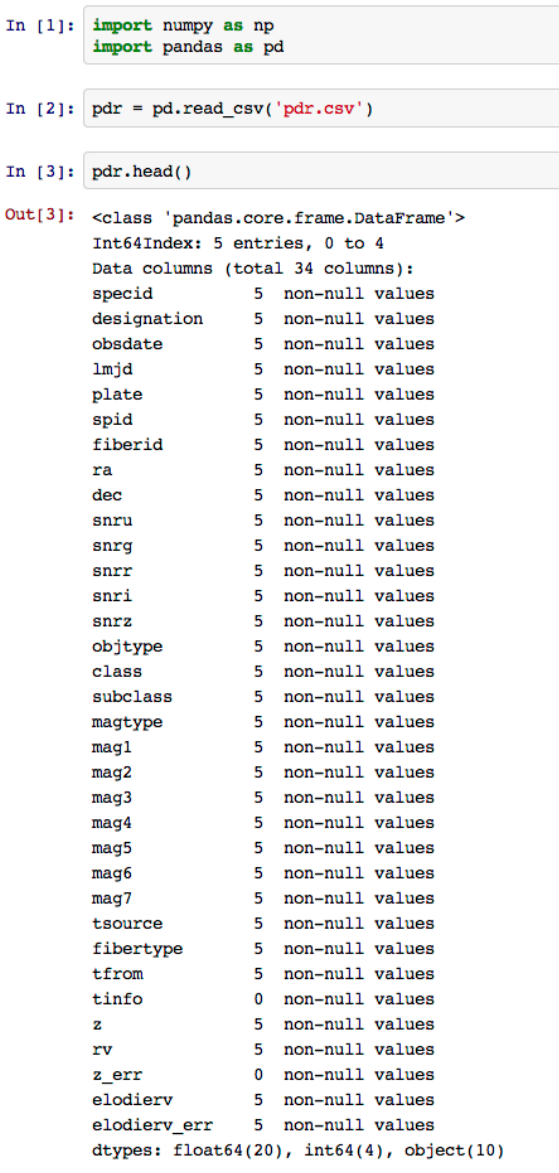

可以使用 pdr.designation 这样的格式读取一列数据,这个是 DataFrame 面向列的数据结 构的一大亮点。

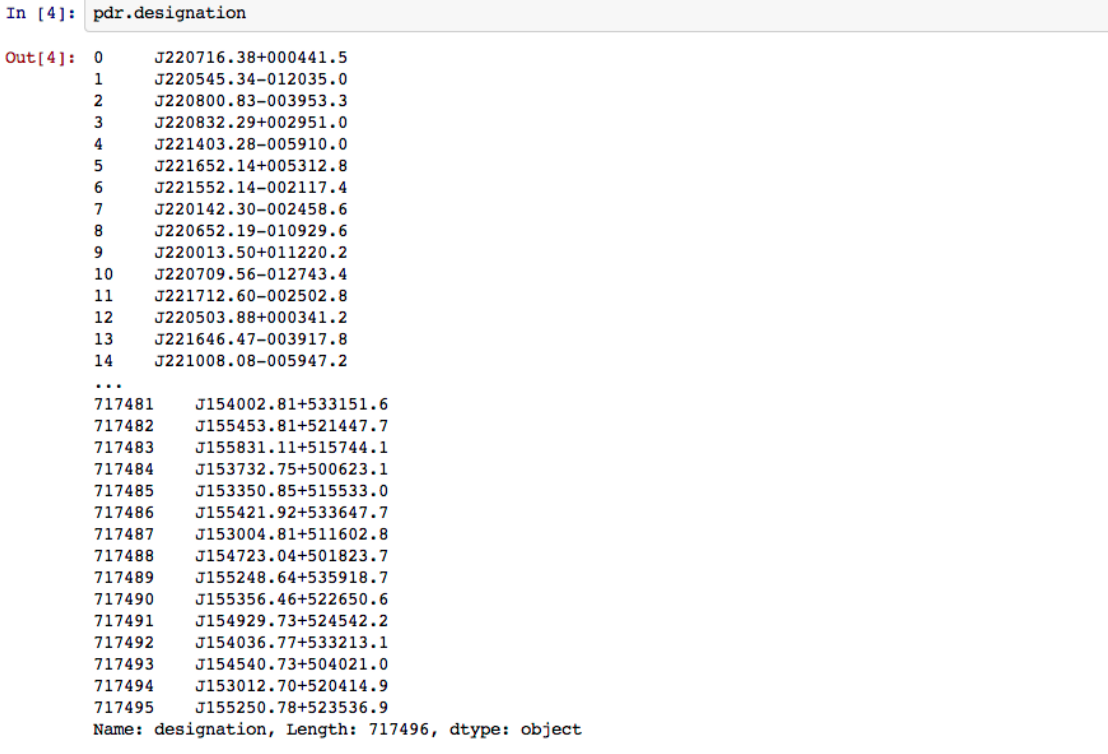

绘制一张 LAMOST 的光谱图,程序由王靓博士 <sup>2</sup> 贡献。

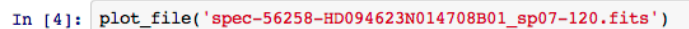

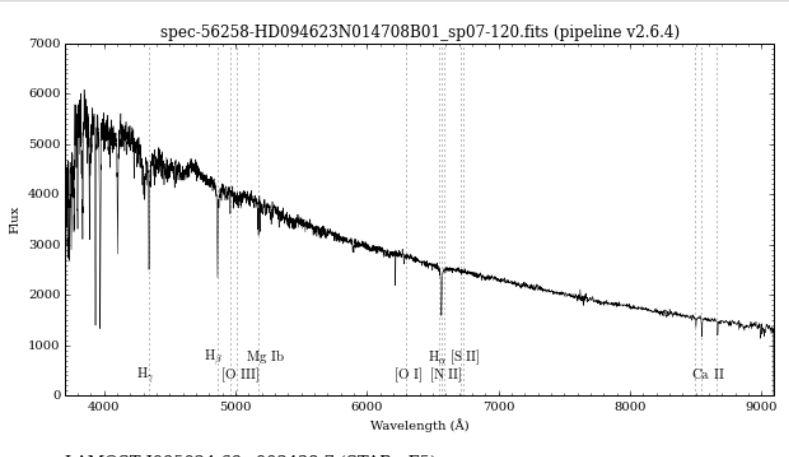

LAMOST J095024.69+003438.7 (STAR - F5) UTC Time =  $2012-11-2621:23:28.94$ FK5 Coordinate: RA = 147.60290° Dec =  $0.57743^{\circ}$ Exposure Time = 1000 sec. (blue), 1000 sec. (red)

 $x = 0.000196 \pm 5.942e 05 (58.8 \pm 17.8 \text{ km/s})$ <br>
Mag(gribyjh) = 13.02, 12.7, 12.58, 13.32, 12.83, 11.72, 11.43<br>
SNR(ugriz) = 13.6, 51.1, 76.9, 87.8, 58.3

 $^2$  王靓, wang.leon@gmail.com , 本段代码见: http://code.china-vo.org/training/astrodb-training2013/tree/ master/python/plot\_lamost.py

# **PostgreSQL**

PostgreSQL <sup>1</sup> 是一个知名的开源数据库系统,可以运行在几乎所有的开放平台上,并拥有与 企业级数据库相媲美的特性,如完善的 SQL 标准支持、多版本并发控制、时间点恢复、表空间、异 步复制、热备等。

# **8.1** 数据类型

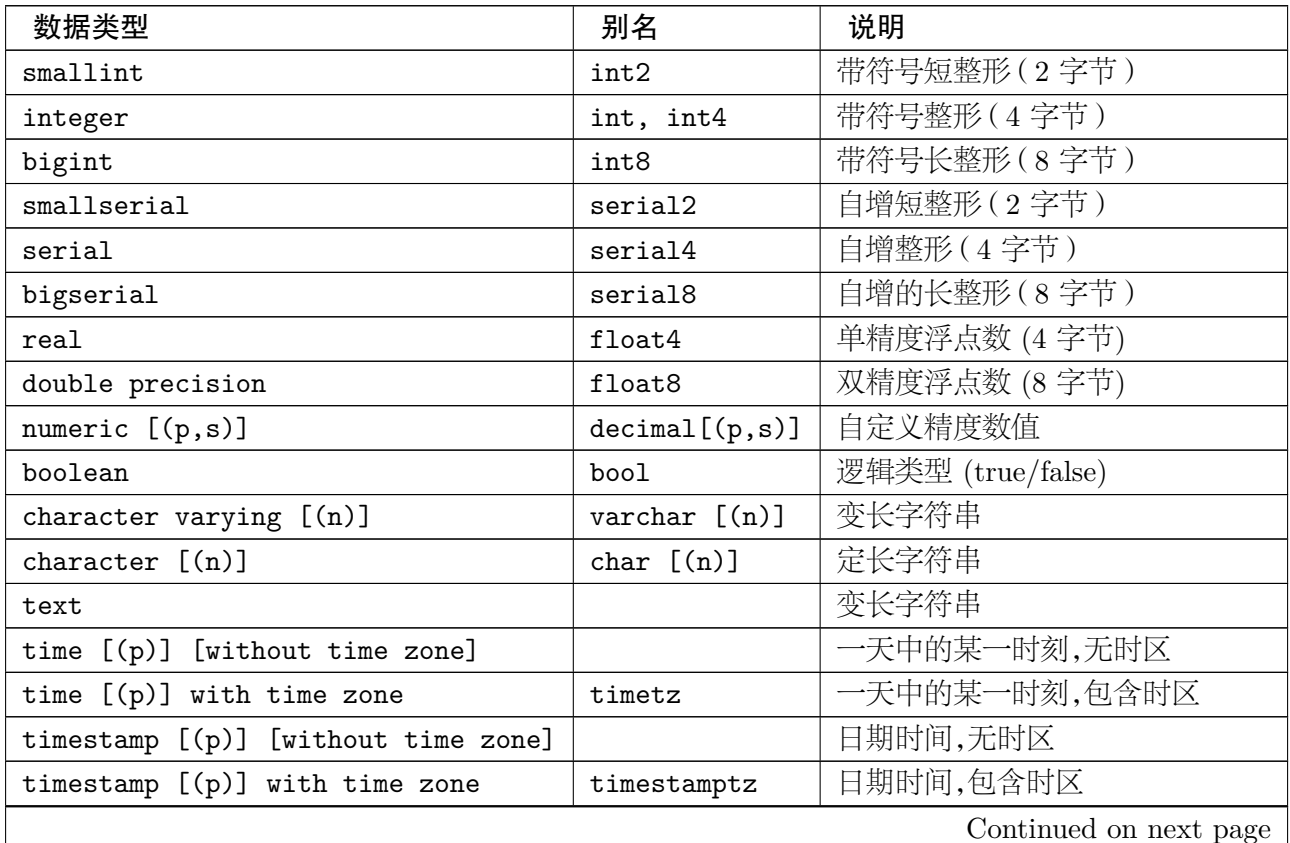

<sup>1</sup> http://www.postgresql.org/

| 数据类型                    | 别名     | 说明                                 |
|-------------------------|--------|------------------------------------|
| date                    |        | 日期 (year, month, day)              |
| interval [fields] [(p)] |        | 时间段                                |
| bit $[(n)]$             |        | 定长二元数据类型                           |
| bit varying [(n)]       | varbit | 变长二元数据类型                           |
| bytea                   |        | 二进制数据                              |
| inet                    |        | IPv4 或 IPv6 网络地址及掩码                |
| cidr                    |        | IPv4 或者 IPv6 网络地址                  |
| macaddr                 |        | MAC 地址                             |
| money                   |        | 固定精度货币                             |
| path                    |        | 一系列点                               |
| point                   |        | 点坐标                                |
| polygon                 |        | 闭合多边形                              |
| box                     |        | 矩形                                 |
| line                    |        | 无限长直线                              |
| lseg                    |        | 线段                                 |
| circle                  |        | 圆                                  |
| tsquery                 |        | 文本搜索                               |
| tsvector                |        | 文档搜索                               |
| txid_snapshot           |        | user-level transaction ID snapshot |
| uuid                    |        | 通用统一标识符                            |
| xml                     |        | <b>XML</b>                         |
| json                    |        | <b>JSON</b>                        |

**Table 8.1 – continued from previous page**

**NUMERIC(p,s)** p 是长度,s 是精度,比如赤经 RA 一般的精度是长度 12,小数位 8,即是 NUMERIC $(12,8)$ 

# **8.2** 基本命令

## **8.2.1 initdb**

initdb 为一个新的 POstgreSQL 系统建立一个数据库目录结构。用法:

```
initdb -D path [options]
```
path 是数据库目录,必须确保 PostgreSQL 的运行用户,一般是 postgres 有完全权限,因此 在执行上述命令前需要:

## \$ chown postgres:postgres path

initdb 会生成一个默认的 template1 数据库,每次创建新的数据库时默认以 temnplate1 为模板。

#### **8.2.2 psql**

```
psql 是基本的一个命令行访问数据库的工具,而且是一个交互式前端工具,它的使用在后面
的会频繁提及。
     psql is the PostgreSQL interactive terminal.
     Usage:
       psql [OPTION]... [DBNAME [USERNAME]]
     General options:
       -c, --command=COMMAND run only single command (SQL or internal) and exit
       -d, --dbname=DBNAME database name to connect to (default: "hebl")
       -f, --file=FILENAME execute commands from file, then exit
       -1, --list and its available databases, then exit
       -v, --set=, --variable=NAME=VALUE
                              set psql variable NAME to VALUE
       -V, --version output version information, then exit
       -X, --no-psqlrc do not read startup file (~/.psqlrc)
       -1 ("one"), --single-transaction
                              execute as a single transaction (if non-interactive)
       -?, --help show this help, then exit
     Input and output options:
       -a, --echo-all echo all input from script
       -e, --echo-queries echo commands sent to server
       -E, --echo-hidden display queries that internal commands generate
       -L, --log-file=FILENAME send session log to file
       -n, --no-readline disable enhanced command line editing (readline)
       -o, --output=FILENAME send query results to file (or |pipe)
       -q, --quiet run quietly (no messages, only query output)
       -s, --single-step single-step mode (confirm each query)
       -S, --single-line single-line mode (end of line terminates SQL command)
     Output format options:
       -A, --no-align unaligned table output mode
       -F, --field-separator=STRING
                              set field separator (default: "|")
       -H, --html HTML table output mode
       -P, --pset=VAR[=ARG] set printing option VAR to ARG (see \pset command)
       -R, --record-separator=STRING
                              set record separator (default: newline)
       -t, --tuples-only print rows only
```

```
-T, --table-attr=TEXT set HTML table tag attributes (e.g., width, border)
 -x, --expanded turn on expanded table output
 -z, --field-separator-zero
                         set field separator to zero byte
 -0, --record-separator-zero
                         set record separator to zero byte
Connection options:
 -h, --host=HOSTNAME database server host or socket directory (default: "local
 -p, --port=PORT database server port (default: "5432")
 -U, --username=USERNAME database user name (default: "hebl")
 -w, --no-password never prompt for password
 -W, --password force password prompt (should happen automatically)
```
For more information, type "\?" (for internal commands) or "\help" (for SQL commands) from within psql, or consult the psql section in the PostgreSQL documentation.

常用的使用方法,以 user 用户连接数据库 dbname

```
psql -U user dbname
```
不加参数 -U 的话,默认用户是当前使用 shell 的用户。

常用的选项参数:

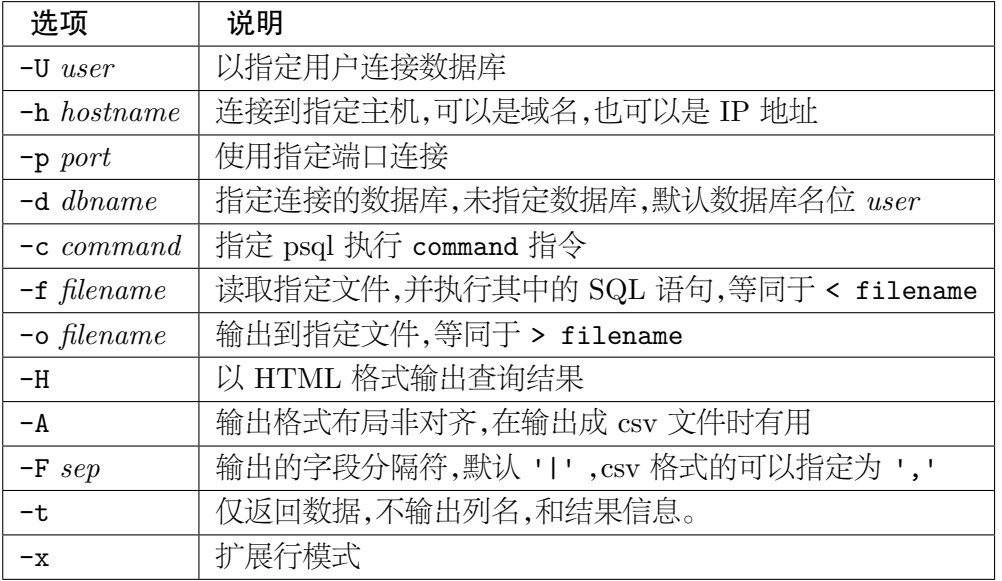

**psql shell**,连接上数据库以后,就进入 psql shell 模式,在这个模式中,大部分的命令前面 都有反斜杠 \

```
General
```

```
\copyright show PostgreSQL usage and distribution terms
\g [FILE] or ; execute query (and send results to file or |pipe)
\gset [PREFIX] execute query and store results in psql variables
```

```
\h [NAME] help on syntax of SQL commands, * for all commands
\q quit psql
\watch [SEC] execute query every SEC seconds
```
Query Buffer

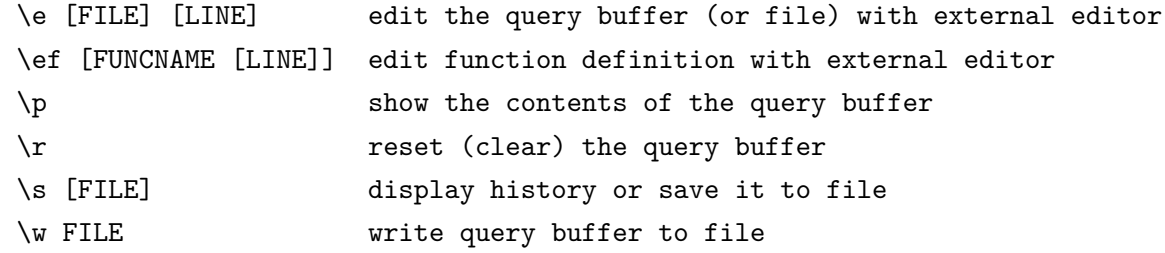

Input/Output

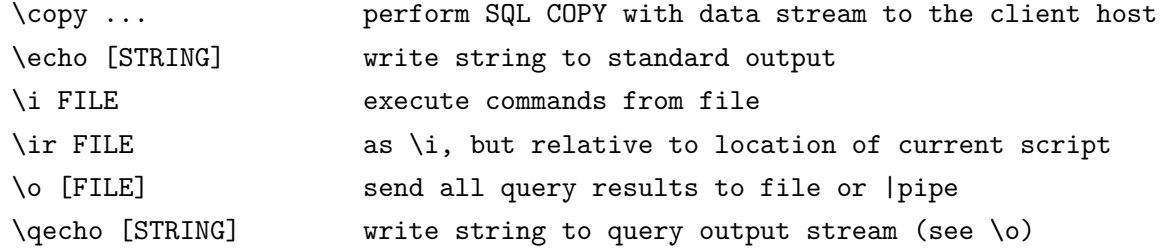

Informational

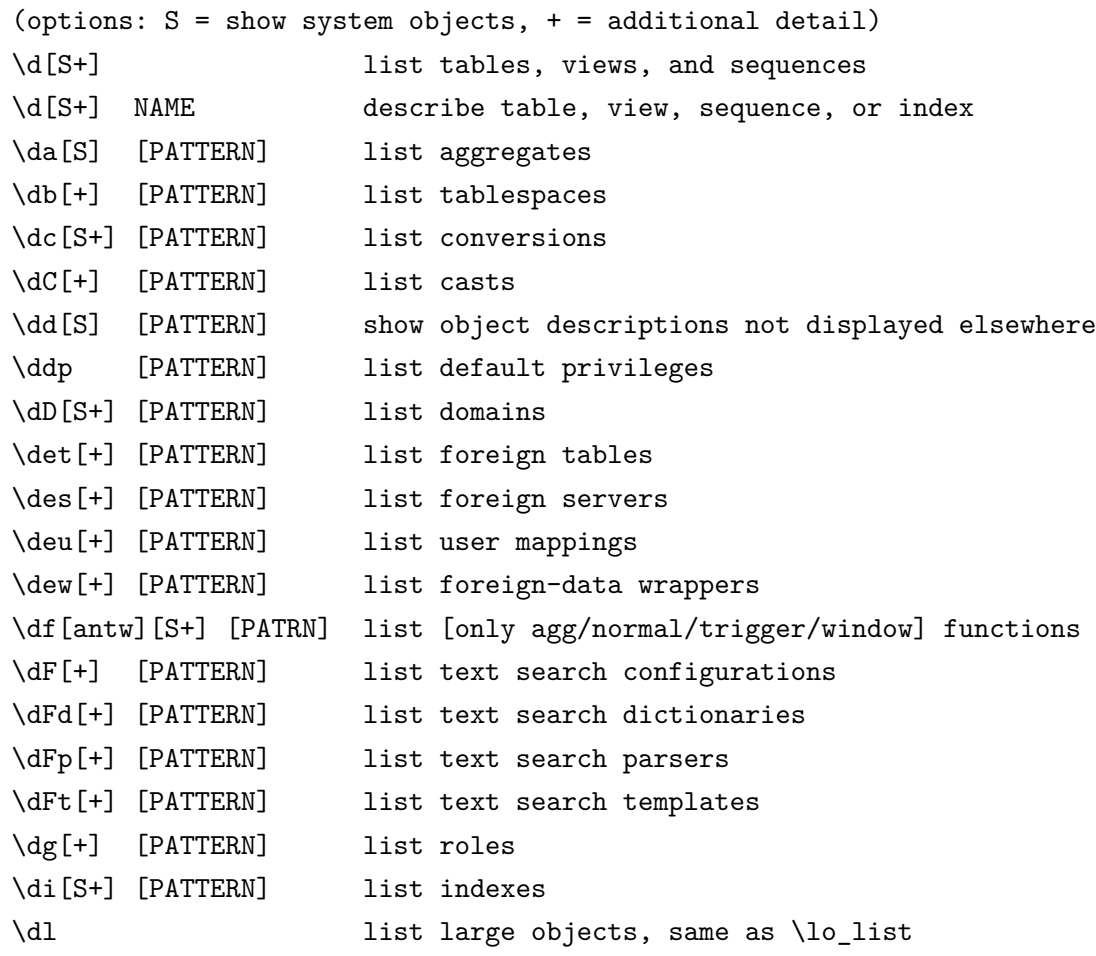

```
\dL[S+] [PATTERN] list procedural languages
\dm[S+] [PATTERN] list materialized views
\dn[S+] [PATTERN] list schemas
\do[S] [PATTERN] list operators
\dO[S+] [PATTERN] list collations
\dp [PATTERN] list table, view, and sequence access privileges
\drds [PATRN1 [PATRN2]] list per-database role settings
\ds[S+] [PATTERN] list sequences
\dt[S+] [PATTERN] list tables
\dT[S+] [PATTERN] list data types
\du[+] [PATTERN] list roles
\dv[S+] [PATTERN] list views
\dE[S+] [PATTERN] list foreign tables
\dx[+] [PATTERN] list extensions
\dy [PATTERN] list event triggers
\l[+] [PATTERN] list databases
\sf[+] FUNCNAME show a function's definition
\z [PATTERN] same as \dp
```

```
Formatting
```
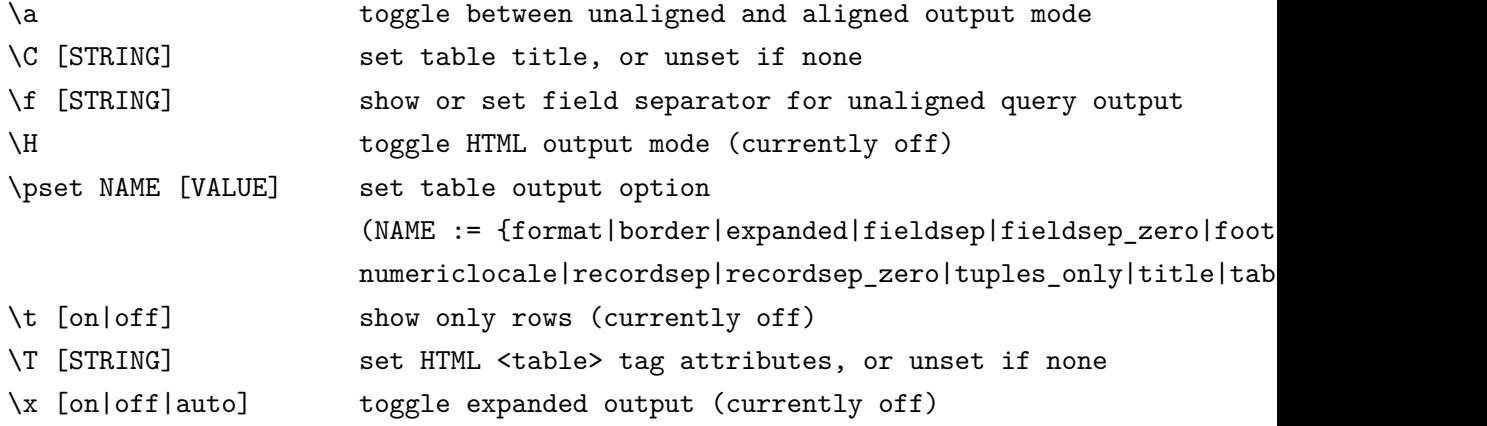

```
Connection
```
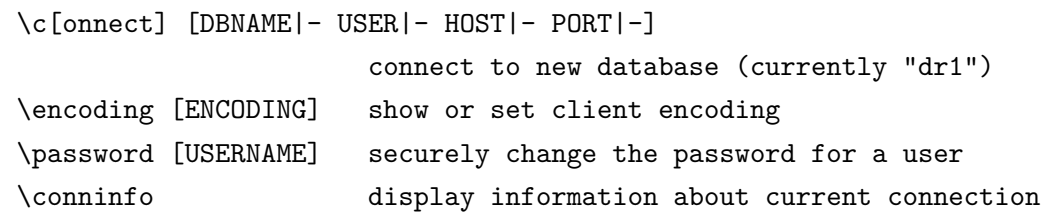

```
Operating System
 \cd [DIR] change the current working directory
 \setenv NAME [VALUE] set or unset environment variable
 \timing [on|off] toggle timing of commands (currently off)
 \! [COMMAND] execute command in shell or start interactive shell
```

```
Variables
  \prompt [TEXT] NAME prompt user to set internal variable
  \set [NAME [VALUE]] set internal variable, or list all if no parameters
  \unset NAME unset (delete) internal variable
Large Objects
 \lo_export LOBOID FILE
 \lo_import FILE [COMMENT]
 \lo_list
```
\lo\_unlink LOBOID large object operations

常用的用法包括:

- \l[+] 显示所有的数据库情况;
- \dn[+] 显示当前数据库的 schema 列表;
- \dt[+] schema. 显示 schema 下数据表的列表,无 schema 情况下,默认 public 模式;
- \d[+] schema.table 显示表 schema.table 的表结构;
- \dv[+] schema.view 显示视图 schema.view 的视图结构;

在这里 [+] 会显示更多的信息,比如空间占用量等。

#### **8.2.3 pg\_dump**

pg\_dump 可以将数据库的数据,结构、索引等信息导出到一个文件中,默认导出到 stdout , 可以通过管道符号轻易的转向到一个文件。

pg\_dump dumps a database as a text file or to other formats.

Usage:

pg\_dump [OPTION]... [DBNAME]

General options:

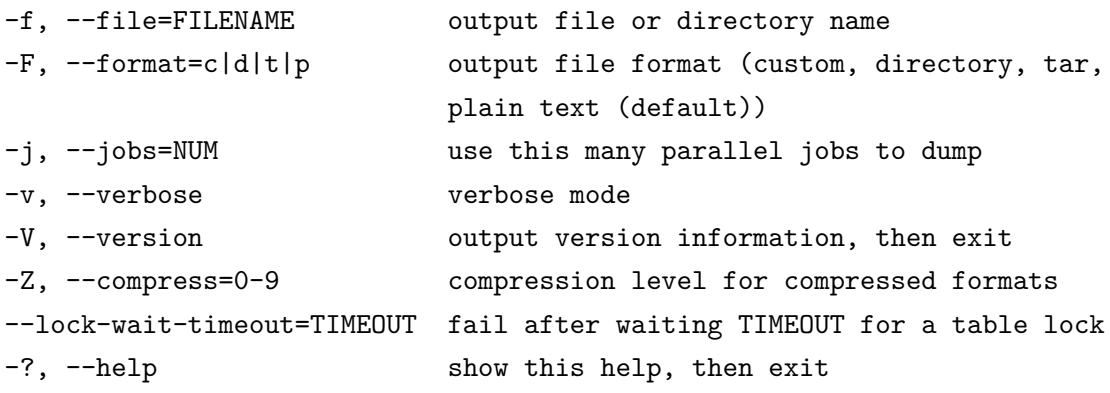

Options controlling the output content:

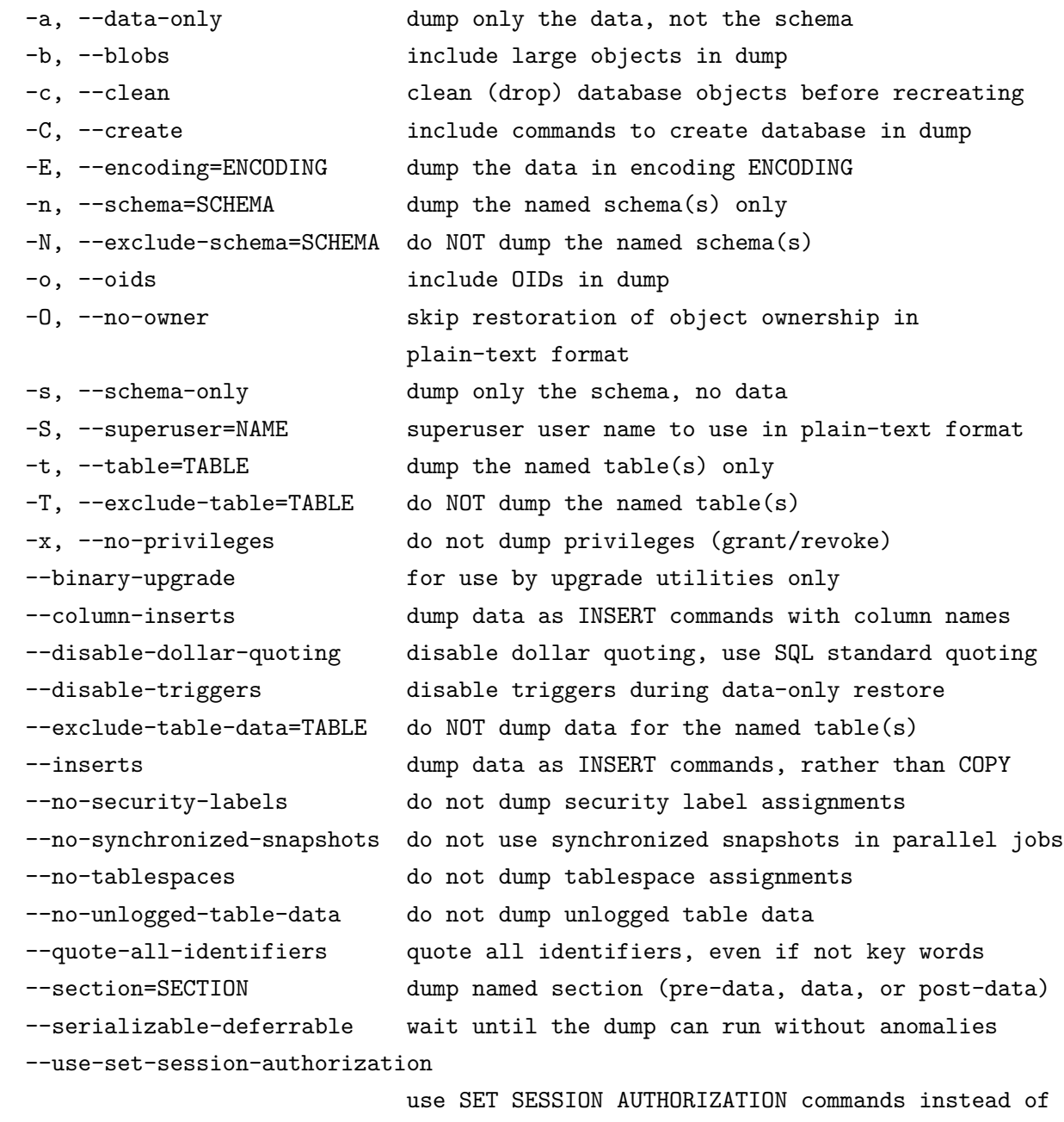

ALTER OWNER commands to set ownership

```
Connection options:
```
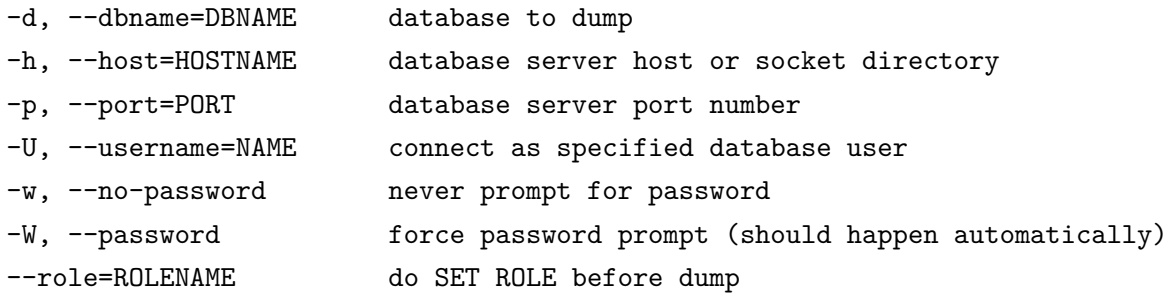

一些基本的连接参数与 psql 相同。

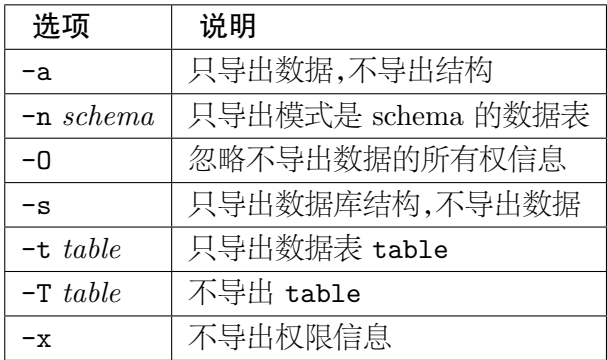

#### 注

多个模式、表的话,可以多次使用一个选项,比如:

-t table1 -t table2 -n schema1 -n schema2

#### 导出并打包成 **gz**

pg\_dump -U user database -n schema | gzip > out.sql.gz

导出的数据库,可以被重新导入,这在数据库升级或者,数据库复制时有用。

```
pg_restore -U user database < out.sql
```
如果需要导出所有的数据库的话,可以使用 pg\_dumpall 命令。

# **8.3 SQL** 指令

SQL 是数据库的操作语言。

## **8.3.1** 数据库 **DATABASE**

创建数据库:

```
Command: CREATE DATABASE
Description: create a new database
Syntax:
CREATE DATABASE name
    [ [ WITH ] [ OWNER [=] user_name ]
           [ TEMPLATE [=] template ]
           [ ENCODING [=] encoding ]
           [ LC_COLLATE [=] lc_collate ]
           [ LC_CTYPE [=] lc_ctype ]
           [ TABLESPACE [=] tablespace_name ]
           [ CONNECTION LIMIT [=] connlimit ] ]
```
修改数据库:

Command: ALTER DATABASE Description: change a database Syntax: ALTER DATABASE name [ [ WITH ] option [ ... ] ] where option can be: CONNECTION LIMIT connlimit ALTER DATABASE name RENAME TO new\_name ALTER DATABASE name OWNER TO new\_owner ALTER DATABASE name SET TABLESPACE new\_tablespace ALTER DATABASE name SET configuration\_parameter { TO | = } { value | DEFAULT } ALTER DATABASE name SET configuration\_parameter FROM CURRENT ALTER DATABASE name RESET configuration parameter ALTER DATABASE name RESET ALL

#### **8.3.2** 模式 **SCHEMA**

数据库下可以有多个模式,模式可以理解为一种形式的目录,SQL 对象(表、视图、索引、序 列等)都包含在模式中。这是现代数据库系统提供的一个关系命名机制。

有了模式,就可以唯一的标识一个关系(表、视图、索引、序列等):

schema.table schema.view

PostgreSQL 自动产生并且默认的一个 schema 是 public ,因此:

public.catalogue 等同于 catalogue

创建模式:

```
Command: CREATE SCHEMA
Description: define a new schema
Syntax:
CREATE SCHEMA schema_name [ AUTHORIZATION user name ] [ schema_element [ ... ] ]
CREATE SCHEMA AUTHORIZATION user name [ schema element [ ... ] ]
CREATE SCHEMA IF NOT EXISTS schema_name [ AUTHORIZATION user_name ]
CREATE SCHEMA IF NOT EXISTS AUTHORIZATION user_name
```
#### 修改模式:

Command: ALTER SCHEMA

Description: change the definition of a schema Syntax: ALTER SCHEMA name RENAME TO new\_name ALTER SCHEMA name OWNER TO new\_owner

#### **8.3.3** 表 **TABLE**

表是数据库存储的基本单元,表拥有表结构,结构由一系列的字段组成。

#### 建表:

```
Command: CREATE TABLE
Description: define a new table
Syntax:
CREATE [ [ GLOBAL | LOCAL ] { TEMPORARY | TEMP } | UNLOGGED ] TABLE [ IF NOT EXISTS ]
  { column_name data_type [ COLLATE collation ] [ column_constraint [ ... ] ]
    | table_constraint
    | LIKE source_table [ like_option ... ] }
    [, ... ]
] )
[ INHERITS ( parent_table [, ... ] ) ]
[ WITH ( storage_parameter [= value] [, ... ] ) | WITH OIDS | WITHOUT OIDS ]
[ ON COMMIT { PRESERVE ROWS | DELETE ROWS | DROP } ]
[ TABLESPACE tablespace_name ]
CREATE [ [ GLOBAL | LOCAL ] { TEMPORARY | TEMP } | UNLOGGED ] TABLE [ IF NOT EXISTS ]
    OF type name [ (
  { column_name WITH OPTIONS [ column_constraint [ ... ] ]
    | table_constraint }
    [, ... ]
) ]
[ WITH ( storage_parameter [= value] [, ... ] ) | WITH OIDS | WITHOUT OIDS ]
[ ON COMMIT { PRESERVE ROWS | DELETE ROWS | DROP } ]
[ TABLESPACE tablespace_name ]
where column_constraint is:
[ CONSTRAINT constraint_name ]
{ NOT NULL |
 NULLlCHECK ( expression ) [ NO INHERIT ] |
 DEFAULT default_expr |
 UNIQUE index_parameters |
  PRIMARY KEY index_parameters |
```

```
REFERENCES reftable [ ( refcolumn ) ] [ MATCH FULL | MATCH PARTIAL | MATCH SIMPLE ]
       [ ON DELETE action ] [ ON UPDATE action ] }
   [ DEFERRABLE | NOT DEFERRABLE ] [ INITIALLY DEFERRED | INITIALLY IMMEDIATE ]
  and table_constraint is:
   [ CONSTRAINT constraint_name ]
  { CHECK ( expression ) [ NO INHERIT ] |
    UNIQUE ( column_name [, ... ] ) index_parameters |
    PRIMARY KEY ( column_name [, ... ] ) index_parameters |
    EXCLUDE [ USING index_method ] ( exclude_element WITH operator [, ... ] ) index_par
    FOREIGN KEY ( column name [, \ldots ] ) REFERENCES reftable [ ( refcolumn [, \ldots ] ) ][ MATCH FULL | MATCH PARTIAL | MATCH SIMPLE ] [ ON DELETE action ] [ ON UPDATE ac
   [ DEFERRABLE | NOT DEFERRABLE ] [ INITIALLY DEFERRED | INITIALLY IMMEDIATE ]
  and like_option is:
  { INCLUDING | EXCLUDING } { DEFAULTS | CONSTRAINTS | INDEXES | STORAGE | COMMENTS | ALL }
  index_parameters in UNIQUE, PRIMARY KEY, and EXCLUDE constraints are:
   [ WITH ( storage_parameter [= value] [, ... ] ) ]
   [ USING INDEX TABLESPACE tablespace_name ]
  exclude element in an EXCLUDE constraint is:
  { column_name | ( expression ) } [ opclass ] [ ASC | DESC ] [ NULLS { FIRST | LAST } ]
修改表:
  Command: ALTER TABLE
  Description: change the definition of a table
  Syntax:
  ALTER TABLE [ IF EXISTS ] [ ONLY ] name [ * ]
      action [, ... ]
  ALTER TABLE [ IF EXISTS ] [ ONLY ] name [ * ]
      RENAME [ COLUMN ] column name TO new column name
  ALTER TABLE [ IF EXISTS ] [ ONLY ] name [ * ]
      RENAME CONSTRAINT constraint_name TO new_constraint_name
  ALTER TABLE [ IF EXISTS ] name
      RENAME TO new_name
  ALTER TABLE [ IF EXISTS ] name
```

```
SET SCHEMA new_schema
```

```
where action is one of:
   ADD [ COLUMN ] column name data_type [ COLLATE collation ] [ column_constraint [
   DROP [ COLUMN ] [ IF EXISTS ] column_name [ RESTRICT | CASCADE ]
   ALTER [ COLUMN ] column_name [ SET DATA ] TYPE data_type [ COLLATE collation ] [
   ALTER [ COLUMN ] column_name SET DEFAULT expression
   ALTER [ COLUMN ] column_name DROP DEFAULT
   ALTER [ COLUMN ] column_name { SET | DROP } NOT NULL
   ALTER [ COLUMN ] column_name SET STATISTICS integer
   ALTER [ COLUMN ] column_name SET ( attribute_option = value [, ... ] )
   ALTER [ COLUMN ] column_name RESET ( attribute_option [, ... ] )
   ALTER [ COLUMN ] column name SET STORAGE { PLAIN | EXTERNAL | EXTENDED | MAIN }
   ADD table_constraint [ NOT VALID ]
   ADD table_constraint_using_index
   VALIDATE CONSTRAINT constraint name
   DROP CONSTRAINT [ IF EXISTS ] constraint name [ RESTRICT | CASCADE ]
   DISABLE TRIGGER [ trigger_name | ALL | USER ]
   ENABLE TRIGGER [ trigger name | ALL | USER ]
   ENABLE REPLICA TRIGGER trigger_name
   ENABLE ALWAYS TRIGGER trigger_name
   DISABLE RULE rewrite_rule_name
   ENABLE RULE rewrite_rule_name
   ENABLE REPLICA RULE rewrite_rule_name
   ENABLE ALWAYS RULE rewrite_rule_name
   CLUSTER ON index_name
   SET WITHOUT CLUSTER
   SET WITH OIDS
   SET WITHOUT OIDS
   SET ( storage_parameter = value [, ... ] )
   RESET ( storage_parameter [, ... ] )
   INHERIT parent_table
   NO INHERIT parent_table
   OF type_name
   NOT OF
   OWNER TO new_owner
    SET TABLESPACE new_tablespace
and table_constraint_using_index is:
    [ CONSTRAINT constraint_name ]
    { UNIQUE | PRIMARY KEY } USING INDEX index_name
    [ DEFERRABLE | NOT DEFERRABLE ] [ INITIALLY DEFERRED | INITIALLY IMMEDIATE ]
```
建表的时候可以定义一些约束条件,比如主键(PRIMARY KEY),外键(FOREIGN KEY),唯 一键(UNIQUE ),约束(CHECK )等。但是在建立记录固定的天文数据库时,建议先建立数据表结 构,然后导入数据,最后再加约束和索引。

#### **8.3.4** 视图 **VIEW**

建立视图:

```
Command: CREATE VIEW
Description: define a new view
Syntax:
CREATE [ OR REPLACE ] [ TEMP | TEMPORARY ] [ RECURSIVE ] VIEW name [ ( column_name [,
    [ WITH ( view_option_name [ = view_option_value] [, ... ] ) ]
   AS query
```
一个例子,根据 LAMOST PDR 的数据表结构,构建一个 view,可以查询光谱文件的全名:

CREATE VIEW specFits AS

```
SELECT designation, planId, lmjd, spId,fiberId,
(planId::text || '/spec-'::text || lmjd || '-'::text || planId::text
|| '_sp'::text
|| to_char(spId::double precision, 'FM00'::text) || '-'::text
|| to_char(fiberId::double precision, 'FM000'::text)
|| '.fits'::text) AS file
```
FROM catalogue;

查看 VIEW 的结构:

```
sql> \d+ specFits
```
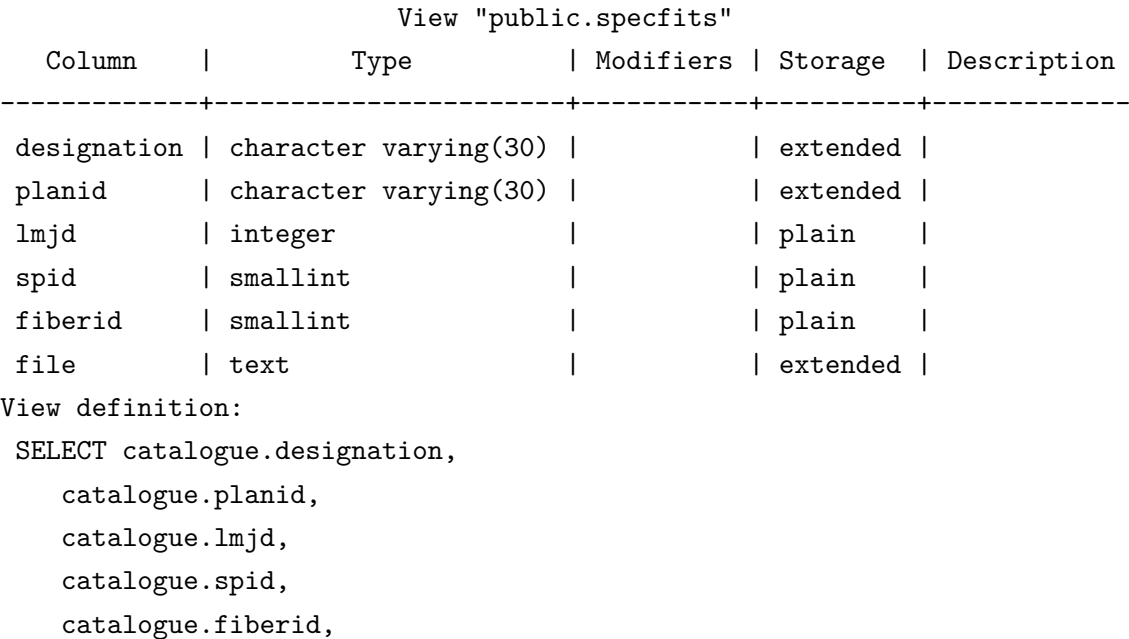

```
((((((((catalogue.planid::text || '/spec-'::text) || catalogue.lmjd)
        || '-'::text)
        || catalogue.planid::text)
        || '_sp'::text)
        || to_char(catalogue.spid::double precision, 'FM00'::text))
        || '-'::text)
        || to_char(catalogue.fiberid::double precision, 'FM000'::text))
        || '.fits'::text AS file
  FROM catalogue;
sql> SELECT designation, file FROM specFits LIMIT 10;
     designation | file
---------------------+--------------------------------------------
 J031553.29+522639.2 | B87806_1/spec-55878-B87806_1_sp09-013.fits
 J032459.64+511215.0 | B87806_1/spec-55878-B87806_1_sp06-120.fits
 J031711.05+510142.3 | B87806_1/spec-55878-B87806_1_sp08-108.fits
 J030953.95+530028.8 | B87806_1/spec-55878-B87806_1_sp15-197.fits
 J031445.85+531551.4 | B87806_1/spec-55878-B87806_1_sp09-121.fits
 J030740.45+534510.6 | B87806_1/spec-55878-B87806_1_sp16-122.fits
 J030450.51+512832.3 | B87806_1/spec-55878-B87806_1_sp03-245.fits
 J031444.68+502315.6 | B87806_1/spec-55878-B87806_1_sp01-103.fits
 J032154.18+514025.2 | B87806_1/spec-55878-B87806_1_sp06-082.fits
 J031031.82+542218.6 | B87806_1/spec-55878-B87806_1_sp11-144.fits
(10 rows)
```
视图是虚表,它可以让我们构造一些非常有用的查询结构,优化数据库的设计。

## **8.3.5** 索引 **INDEX**

针对一个小的数据表,数据量数百行,有无索引对用户体验来说,无特别明显的区别,但是对 于数万、乃至数亿的数据来说,索引就显得非常重要,它可以非常显著的提升检索数据的速度,这 个用户可以尝试下。

普通字段的索引一般采用 B-Tree 索引结构,它基本可以理解为实线性的,但对于空间坐标 来说,(RA,Dec) 是一个空间点,索引将是一个二维的,如果建立一个高效的索引非常重要,这里 我们就使用 pgSphere 的 GIST 索引。

索引建立方法:

```
Command: CREATE INDEX
Description: define a new index
Syntax:
CREATE [ UNIQUE ] INDEX [ CONCURRENTLY ] [ name ] ON table_name [ USING method ]
    ( { column_name | ( expression ) } [ COLLATE collation ] [ opclass ] [ ASC | DESC
    [ WITH ( storage_parameter = value [, ... ] ) ]
    [ TABLESPACE tablespace_name ]
```
[ WHERE predicate ]

例如字段 lmjd :

CREATE index pdr\_idx\_lmjd ON catalogue (lmjd);

空间索引:

CREATE INDEX pdr\_idx\_spos ON catalogue USING GIST(spos(RA,Dec));

#### **8.3.6** 数据导入导出 **COPY**

数据录入,尤其是以 CSV 等格式的海量数据时,推荐使用 COPY 指令进行数据导入。

gawk 'NR>1 {print}' pdr.csv | psql pdr -c "COPY catalogue FROM STDIN USING DELIMITERS ',' NULL ''"

cat pdr.csv | psql pdr -c "COPY catalogue FROM STDIN WITH CSV HEADER" 我们先看看 COPY 指令是如何定义的:

```
Command: COPY
Description: copy data between a file and a table
Syntax:
COPY table_name [ ( column_name [, ...] ) ]
   FROM { 'filename' | PROGRAM 'command' | STDIN }
    [ [ WITH ] ( option [, ...] ) ]
COPY { table_name [ ( column_name [, ...] ) ] | ( query ) }
   TO { 'filename' | PROGRAM 'command' | STDOUT }
    [ [ WITH ] ( option [, ...] ) ]
where option can be one of:
   FORMAT format_name
   OIDS [ boolean ]
   FREEZE [ boolean ]
   DELIMITER 'delimiter_character'
   NULL 'null_string'
   HEADER [ boolean ]
   QUOTE 'quote_character'
   ESCAPE 'escape_character'
   FORCE_QUOTE { ( column_name [, ...] ) | * }
   FORCE_NOT_NULL ( column_name [, ...] )
   ENCODING 'encoding_name'
```
由于数据库的权限问题,建议使用 COPY 做导入操作是使用 STDIN 和 cat 配合。

#### **8.3.7** 数据检索 **SELECT**

```
检索指令 SELECT 用法:
      Command: SELECT
      Description: retrieve rows from a table or view
      Syntax:
      [ WITH [ RECURSIVE ] with_query [, ...] ]
      SELECT [ ALL | DISTINCT [ ON ( expression [, ...] ) ] ]
          * | expression [ [ AS ] output_name ] [, ...]
          [ FROM from_item [, ...] ]
          [ WHERE condition ]
          [ GROUP BY expression [, ...] ]
          [ HAVING condition [, ...] ]
          [ WINDOW window_name AS ( window_definition ) [, ...] ]
          [ { UNION | INTERSECT | EXCEPT } [ ALL | DISTINCT ] select ]
          [ ORDER BY expression [ ASC | DESC | USING operator ] [ NULLS { FIRST | LAST } ]
          [ LIMIT { count | ALL } ]
          [ OFFSET start [ ROW | ROWS ] ]
          [ FETCH { FIRST | NEXT } [ count ] { ROW | ROWS } ONLY ]
          [ FOR \{ UPDATE | NO KEY UPDATE | SHARE | KEY SHARE \} [ OF table_name [, \ldots] ] [where from_item can be one of:
          [ ONLY ] table name [ * ] [ [ AS ] alias [ ( column_alias [ , ... ] ) ] ]
          [ LATERAL ] ( select ) [ AS ] alias [ ( column alias [ , ... ] ) ]
          with_query_name [ [ AS ] alias [ ( column <i>alias</i> <math>[ , ... ] ) ] ]</math> ][ LATERAL ] function_name ( [ argument [, ...] ] ) [ AS ] alias [ ( column_alias
          [ LATERAL ] function_name ( [ argument [, ...] ] ) AS ( column_definition [, ...]
          from item [ NATURAL ] join type from item [ ON join condition | USING ( join colu
      and with_query is:
          with_query_name [ ( column_name [, ...] ) ] AS ( select | values | insert | updat
      TABLE [ ONLY ] table_name [ * ]
8.3.8 数据更新 UPDATE
```

```
Command: UPDATE
Description: update rows of a table
Syntax:
[ WITH [ RECURSIVE ] with_query [, ...] ]
```

```
UPDATE [ ONLY ] table_name [ * ] [ [ AS ] alias ]
    SET { column name = { expression | DEFAULT } |
          ( column_name [ , ... ] ) = ( { expression | DEFAULT } [ , ... ] ) } [ , ... ][ FROM from_list ]
    [ WHERE condition | WHERE CURRENT OF cursor_name ]
    [ RETURNING * | output_expression [ [ AS ] output_name ] [, ...] ]
```
## **8.3.9** 数据删除 **DELETE**

```
Command: DELETE
Description: delete rows of a table
Syntax:
[ WITH [ RECURSIVE ] with_query [, ...] ]
DELETE FROM [ ONLY ] table_name [ * ] [ [ AS ] alias ]
    [ USING using_list ]
    [ WHERE condition | WHERE CURRENT OF cursor_name ]
    [ RETURNING * | output_expression [ [ AS ] output_name ] [, ...] ]
```
# **8.4 pgAdmin**

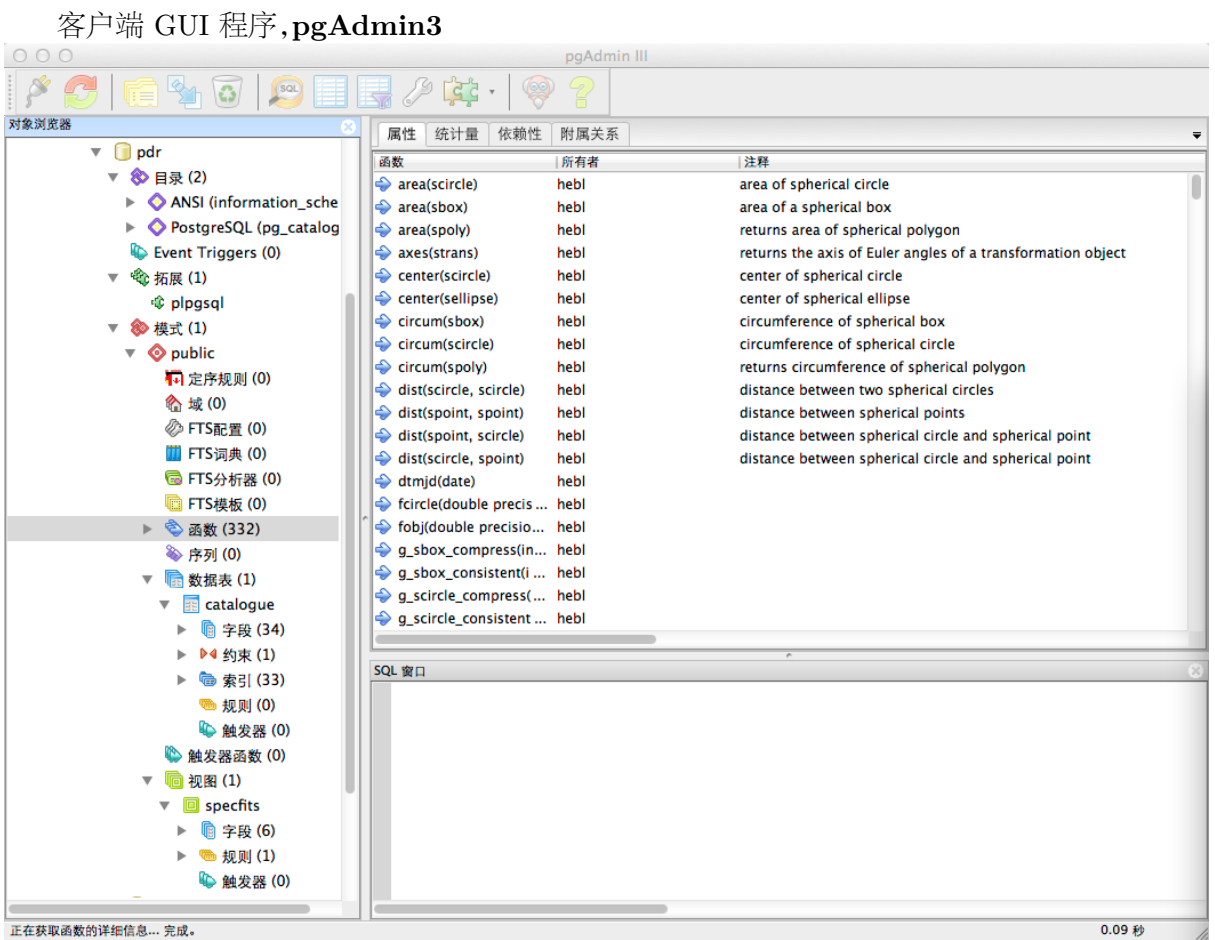

正在获取函数的详细信息... 完成。

# **8.5 pgSphere**

pgSphere <sup>2</sup> 是一个高效的 PostgreSQL 扩展库,它为 PostgreSQL 提供了球面数据类型和函 数。安装 pgSphere 见第 1 章。pgSphere 是 PostgreSQL 的一个扩展,由 C 语言写成。

**pgSpher[e](#page-56-0)** 可以做:

- 球面数据输入输出
- 包含、覆盖以及其他操作
- 球面转换
- 球面数据类型索引

## 建立一个支持 **pgSphere** 的数据库

#### \$ psql -U postgres database < pg\_sphere.sql

由于版本的更新,请使用培训网站上的 pg\_sphere.sql 文件。

## **8.5.1** 数据类型

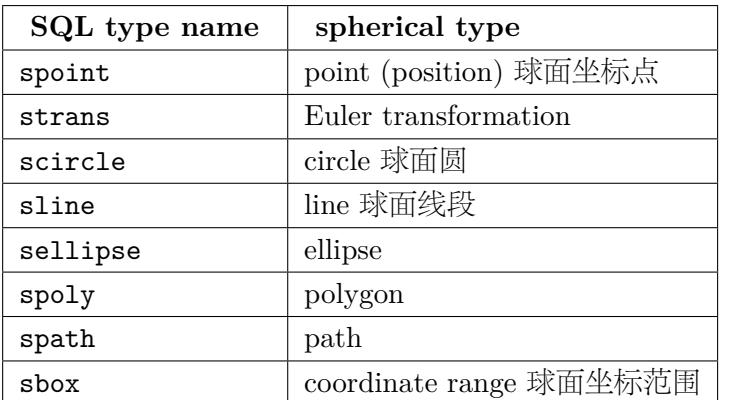

**1.** 球面坐标点 spoint

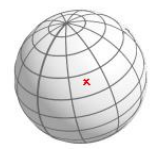

格式 spoint '(lng, lat)'

spoint 是最重要的一个数据类型,由经度、纬度组成,默认单位是弧度。经度范围 0-2*π*,纬度 范围 -*π*/2 ~ *π*/2。使用的时候,也支持以 DMS 或者 HMS 格式。

```
sql> SELECT spoint '(0.1,-0.2)';
sql> SELECT spoint '( 10.1d, -90d)';
sql> SELECT spoint '( 10d 12m 11.3s, -13d 14m)';
sql> SELECT spoint '( 23h 44m 10s, -1.4321 )';
```
<span id="page-56-0"></span><sup>2</sup> http://pgsphere.projects.pgfoundry.org/

**2.** 球面圆 scircle

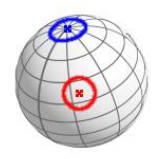

格式 scircle '<(longitude, latitude), radius>'

**3.** 球面坐标范围 sbox

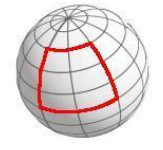

格式 sbox '(pos\_sw, pos\_ne)'

## **8.5.2** 构造函数

#### **1.** 构造球面点

```
spoint(float8 lng, float8 lat)
```

```
输入的单位是弧度,可以再自定义一个 SQL 函数来使用 deg
```

```
CREATE OR REPLACE FUNCTION spos(FLOAT8, FLOAT8) RETURNS spoint AS $$
   BEGIN
```

```
RETURN spoint(radians($1), radians($2));
```
END;

\$\$ LANGUAGE plpgsql IMMUTABLE;

#### 使用:

```
sql> SELECT spos(180,0);
          spos
```
(3.14159265358979 , 0)

------------------------

#### **2.** 构造球面圆

scircle(spoint center, float8 radius)

类似上面,我们也可以定义一个使用 deg 的函数:

```
CREATE OR REPLACE FUNCTION fCircle(FLOAT8, FLOAT8, FLOAT8) RETURNS scircle AS $$
       BEGIN
        RETURN scircle(spoint(radians($1), radians($2)), radians($3));
        END;
$$ LANGUAGE plpgsql IMMUTABLE;
```
# **8.5.3** 运算符

在球面上免不了一些计算,pgSphere 引入了一些包含和覆盖的函数。

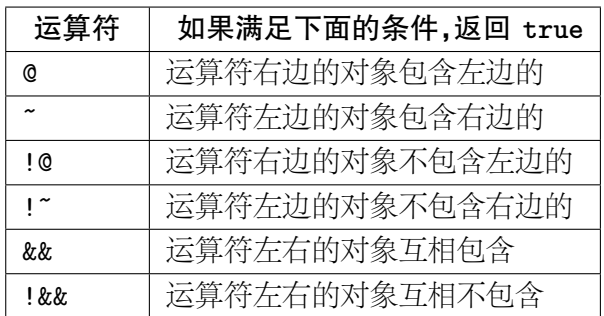

应用案例 @ 在实现锥形检索时非常有用,比如:

sql> SELECT specId,planId,RA,Dec,class FROM catalogue

WHERE spos(RA,Dec) @ scircle '<(332.00d,-0.664d), 0.2d>';

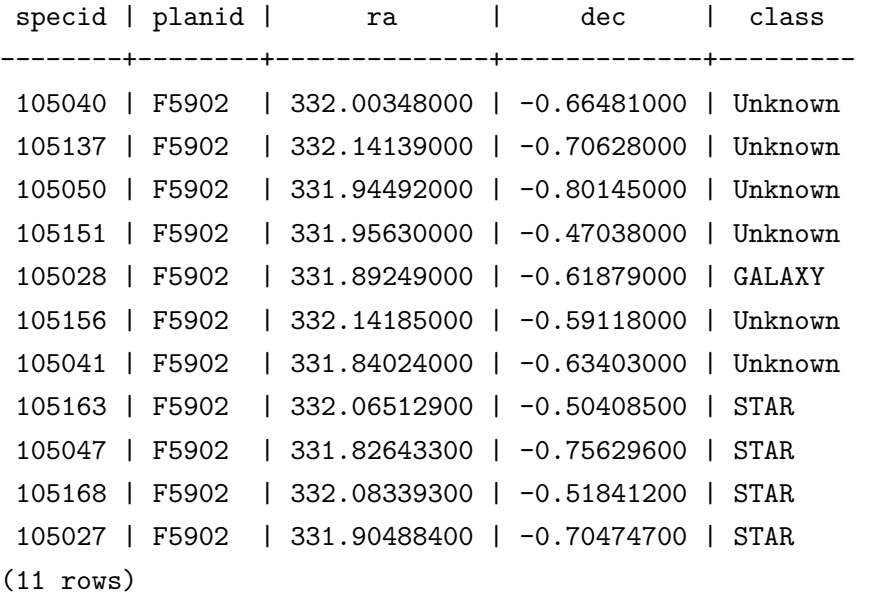

### **8.5.4** 球面距离

计算球面距离使用的运算符是 <-> ,返回为弧度。可以是两个点的距离,也可以是球面圆,也 可以是点和圆。如果点在圆内,则距离为 0。

```
sql> select (spoint '(332.14185d, -0.59118d)'
        <-> scircle '<(332.00d,-0.664d), 0.2d>');
?column?
----------
        0
(1 row)
sql> select (spoint '(332.14185d, -0.59118d)'
        <-> scircle '<(332.00d,0.664d), 0.2d>');
```

```
?column?
--------------------
0.0185558100525635
(1 row)
sql> select degrees(spoint '(332.14185d, -0.59118d)'
        <-> scircle '<(332.00d,0.664d), 0.2d>') ;
    degrees
------------------
1.06316960145832
(1 row)
```
## **8.5.5** 其他函数

#### 取经纬度:

```
long(spoint p)
lat(spoint p)
```
# **8.5.6** 创建索引

pgSphere 使用 GIST 来创建索引,不同于普通的 B-Tree 。

CREATE INDEX pdr\_idx\_spos ON catalogue USING GIST(spos(RA,Dec))

创建索引可以大大提高 @, &&, #, =, != 等运算符的执行速度。针对千万量级的数据表, pgSphere 表现相当不错,即使到数亿的量级,通过一些分区等方法,也可以实现很高的性能。

# **Part III**

# 玩转数据

# 文本文件

文本文件的操作,我们可以使用一些基本的 Unix/Linux 命令来进行,比如 cat 、awk 、sed 、 wc 、head 、tail 等。首先介绍一些基础知识,如管道、文件输入输出等,接下来以 LAMOST PDR 星 表 CSV 文件为例进行文本文件的操作,文件名是 pdr.csv 。

# **9.1** 基础知识

## **9.1.1 IO** 与重定向

Shell 环境下文件的数据输入输出。

< 是输入,> 是输出。

## **9.1.2** 管道

管道 | ,顾名思义,就像一个管子,一端可以输入,另一端是输出,在 Shell 环境下,一个常用 的场景是一个程序的输出是另外一个程序的输入,通过管道就可以轻松的连接起来。管道符号左 边是输入,右边是输出。

一个例子

cat pdr.csv | wc

# **9.2** 查看文件

查看完整文件:cat、more、less

cat pdr.csv

查看首行,默认为 10 行:head

head -n 10 pdr.csv

查看尾行,默认为 10 行:tail

tail -n 10 pdr.csv

# **9.3** 筛选文件

筛选文件常用的指令是 awk,awk 的基本用法

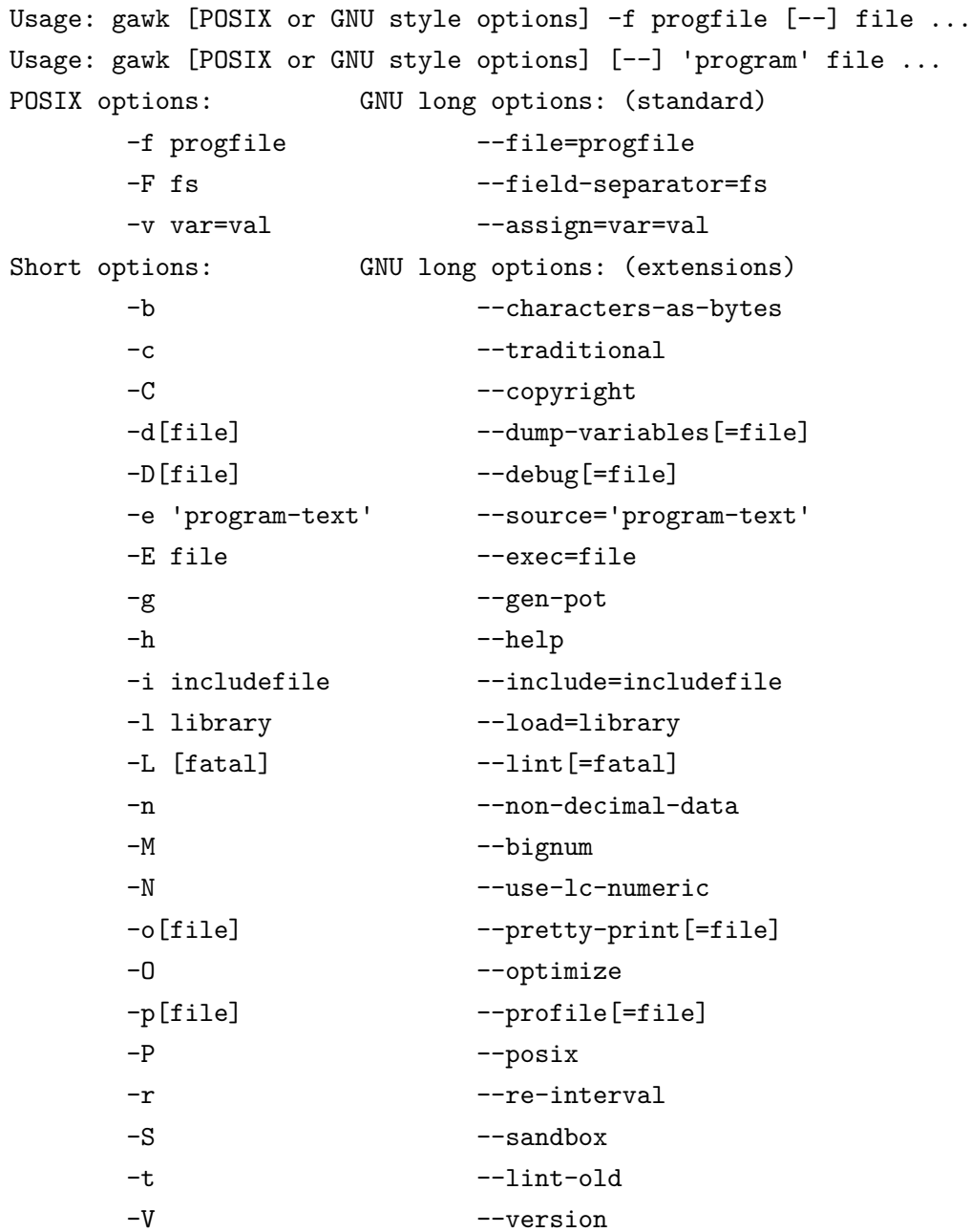

To report bugs, see node `Bugs' in `gawk.info', which is section `Reporting Problems and Bugs' in the printed version. gawk is a pattern scanning and processing language. By default it reads standard input and writes standard output.

Examples:

gawk '{ sum += \$1 }; END { print sum }' file gawk -F: '{ print \$1 }' /etc/passwd

awk 内建一些标准变量

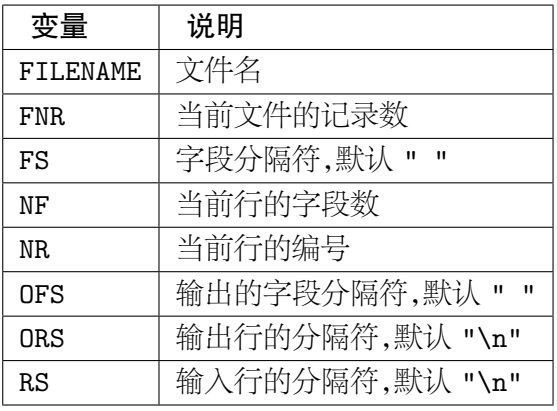

#### 字段

在 awk 的世界里,字段由 \$1, \$2, \$3, ..., \$NF 组成。

用 awk 处理文本文件,默认的字段分隔符是空格或者 TAB ,对于 csv 文件,字段一般是用逗 号隔开的,因此需要使用参数 -F 来指定分隔符。获取取指定列,比如取第 1 列,第 4 列

\$ gawk -F ',' '{print \$1,\$4}' pdr.csv specid lmjd 104184 55859 102066 55859 105040 55859 104003 55859 107187 55859 113127 55859 106181 55859 110044 55859 102056 55859

#### **awk** 程序模型

pattern { action }

pattern 是模式,一般是个判断量或者正则表达式,下面一些例子来说明。

#### 取 **lmjd** 为 **55875** 的记录数,选取 **specId,lmjd,RA,Dec,class** 等列

\$ gawk -F, '\$4==55875 {print \$1,\$4,\$8,\$9,\$16}' pdr.csv 2415061 55875 31.38040000 59.29930000 STAR 2416046 55875 30.93040000 60.63240000 STAR

2407073 55875 35.98220000 57.01460000 Unknown 2412135 55875 34.70110000 60.13990000 STAR 2409208 55875 34.51098640 59.03273430 Unknown 2408124 55875 35.30600000 57.58800000 STAR 2414159 55875 30.65200000 59.10650000 STAR 2412220 55875 37.04380000 59.72220000 STAR 2408174 55875 34.25460000 57.80990000 STAR 2407135 55875 36.75950000 57.20690000 STAR

模式可以是一个判断量,也可以是多个,多个之间可以使用 && || 等逻辑运算符,比如:

取 **lmjd** 为 **55875**、且 **class** 为 **STAR** 的记录数,选取 **specId,lmjd,RA,Dec,class** 等列

```
$ gawk -F, '($4==55875) && ($16=="STAR") {print $1,$4,$8,$9,$16}' pdr.csv
2415061 55875 31.38040000 59.29930000 STAR
2416046 55875 30.93040000 60.63240000 STAR
2412135 55875 34.70110000 60.13990000 STAR
2408124 55875 35.30600000 57.58800000 STAR
2414159 55875 30.65200000 59.10650000 STAR
2412220 55875 37.04380000 59.72220000 STAR
2408174 55875 34.25460000 57.80990000 STAR
2407135 55875 36.75950000 57.20690000 STAR
2408190 55875 34.30710000 57.33340000 STAR
2406243 55875 35.80650000 57.75390000 STAR
```
还有一个命令 cut 也可以获取选定的字段列,但功能较简单。

cut -c list [file ...] cut -f list [-s] [-d delim] [file ...]

取第 **1**、**2**、**3**、**8**、**9** 列

```
$ cut -d, -f 1-3,8,9 pdr.csv
specid,designation,obsdate,ra,dec
104184,J220716.38+000441.5,2011-10-24,331.81827000,0.07820000
102066,J220545.34-012035.0,2011-10-24,331.43893000,-1.34306000
105040,J220800.83-003953.3,2011-10-24,332.00348000,-0.66481000
104003,J220832.29+002951.0,2011-10-24,332.13455000,0.49751000
107187,J221403.28-005910.0,2011-10-24,333.51370000,-0.98613000
113127,J221652.14+005312.8,2011-10-24,334.21729000,0.88689000
106181,J221552.14-002117.4,2011-10-24,333.96725000,-0.35486000
110044,J220142.30-002458.6,2011-10-24,330.42627000,-0.41628000
102056,J220652.19-010929.6,2011-10-24,331.71747000,-1.15823000
```
awk 程序可以做很多很有意思的事情,比如 LAMOST 光谱的文件名定义是:spec-lmjdplanId\_spId\_fiberId.fits ,例如 spec-55859-F5902\_sp11-147.fits 。我们现在从 pdr.csv 里面的几个字段来拼接这个文件名。

\$ head pdr.csv | gawk -F, 'NR>1 {printf("spec-%d-%s\_sp%02d-%03d.fits\n", \$4,\$5,\$6,\$7)}' spec-55859-F5902\_sp04-184.fits spec-55859-F5902\_sp02-066.fits spec-55859-F5902\_sp05-040.fits spec-55859-F5902\_sp04-003.fits spec-55859-F5902\_sp07-187.fits spec-55859-F5902\_sp13-127.fits spec-55859-F5902\_sp06-181.fits spec-55859-F5902\_sp10-044.fits spec-55859-F5902\_sp02-056.fits

检查字段数有时候文件里有些字段是缺失的,那么在一些程序读入文件时会报错,可以使用 awk 程序来检查文件的字段数。比如对于 pdr.csv 。

查看字段数

```
$ head -n 2 pdr.csv | gawk -F, '{print NF}'
34
34
```
pdr.csv 文件的字段数是 34,检查所有的行,如果行数不等于 34,输出行数

\$ gawk -F, '(NF != 34) {print NR, \$0}' pdr.csv

无输出,则表明所有行的字段数都是 34;如果有输出的话,会输出行号,和行的全部内容,\$0 标识全行。

# **9.4** 文本替换

文本替换也一些数据的标准化工作中也有用,比如在文本中出现一些特殊字符,需要将其转 换为数字,就可以使用 sed 进行文本的替换。

```
sed script [-n] script [file ...]
sed [-n] [-e script] [file ...]
```
sed 's/origin/dest/g'

将文本中的 **N** 替换为 **9999.99**

```
$ sed 's/\N/9999.99/g'
```
如果只替换第一个 \N ,则不需要参数 g 。

## **9.5** 文件排序

日常环境下,还需要对文件进行一些排序,我们这里将使用 sort 命令来完成这个操作。

```
Usage: sort [OPTION]... [FILE]...
Write sorted concatenation of all FILE(s) to standard output.
```
Mandatory arguments to long options are mandatory for short options too. Ordering options:

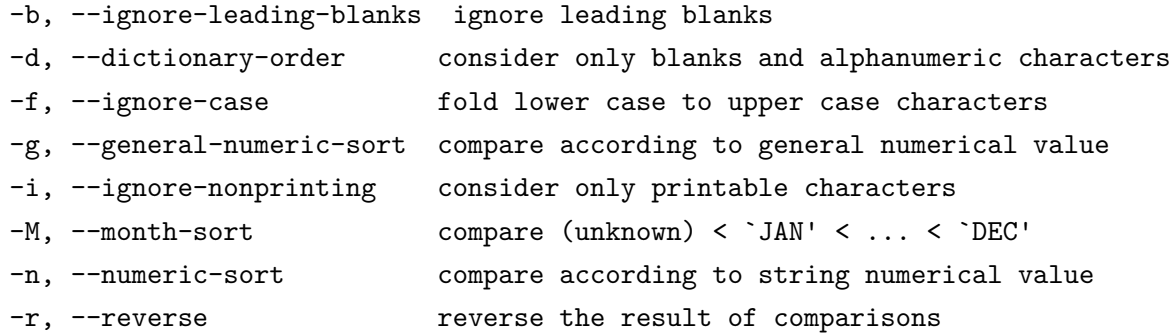

Other options:

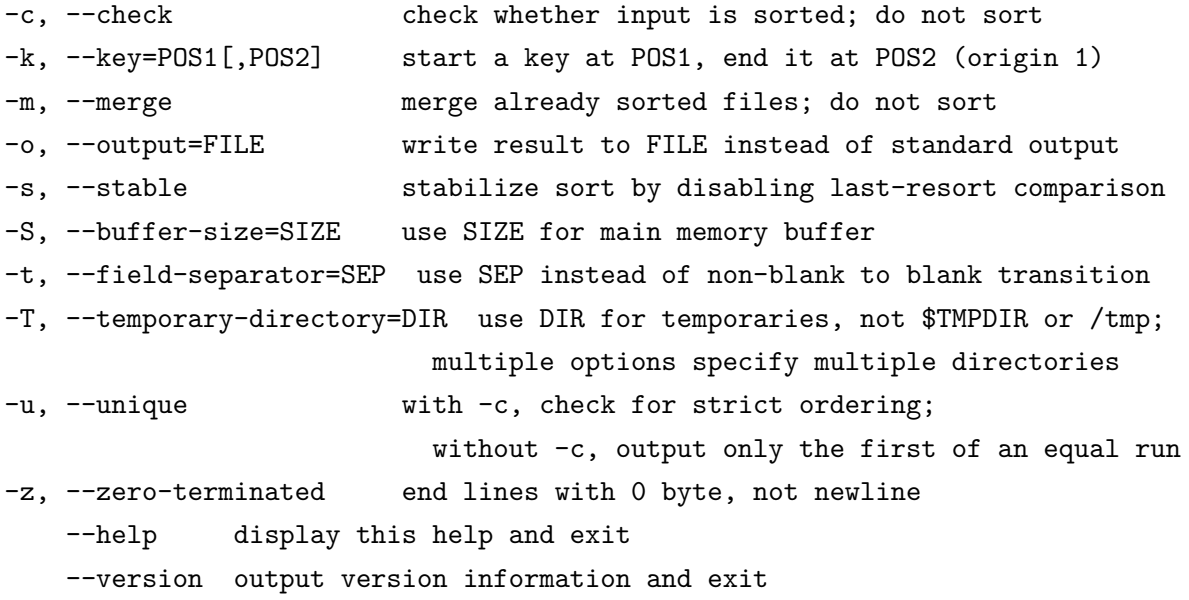

POS is F[.C][OPTS], where F is the field number and C the character position in the field. OPTS is one or more single-letter ordering options, which override global ordering options for that key. If no key is given, use the entire line as the key.

SIZE may be followed by the following multiplicative suffixes: % 1% of memory, b 1, K 1024 (default), and so on for M, G, T, P, E, Z, Y.

With no FILE, or when FILE is -, read standard input.

默认情况下,sort 会对文件按第一列进行排序,与 awk 类似,默认文件字段的分隔符是空格, csv 文件需要指定分隔符。我们生成了一个测试文件:demo.csv。

默认排序默认排序使用的是字母顺便排序,非数字排序。

```
$ sort -t, demo.csv
```

```
10914144,55899,GAC_045N28_B1,43.91125400,29.17345800,STAR
1110061,55862,M6203,43.76999500,27.94043700,STAR
11402191,55903,B90306,151.42129100,25.98998100,STAR
1315248,55863,B6302,339.62455500,31.70643000,STAR
13904007,55907,B90703,62.49372000,45.60019500,STAR
1510146,55863,GAC_105N29_B1,102.37585000,29.52028300,STAR
15409061,55910,B91005,166.20455300,28.16800900,STAR
15812186,55910,M31_007N34_B2,14.48237300,36.65349100,STAR
16211165,55911,GAC_082N27_B1,86.99437900,29.84934000,STAR
17516054,55914,GAC_04h29_B1,60.22097000,30.74489900,STAR
18213065,55915,F5591504,123.66046700,15.27538200,Unknown
```
按数字对第 **1** 列排序参数 -n 表示使用数字进行排序。

\$ sort -t, -n demo.csv

```
212082,55859,F5907,46.14507700,0.89738800,STAR
1110061,55862,M6203,43.76999500,27.94043700,STAR
1315248,55863,B6302,339.62455500,31.70643000,STAR
1510146,55863,GAC_105N29_B1,102.37585000,29.52028300,STAR
1907236,55874,GAC_097N28_B1,98.61692100,26.16636000,STAR
3213162,55876,GAC_089N28_B2,90.55748000,29.84290700,STAR
4609224,55879,B7905_2,34.84710000,59.13210000,Unknown
4711016,55880,B8001_1,345.50746030,30.07419800,STAR
4910057,55880,B8004_1,38.53449400,53.57540700,STAR
7107093,55886,M31_004437N404045_M2,13.22132000,39.05297300,STAR
7415091,55889,F8906,54.52611700,8.55509900,STAR
7705015,55890,B9002,15.89809400,28.69114100,Unknown
7708134,55890,B9002,16.76051200,29.16503500,STAR
8305131,55892,F9204,51.18479000,3.83121000,Unknown
8408109,55892,F9205,123.72334000,5.19157400,STAR
8506162,55892,GAC_082N27_M1,90.15996400,26.77842600,STAR
```
按第二列进行排序按列排序,使用参数 -k n

```
$ sort -t, -n -k 2 demo.csv
212082,55859,F5907,46.14507700,0.89738800,STAR
1110061,55862,M6203,43.76999500,27.94043700,STAR
1315248,55863,B6302,339.62455500,31.70643000,STAR
1510146,55863,GAC_105N29_B1,102.37585000,29.52028300,STAR
1907236,55874,GAC_097N28_B1,98.61692100,26.16636000,STAR
```
3213162,55876,GAC\_089N28\_B2,90.55748000,29.84290700,STAR 4609224,55879,B7905\_2,34.84710000,59.13210000,Unknown 4711016,55880,B8001\_1,345.50746030,30.07419800,STAR 4910057,55880,B8004\_1,38.53449400,53.57540700,STAR 7107093,55886,M31\_004437N404045\_M2,13.22132000,39.05297300,STAR 7415091,55889,F8906,54.52611700,8.55509900,STAR 7705015,55890,B9002,15.89809400,28.69114100,Unknown 7708134,55890,B9002,16.76051200,29.16503500,STAR 8305131,55892,F9204,51.18479000,3.83121000,Unknown 8408109,55892,F9205,123.72334000,5.19157400,STAR

#### 按多列排序,按第 **3,4** 列排序

\$sort -t, -n -k 3,4 demo.csv 19906159,55919,B5591903,45.55115200,53.20690200,STAR 20514192,55920,B5592004,171.42438900,30.81533100,STAR 20505019,55920,B5592004,173.76449000,29.14064000,STAR 21816123,55922,B5592204,143.58729000,32.87690000,STAR 22003066,55922,B5592206,175.75328100,28.57599400,STAR 22001057,55922,B5592206,176.47797270,26.53900900,STAR 25403087,55930,B5593002,39.64690550,54.19311280,STAR 25508027,55930,B5593003,63.93560400,45.33885900,STAR 28509207,55939,B5593906,183.03336800,31.49157000,STAR 29208170,55940,B5594004,139.85126200,30.79254500,STAR 29314229,55940,B5594006,165.46099660,27.05567000,STAR 29403213,55940,B5594007,183.56564600,30.64137500,STAR 34008035,55954,B5595403,138.08281000,29.70588100,STAR

其他的开关指令:

- -r 逆序
- -u 有重复行的只取首行

**uniq** 是一个去重的程序,如果在文本文件中,有些行是重复的,可以使用这个程序进行去重, 去重前必须先进行排序,也就是先使用 sort 处理完文本,然后使用 uniq 进行去重,中间可以通 过管道连接。

sort file | uniq > outfile

# **9.6** 文件统计

wc 可以用来统计一个文本文件的行数、字数以及字符数。

## 统计行数

```
$ wc -l pdr.csv
717497 pdr.csv
```
## 统计字数

\$ wc -w pdr.csv 801716 pdr.csv

# 统计字节数

\$ wc -c pdr.csv 156645054 pdr.csv \$ wc pdr.csv 717497 801716 156645054 pdr.csv

# **9.7 pandas**

pandas 在数据的操作方面非常强大,可以参考其文档获得帮助。

http://pandas.pydata.org/pandas-docs/stable/index.html
# **FITS** 文件

# **10.1 FITS** 文件校验

在这里使用安装 astropy 后新增的 2 个 fits 相关软件

### **10.1.1 fitscheck**

FITS 检查工具:

Usage: fitscheck [options] <.fits files...>

.e.g. fitscheck example.fits

Verifies and optionally re-writes the CHECKSUM and DATASUM keywords for a .fits file. Optionally detects and fixes FITS standard compliance problems.

```
Options:
```
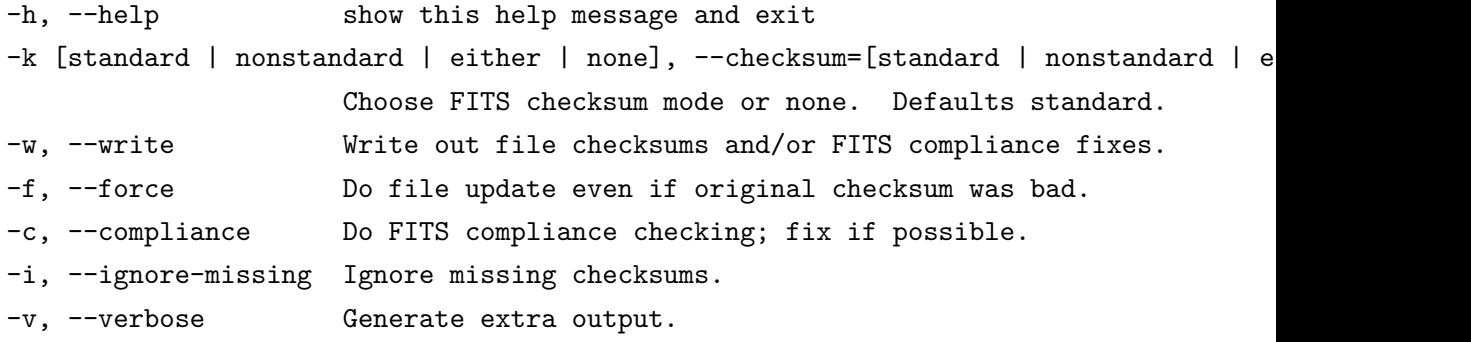

这也是一个验证 FITS 文件是否符合标准的工具,由于版本的演进和历史的原因,有些历史 的 FITS 文件并不符合现代的最新标准。

```
$ fitscheck pdr.fits
MISSING 'pdr.fits' .. Checksum not found in HDU #0
1 errors
```
#### **10.1.2 fitsdiff**

FITS 图像比较工具:

Usage

=====

Compare two FITS image files and report the differences in header keywords and data.

fitsdiff [options] filename1 filename2

where filename1 filename2 are the two files to be compared. They may also be wild cards, in such cases, they must be enclosed by double or single quotes, or they may be directory names. If both are directory names, all files in each of the directories will be included; if only one is directory name, then the directory name will be prefixed to the file name(s) specified by the other argument. for example::

fitsdiff "\*.fits" "/machine/data1"

will compare all FITS files in the current directory to the corresponding files in the directory /machine/data1.

# **10.2 Funtools**

FITS 文件的基本操作,我们也可以通过一些基本的命令行来完成,这里使用的是 Funtools, Funtools 包含了多个简单工具可以帮我们来实现对 FITS 文件的操作。

- **funcalc**: Funtools calculator (for binary tables)
- **funcen**: find centroid (for binary tables)
- **funcnts**: count photons in specified regions
- **funcone**: cone search on RA, Dec columns
- **fundisp**: display data in a Funtools data file
- **funhead**: display a header in a Funtools file
- **funhist**: create a 1D histogram of a column
- **funimage**: create a FITS image from a Funtools data file
- **funindex**: create an index on a column in a binary table
- **funjoin**: join two or more FITS binary tables on specified columns
- **funmerge**: merge one or more Funtools table files
- **funsky**: convert between image and sky coordinates, using WCS info from a FITS header
- **funtable**: copy selected rows from a Funtools file to a FITS binary table
- **funtbl**: extract a table from Funtools ASCII output

#### **10.2.1 funhead**

funhead 用来显示 FITS 文件的头信息,默认显示 HDU ,可以加上 extname 或者编号显示不 同的部分。

```
usage: funhead [-a] [-s] [-t] [-L] iname[ext] [oname ename]
optional switches:
```
- -a # display all extension headers
- -s # display 79 chars instead of 80 before the new-line
- -t # prepend data type char to each line of output
- -L # output in rdb/starbase list format

#### 显示 **LAMOST** 一条光谱的头信息

```
$ funhead spec-55859-F5902_sp11-147.fits
SIMPLE = T /Primary Header created by MWRFITS v1.8
BITPLY = -32 /NAXIS = 2 /NAXIS1 = 3908 /
NAXIS2 = 5 /EXTEND = T /Extensions may be present
COMMENT --------FILE INFORMATION
FILENAME= 'spec-55859-F5902_sp11-147.fits' /
AUTHOR = 'LAMOST Pipeline' / Who compiled the information
N_EXTEN = 1 / The extension number
EXTEN0 = 'Flux Inverse Subcontinuum Andmask Ormask' /
ORIGIN = 'NAOC-LAMOST' / Organization responsible for creating this file
DATE = '2013-11-13T01:37:57' / Time when this HDU is created (UTC)
COMMENT --------TELESCOPE PARAMETERS
TELESCOP= 'LAMOST ' / GuoShouJing Telescope
LONGITUD= 117.580 / [deg] Longitude of site
LATITUDE= 40.3900 / [deg] Latitude of site
FOCUS = 19964 / [mm] Telescope focus
CAMPRO = 'NEWCAM ' / Camera program name
CAMVER = 'v2.0 ' / Camera program version
COMMENT --------OBSERVATION PARAMETERS
DATE-OBS= '2011-10-24T12:11:56.13' / The observation median UTC
```

```
DATE-BEG= '2011-10-24T19:34:44.0' / The observation start local time
DATE-END= '2011-10-24T21:32:02.0' / The observation end local time
LMJD = 55859 / Local Modified Julian Day
MJD = 55860 / Modified Julian Day
LMJMLIST= '80436692-80436737-80436775' / Local Modified Julian Minute list
PLANID = 'F5902 ' / Plan ID in use
RA = 331.861420000 / [deg] Right ascension of object
DEC = 2.53486000000 / [deg] Declination of object
DESIG = 'LAMOST J220726.74+023205.4' / Designation of LAMOST target
FIBERID = 147 / Fiber ID of Object
CELL_ID = 'H0613 ' / Fiber Unit ID on the focal plane
X VALUE = 108.694346250 / [mm] X coordinate of object on the focal plane
Y_VALUE = -763.107559880 / [mm] Y coordinate of object on the focal plane
OBJNAME = '1237678619553038585' / Name of object
OBJTYPE = 'gal ' / Object type from input catalog
OBJSOURC= 'SDSS ' / Name of input catalog
T_INFO = 'NULL ' / Target information
T_FROM = 'SDSS ' / Target catalog
FIBERTYP= 'Obj ' / Fiber type of object
MAGTYPE = 'ugriz ' / Magnitude type of object
MAG1 = 18.81 / [mag] Mag1 of object
MAG2 = 18.51 / [mag] Mag2 of object
MAG3 = 17.94 / [mag] Mag3 of object
MAG4 = 17.51 / [mag] Mag4 of object
MAG5 = 17.33 / [mag] Mag5 of object
MAG6 = 10.00 / [mag] Mag6 of object
MAG7 = 10.00 / [mag] Mag7 of object
OBS TYPE= 'OBJ ' / The type of target (OBJ, FLAT, ARC or BIAS)
OBSCOMM = 'Science ' / Science, Test
RADECSYS= 'FK5 ' / Equatorial coordinate system
EQUINOX = 2000.00 / Equations in yearsCOMMENT --------SPECTROGRAPH PARAMETERS
SPID = 11 / Spectrograph ID
SPRA = 332.208 / [deg] Average RA of this spectrograph
SPDEC = 2.37180 / [deg] Average DEC of this spectrograph
SLIT_MOD= 'x2/3 ' / Slit mode, x1 ,x2/3 or x1/2
COMMENT --------WEATHER CONDITION
TEMPCCDB= -119.10 / [deg] The temperature of blue CCD
TEMPCCDR= -102.70 / [deg] The temperature of red CCD
SEEING = 4.37 / [arcsecond] Seeing during exposure
MOONPHA = 28.30 / [day] Moon phase for a 29.53 days period
TEMP_AIR= 3.03 / [deg] Temperature outside dome
DEWPOINT= -12.85 / [deg]
```
DUST = ' ' / Reservation  $H\text{UMTDTTY} = 0.30 /$  $WINDD = 126.35 / [deg]$  Wind direction  $WINDS = 4.45 / [m/s]$  Wind speed SKYLEVEL= ' ' / Reservation COMMENT --------DATA REDUCTION PARAMETERS LAMPLIST= 'lamphgcdne.dat' / Arc lamp emission line list SKYLIST = 'skylines.dat' / Sky emission line list EXPID01 = '11b-20111024193838-4-80436692' / ID string for exposure 1 EXPID02 = '11b-20111024202422-5-80436737' / ID string for exposure 2 EXPID03 = '11b-20111024210158-6-80436775' / ID string for exposure 3 EXPID04 = '11r-20111024193439-4-80436692' / ID string for exposure 4 EXPID05 = '11r-20111024202024-5-80436737' / ID string for exposure 5 EXPID06 = '11r-20111024205759-6-80436775' / ID string for exposure 6 NEXP = 3 / Number of valid exposures NEXP B = 3 / Number of valid blue exposures NEXP<sub>R</sub> = 3 / Number of valid red exposures EXPT B =  $5400.00 / [s]$  Blue exposure duration time EXPT\_R =  $5400.00 / [s]$  Red exposure duration time EXPTIME = 5400.00 / [s] Minimum of exposure time for all cameras BESTEXP = 80436692 / MJM of the best exposure SCAMEAN = 2.97 / [ADU] Mean level of scatter light EXTRACT = 'aperture' / Extraction method SFLATTEN= T / Super flat has been applied PCASKYSB= T / PCA sky-subtraction has been applied NSKIES = 22 / Sky fiber number SKYCHI2 = 2.40777261332 / Mean chi<sup>2</sup> of sky-subtraction SCHI2MIN= 1.74554401614 / Minimum chi<sup>2</sup> of sky-subtraction SCHI2MAX= 3.29434358083 / Maximum chi<sup>2</sup> of sky-subtraction  $\text{NSTD}$  =  $\qquad 5 / \text{Number of (good) standard stars}$ FSTAR = '116-182-199-207-248' / Fiber ID of flux standard stars FCBY = 'auto ' / Standard stars origin (auto, manual or catalog) HELIO = T / Heliocentric correction HELIO RV= 24.7575432343 / [km/s] Heliocentric correction VACUUM = T / Wavelengths are in vacuum NWORDER = 2 / Number of linear-log10 coefficients WFITTYPE= 'LOG-LINEAR' / Linear-log10 dispersion COEFF0 = 3.56820 / Central wavelength (log10) of first pixel COEFF1 = 0.000100000 / Log10 dispersion per pixel WATO\_001= 'system=linear' / WAT1\_001= 'wtype=linear label=Wavelength units=Angstroms' / CRVAL1 = 3.56820 / Central wavelength (log10) of first pixel CD1\_1 = 0.000100000 / Log10 dispersion per pixel

```
CRPIX1 = 1 / Starting pixel (1-indexed)
CTYPE1 = 'LINEAR' /
DC-FLAG = 1 / Log-linear flag
COMMENT --------SPECTRA ANALYSIS RESULTS
VERSPIPE= 'v2.6.4 ' / Version of Pipeline
CLASS = 'GALAXY ' / Class of object
SUBCLASS= 'Non ' / Subclass of object
Z = -9999.00000000 / Redshift of object
Z_ERR = -9999.00 / Redshift error of object
SN_U = 2.30 / SNR of u filter
SN_G = 2.72 / SNR of g filter
SNR = 2.97 / SNR of r filter
SN_I = 4.92 / SNR of i filter
SNZ = 3.44 / SNR of z filter
END
```
#### **10.2.2 fundisp**

fundisp 显示 FITS 文件体的内容,可以是图像,也可以是星表。

```
usage: fundisp [-f format] [-l] [-n] [-T] iname [columns|bitpix=n]
optional switches:
 -f 'format' # format definitions for table columns
 -1 # display image as a list containing the columns X, Y, VAL
 -n # don't output header
 -F [c] # use specified character as column separator (def: space)
 -T \# output in rdb/starbase format (tab separators)
For tables, columns to display can be specified.
For images, data type (bitpix) of display can be specified.
```
例如

\$ fundisp pdr.fits[1]

#### **10.2.3 funcone**

funcone 是一个简单的锥形检索工具,针对一个 FITS 星表文件进行操作,输入一个坐标和 半径参数,输出是一个新的 FITS 文件,包含了检索结果。

输入坐标和半径可以是 hms ,也可以是 degree ,也可以是 rad ,默认是 hms 。也可以是输 入一个文件,包含了中心坐标。具体的使用方法见下面的说明。

usage: funcone <switches> iname oname ra[hdr] dec[hdr] radius[dr"'] [columns [listcol

iname: input FITS file name

```
oname: output FITS file name
 ra: RA center position, optional units (def: hours)
 dec: Dec center position, optional units (def: degrees)
 radius: Search radius, optional units (def: degrees)
  columns: optional columns to output
optional switches:
 -d deccol:[hdr] # Dec column name, units (def: DEC:d)
  -j \qquad # join columns from list file
 -J \qquad # join columns from list file, output all rows
 -1 listfile # read centers and radii from a list
 -L listfile # read centers and radii from a list, output list rows
  -n \# don't use cone limits as a filter
  -r racol:[hdr] # RA column name, units (def: RA:h)
  -x # append RA_CEN, DEC_CEN, RAD_CEN, KEY cols
  -X # append RA_CEN, DEC_CEN, RAD_CEN, KEY cols, output all rows
The default units for input center and radius are:
ra:hours, dec:degrees, radius: degrees.
Sexagesimal notation is supported.
If a list is specified, then the ra, dec, and radius
can be a list column name or numeric value. Col name
specifiers support the :hdr suffix.
The -n switch can speed up processing of small tables
by skipping the overhead associated with filtering on
the cone limits.
examples:
# defaults: RA col in hours, DEC col in degrees
           RA pos in hours, DEC pos and radius in degrees
funcone in.fits out.fits 23.45 34.56 0.01
# defaults, but with RA position in degrees:
funcone in.fits out.fits 23.45d 34.56 0.01
# user specified columns in degrees
# RA pos in hms, DEC pos in dms, radius in arcmin:
funcone -r myRa:d -d myDec in.fits out.fits 12:30:15.5 30:12 15'
# take positions from rax and decx columns in a FITS table
# and join columns from list to output
```
funcone -j -l lst.fits in.fits out.fits 'rax:d' 'decx:d' '0.003:d'

#### 例子

检索中心坐标 (330.0,-0.4) ,半径 1° 的区域,输出文件 out1.fits

```
$ funcone -r RA:d -d Dec:d pdr.fits[1] out1.fits 330.0d -0.4d 1.0d
```

```
$ fundisp out1.fits[1]
```
# **10.3 Python FITS** 操作

Python 我们使用 astropy.io.fits 来进行读写,下面是几个例子:

#### **from astropy.io import** fits

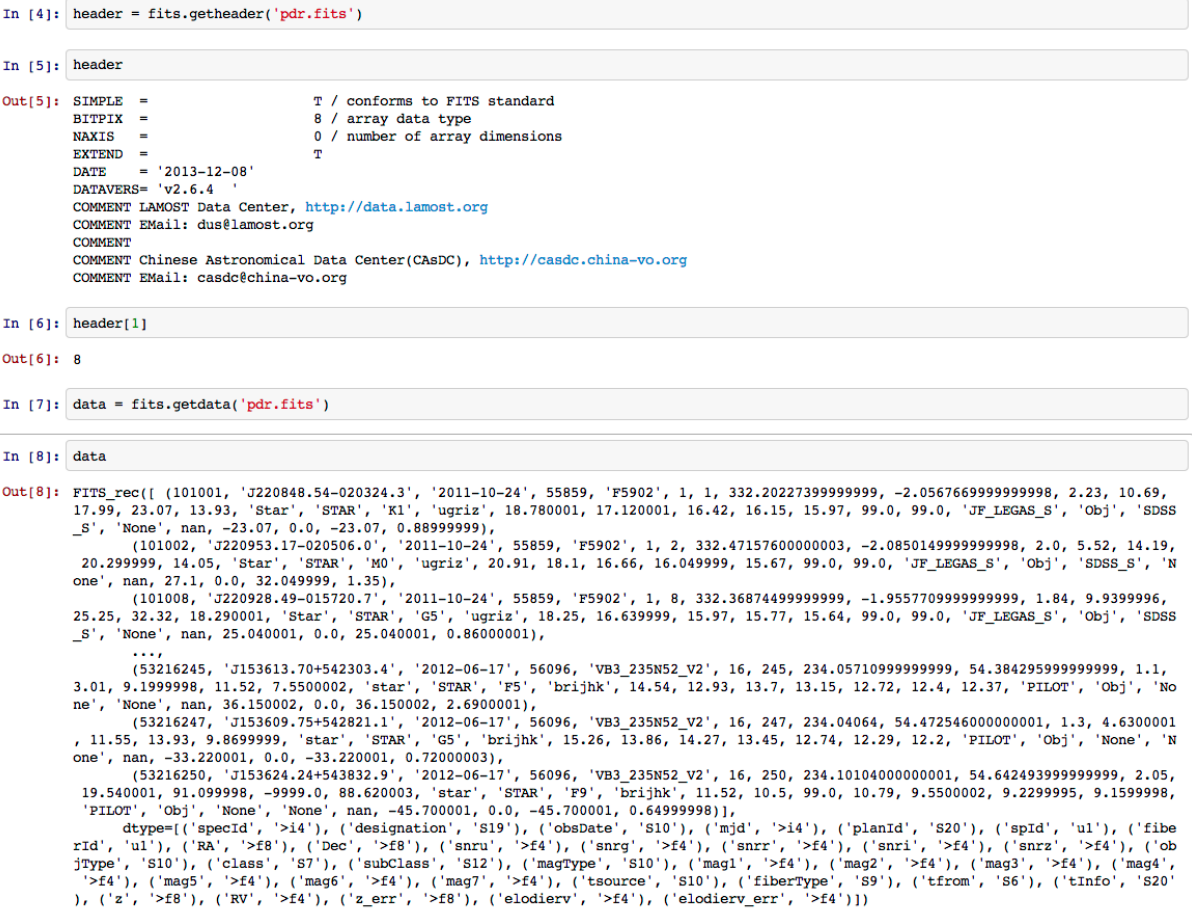

更详细的使用参见:http://docs.astropy.org/en/stable/io/fits/index.html

二进制文件

星表的存储可以是文本格式,比如常用的 CDS 星表格式,还有 FITS 文件存储星表,还有 一种星表存储格式是二进制格式存储,典型的是 UCAC 系列星表等。传统的读取二进制星表 是使用 C 语言或者 Fortran、甚至 IDL 等。下面介绍的是使用 Python 读取星表,输入文件是 UCAC4 的一个天区文件 z100。

根据星表的说明文件,它的数据结构如下:

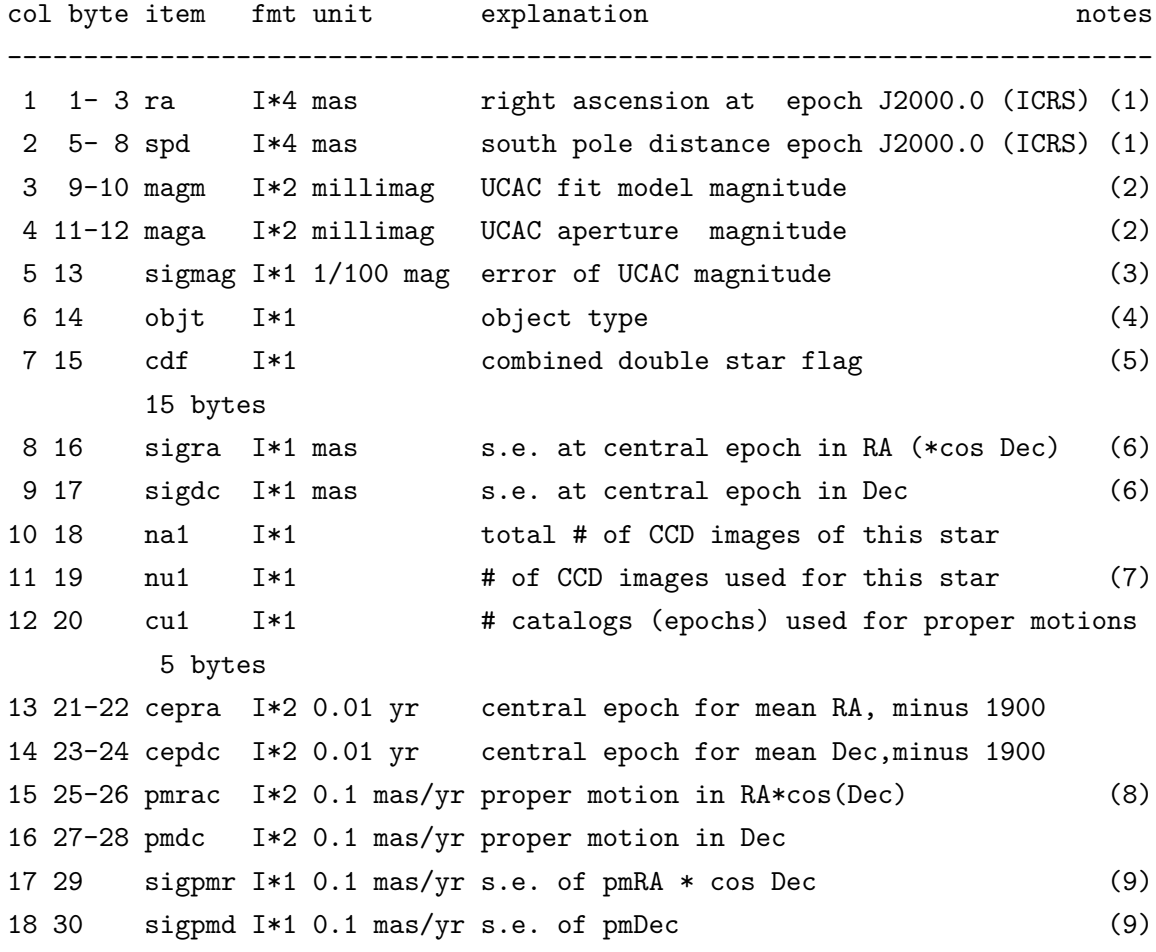

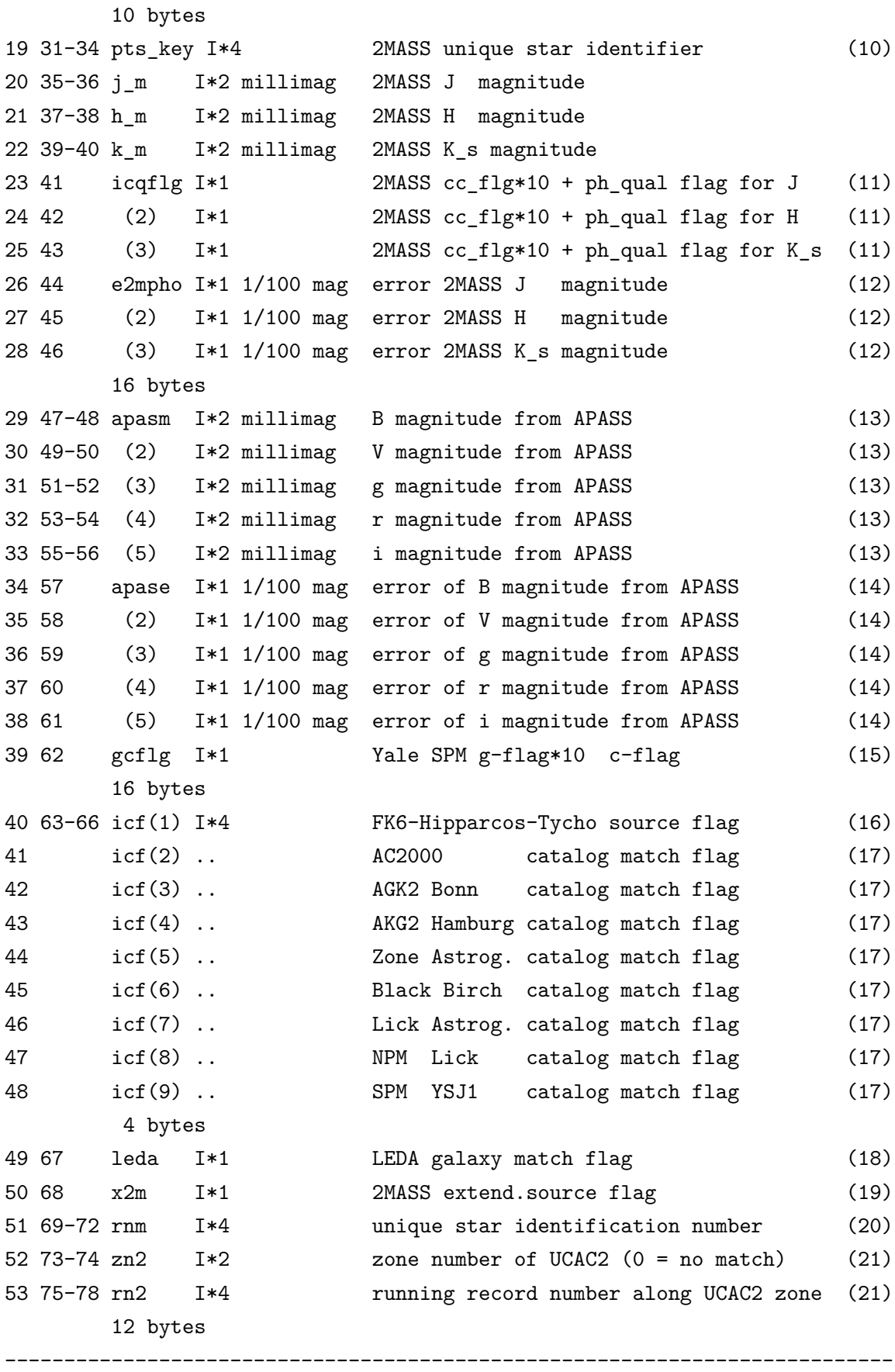

程序 readU4.py :

```
# -*- coding: utf-8 -*-
  import struct
  def readU4(file):
      with open(file, 'rb') as f:
           chunk = f.read(78)while chunk != "":
               parseRc(chunk)
               chunk = f.read(78)\frac{1}{n} \frac{n}{n}处理每条记录
  rc 为一个 78 字节长的二进制字段
   """
  def parseRc(rc):
      rcv = struct.unpack('2I2H1B', rc[0:13]) # 只取部分字节
      print "%d %d %d %d %d" % rcv
运行下
  $ python readU4.py
  11083 71317210 15354 16189 60
  102609 71354450 15517 15800 6
  176594 71319797 16027 16292 5
  493677 71852035 15708 15380 9
  567777 71517830 15815 16244 99
  613374 71549413 16281 16269 99
  619425 71986584 15166 15268 99
```
644773 71584833 16253 16221 27 722583 71966779 16247 16443 99 843015 71982671 14164 14239 9

二进制文件读取,关键在 struct 的 unpack 方法上,unpack 按照格式将数据解析出来, 2I2B1B。

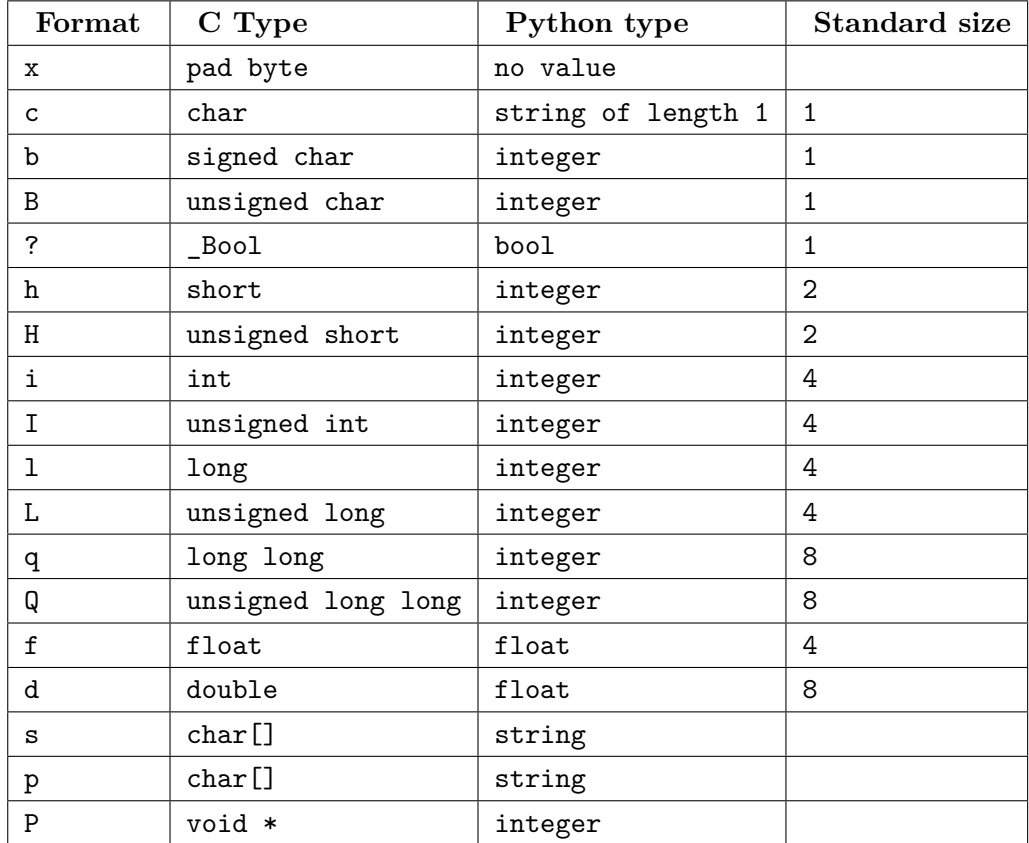

# **Part IV**

# 数据归档

# 简介

# **12.1** 什么是数据归档?

对于天文数据归档来说,就是以数据为核心,构建一个围绕着数据的全生命周期管理系统,包 括有:

- 1. 数据生成
- 2. 数据同化
- 3. 数据归档
- 4. 数据处理
- 5. 数据产品
- 6. 科研成果

数据归档要服务的对象包括:

- 1. 观测人员
- 2. 管理人员
- 3. 科学用户
- 4. 公众用户
- 5. 程序

# **12.2** 数据归档

数据归档流程

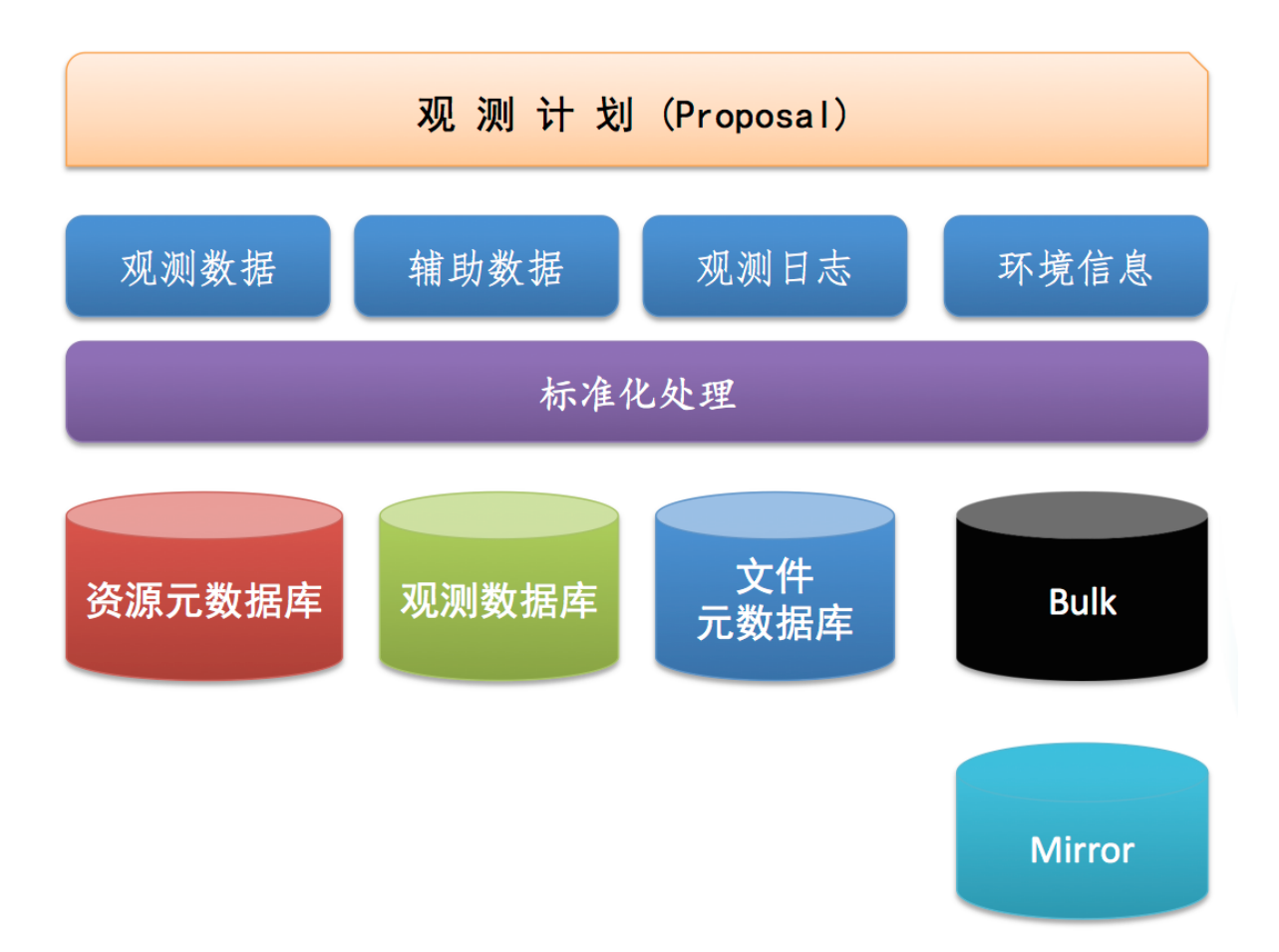

## 标准化处理:观测数据、辅助数据、观测日志等

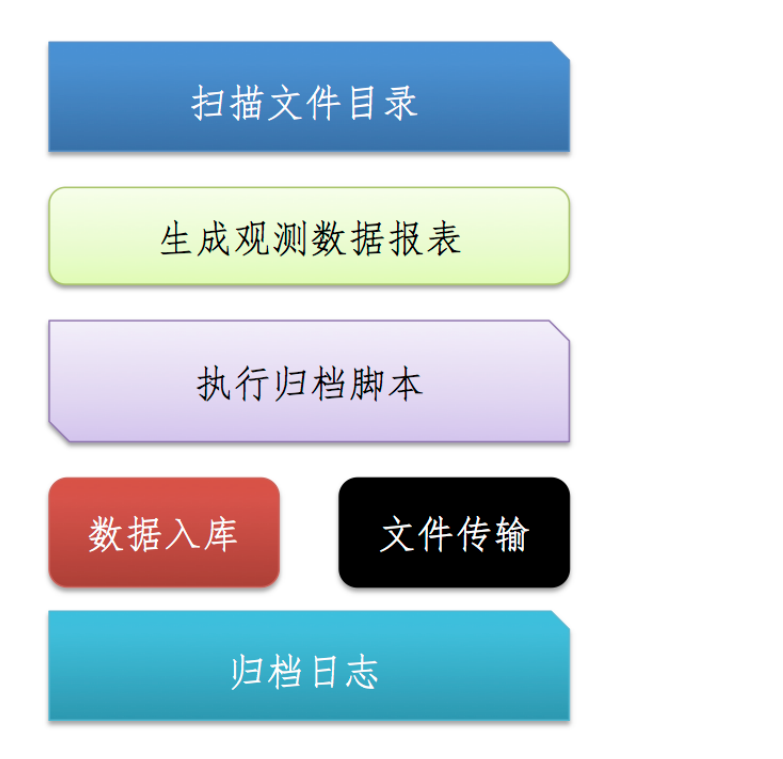

## **LAMOST** 数据传输归档

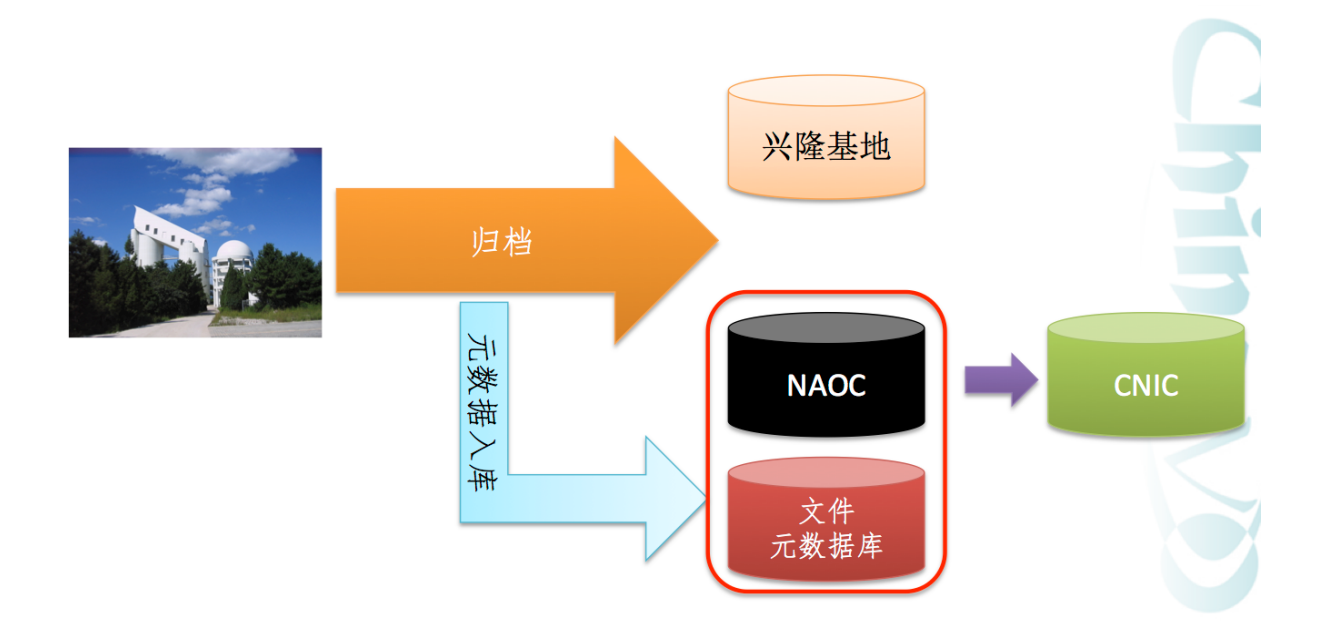

# **12.3** 元数据

元数据(metadata)是描述数据的数据。比如,描述数据集、描述数据库结构、表结构等。对 于 FITS 文件来说,它的头信息可以理解为就是这个 FITS 文件的元数据。数据文件的归档,其 重要内容就是用数据库将数据文件管理起来。因此我们就要建设一个数据资源元数据,后面的章 节将介绍如何建设数据库?如何入库?如何传输?如何发布?

# **CHAPTER 13**

# 数据库

本节讲解如何建立一个数据库,并且将 LAMOST PDR 数据导入数据库、建立索引,访问等。

# **13.1** 准备工作

#### 新建数据库用户:

```
$ psql -U postgres template1
psql (9.3.2)
Type "help" for help.
```
template1=> CREATE ROLE hebl WITH CREATEDB CREATEROLE LOGIN PASSOWRD 'hebl';

# **13.2** 建立数据库

建立数据库:

```
$ psql -U hebl template1
template1=> CREATE DATABASE pdr;
template1=> \c pdr
pdr=>
```
导入 **pgSphere** 库以及用户库

\$ psql -U postgres pdr < pg\_sphere.sql  $\$\ldots$ \$ psql -U postgres pdr < func.sql

**func.sql** 是一个我们自己定义的一些常用数据库函数:

• spos(deg, deg) 返回一个 spoint 对象

# **13.3** 建表

建立数据表,我们仍然以 pdr.csv 为例来建立一个数据表。

数据表结构:

```
CREATE TABLE catalogue(
```
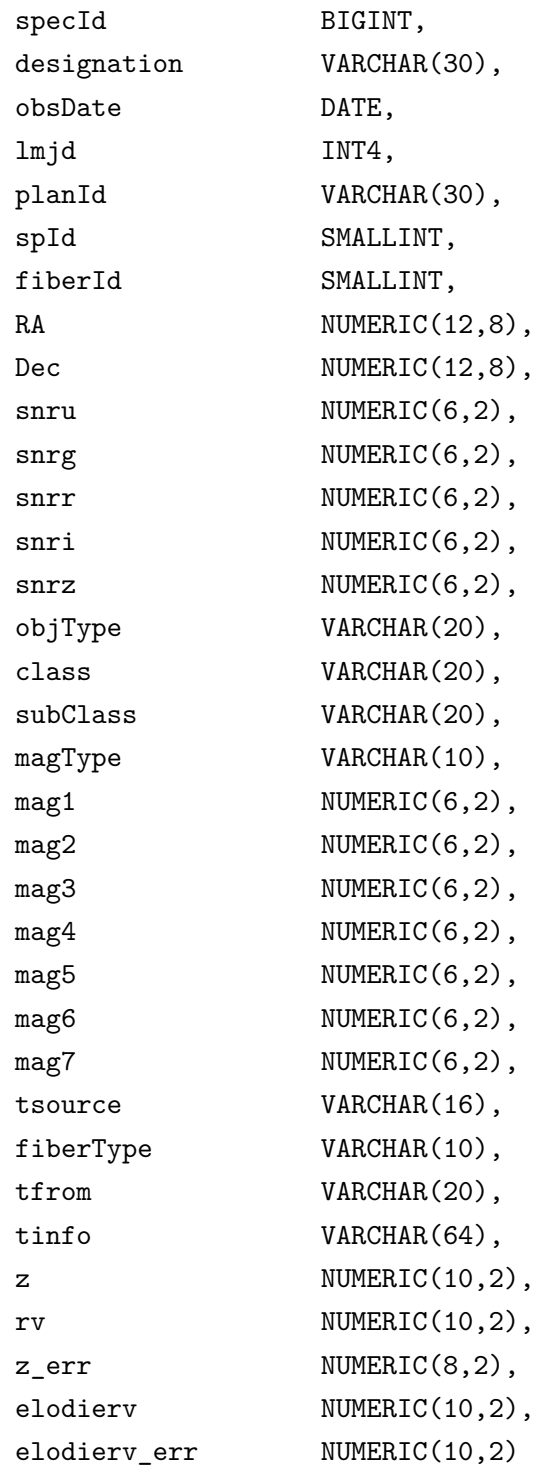

);

可以将这个数据表结构存为一个 sql 文件:schema.sql,这样建立一个数据表就可以这样做:

\$ psql pdr < schema.sql

查看建立好的表,以及表结构。

pdr=> \d catalogue

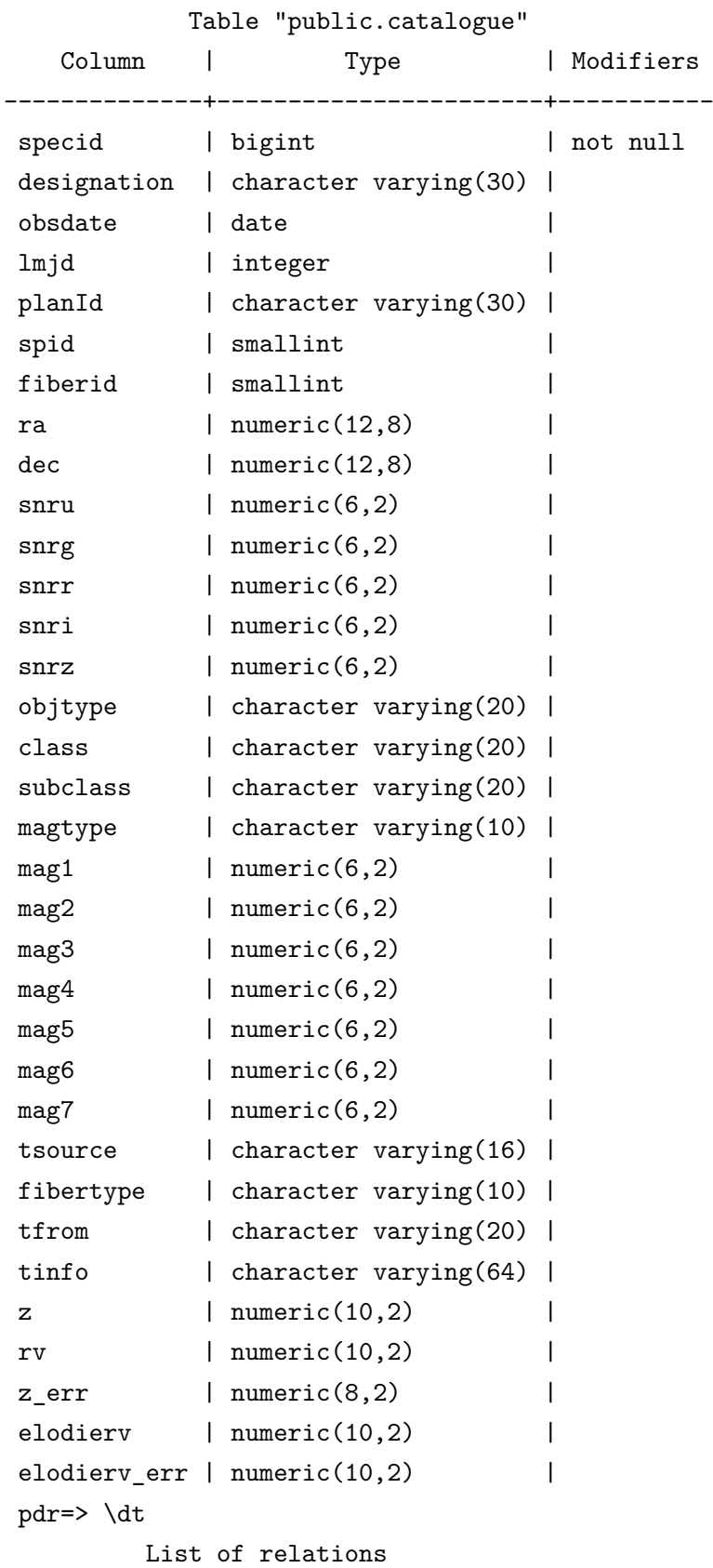

Schema | Name | Type | Owner --------+-----------+-------+------ public | catalogue | table | hebl  $(1$  rows)

# **13.4** 数据录入

使用 copy 指令

```
gawk 'NR>1 {print}' pdr.csv |
psql pdr -c "COPY catalogue FROM STDIN USING DELIMITERS ',' NULL ''"
```
cat pdr.csv | psql pdr -c "COPY catalogue FROM STDIN WITH CSV HEADER"

# **13.5** 建立索引

所有字段的索引文件见 index.sql ,可以运行这个 sql 文件:

\$ psql pdr < index.sql

#### **index.sql** 文件

```
ALTER TABLE catalogue ADD CONSTRAINT pdr_pk PRIMARY KEY (specId);
CREATE UNIQUE INDEX pdr_idx_spec ON catalogue (planId,lmjd,spId,fiberId);
CREATE INDEX pdr_idx_spos ON catalogue USING GIST(spos(RA,Dec));
CREATE index pdr idx designation ON catalogue (designation);
CREATE index pdr_idx_RA ON catalogue (RA);
CREATE index pdr_idx_Dec ON catalogue (Dec);
CREATE index pdr_idx_obsDate ON catalogue (obsDate);
CREATE index pdr_idx_lmjd ON catalogue (lmjd);
CREATE index pdr_idx_planId ON catalogue (planId);
CREATE index pdr_idx_spId ON catalogue (spId);
CREATE index pdr idx fiberId ON catalogue (fiberId);
CREATE index pdr_idx_snru ON catalogue (snru);
CREATE index pdr_idx_snrg ON catalogue (snrg);
CREATE index pdr_idx_snrr ON catalogue (snrr);
CREATE index pdr_idx_snri ON catalogue (snri);
CREATE index pdr_idx_snrz ON catalogue (snrz);
CREATE index pdr_idx_objType ON catalogue (objType);
CREATE index pdr_idx_class ON catalogue (class);
CREATE index pdr_idx_subClass ON catalogue (subClass);
CREATE index pdr_idx_magType ON catalogue (magType);
CREATE index pdr_idx_mag1 ON catalogue (mag1);
```
CREATE index pdr\_idx\_mag2 ON catalogue (mag2); CREATE index pdr\_idx\_mag3 ON catalogue (mag3); CREATE index pdr\_idx\_mag4 ON catalogue (mag4); CREATE index pdr\_idx\_mag5 ON catalogue (mag5); CREATE index pdr\_idx\_mag6 ON catalogue (mag6); CREATE index pdr\_idx\_mag7 ON catalogue (mag7); CREATE index pdr\_idx\_tsource ON catalogue (tsource); CREATE index pdr\_idx\_tfrom ON catalogue (tfrom); CREATE index pdr\_idx\_fiberType ON catalogue (fiberType); CREATE index pdr\_idx\_tInfo ON catalogue (tInfo); CREATE index pdr\_idx\_z ON catalogue (z); CREATE index pdr\_idx\_RV ON catalogue (RV); CREATE index pdr\_idx\_elodierv ON catalogue (elodierv);

建立好索引后,我们就可以开始使用数据库中的数据。

# 数据传输

归档完的数据需要从一个地方传输到另一个地方,比如从兴隆观测基地传输到国家天文台数 据中心,我们这里依旧使用传统的 Linux 程序来完成这个工作。

# **14.1** 基础

## **14.1.1 SSH**

SSH 是一个远程登录系统,它是 Secure Shell 的缩写,它在我们下面的程序中起一个安全传 输的作用。

#### **ssh** 一般用法

ssh user@host -p port

默认的 port 是 22,为了安全,建议改成非标准端口,比如 2013。在客户端连接服务端的时 候,可以[加上一些额外](mailto:user@host)的配置。

**.ssh/config**

Host astrondata Port 2013

**/etc/hosts**

192.168.40.28 astrondata

这样的话,访问远程主机的话只需:

ssh user@astrondata

#### 密钥

ssh 的密钥可以使用我们访问远程主机不需要密码,它的原理是在客户端生成一对密钥,往 远程主机的 .ssh/authorized\_keys 里加入一行客户端的公钥,这样双方就会建立一个自动认 证机制。具体做法如何。

#### 生成密钥

ssh-keygen -t rsa -C "your\_email@example.com" Generating public/private rsa key pair. Enter file in which to save the key (/Users/you/.ssh/id\_rsa): [Press enter] Enter passphrase (empty for no passphrase): [Press enter] Enter same passphrase again:[Press enter]

这样会生成一对文件 id\_rsa 和 id\_rsa.pub 。前者是私钥,后者是公钥,将后者传输到远程 主机上,并加入到 .ssh/authorized\_keys 文件里

cat id\_rsa.pub >> .ssh/authorized\_keys

现在可以尝试下连接,应该可以不需要密码直接连接了。

#### **scp**

```
scp 是基于 ssh 一个数据的远程复制程序,类似于 cp 进行本地的文件复制操作。
```

```
usage: scp [-1246BCpqrv] [-c cipher] [-F ssh_config] [-i identity_file]
           [-l limit] [-o ssh_option] [-P port] [-S program]
           [[user@]host1:]file1 ... [[user@]host2:]file2
```
例:

```
scp -P 2013 file user@astrondata:~/ # 复制文件
  scp -P 2013 -r dir user@astrondata: ~/ # 复制文件夹
如前前面已经配置了 .ssh/config 和远程主机的密钥,则上面的可以简化:
  scp file user@astrondata:~/ <br>
# 复制文件
  scp -r dir user@astrondata: ~/ # 复制文件夹
```
#### **14.1.2 rsync**

rsync<sup>1</sup> 是一个开源的数据同步软件,它能同步更新两处计算机的文件与目录,并适当利用 差分编码以减少数据传输。rsync 中一项与其他大部分类似程序或协议中所未见的重要特性是 镜像对每个目标只需要一次传送。rsync 可拷贝 / 显示目录属性, 以及拷贝文件, 并可选择性的 压缩以及[递归](#page-97-0)拷贝。在常驻模式(daemon mode)下,rsync 默认监听 TCP 端口 873。SSH 情况 下,rsync 客户端运行程序必须同时在本地和远程机器上安装。我们将使用 SSH 方式进行数据的 同步。

**rsync** 用法

```
rsync is a file transfer program capable of efficient remote update
via a fast differencing algorithm.
```
Usage: rsync [OPTION]... SRC [SRC]... DEST or rsync [OPTION]... SRC [SRC]... [USER@]HOST:DEST

<span id="page-97-0"></span><sup>1</sup> http://rsync.samba.org/

or rsync [OPTION]... SRC [SRC]... [USER@]HOST::DEST

or rsync [OPTION]... SRC [SRC]... rsync://[USER@]HOST[:PORT]/DEST

- or rsync [OPTION]... [USER@]HOST:SRC [DEST]
- or rsync [OPTION]... [USER@]HOST::SRC [DEST]
- or rsync [OPTION]... rsync://[USER@]HOST[:PORT]/SRC [DEST]

The ':' usages connect via remote shell, while '::' & 'rsync://' usages connect to an rsync daemon, and require SRC or DEST to start with a module name.

我们在做传输归档的时候,一般使用的参数是 -azP :

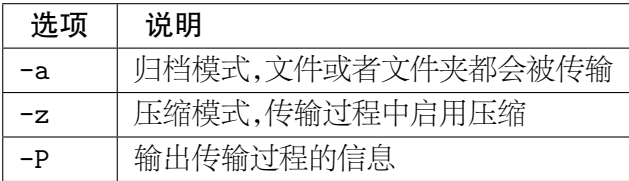

默认情况下,远程的主机端口是 22,如果没有在 .ssh/config 中配置端口信息,则可以这么 做:

rsync -e "ssh -p 2013" -azP src hebl@host:dest

#### 将传输过程记录到日志文件

rsync -azP src host:dest 2>&1 > tsf\_20131212.log

# **14.2** 案例

以丽江 2.4 米望远镜观测数据的归档为例,我们建立数据归档与传输:

- 1. 数据同化:抽取头信息,建立元数据表,除了普通的 FITS 头信息外,另外加入几个字 段
	- filesize 文件大小,精确到字节
	- checksum 文件校验码,确认文件的完整性
	- recdate 入库时间
- 2. 数据统计:统计此次数据的数目、大小等信息
- 3. 数据入库
- 4. 数据传输
- 5. 发送归档报告

# **Part V**

# 数据接口

# 访问数据

本章主要介绍几个访问数据库的技巧和方法。

# **15.1 psql** 访问数据库

我们使用 psql 脚本来访问数据库。

## 导出一个部分自动到一个 **CSV** 文件中

psql -A -F ',' -t pdr -c "SELECT designation, planId, lmjd, spId, fiberId FROM catalogue" 查看下 out.csv

\$ head out.csv J031553.29+522639.2,B87806\_1,55878,9,13 J032459.64+511215.0,B87806\_1,55878,6,120 J031711.05+510142.3,B87806\_1,55878,8,108 J030953.95+530028.8,B87806\_1,55878,15,197 J031445.85+531551.4,B87806\_1,55878,9,121 J030740.45+534510.6,B87806\_1,55878,16,122 J030450.51+512832.3,B87806\_1,55878,3,245 J031444.68+502315.6,B87806\_1,55878,1,103 J032154.18+514025.2,B87806\_1,55878,6,82 J031031.82+542218.6,B87806\_1,55878,11,144

# **15.2 Python** 访问数据库

#### **15.2.1 psycopg2** 驱动模式

Python 访问 PostgreSQL 数据库这里使用的驱动时是 psycopg2<sup>1</sup>, pysycopg2 完全支持 Python DB API 2.0 <sup>2</sup> 。这也是传统的数据库访问模式。

一些例子:

```
>>> import psycopg2
>>> conn = psycopg2.connect("dbname=pdr")
>>> cur = conn.cursor()
>>> q = """SELECT specId,planId,RA,Dec,class FROM catalogue
        WHERE spos(RA,Dec) @ scircle '<(332.00d,-0.664d), 0.2d>'"""
>>> cur.execute(q)
>>> data = cur.fetchall()
>>> print(data)
[(105040L, 'F5902', Decimal('332.00348000'), Decimal('-0.66481000'), 'Unknown'),
 (105137L, 'F5902', Decimal('332.14139000'), Decimal('-0.70628000'), 'Unknown'),
 (105050L, 'F5902', Decimal('331.94492000'), Decimal('-0.80145000'), 'Unknown'),
 (105151L, 'F5902', Decimal('331.95630000'), Decimal('-0.47038000'), 'Unknown'),
 (105028L, 'F5902', Decimal('331.89249000'), Decimal('-0.61879000'), 'GALAXY'),
 (105156L, 'F5902', Decimal('332.14185000'), Decimal('-0.59118000'), 'Unknown'),
 (105041L, 'F5902', Decimal('331.84024000'), Decimal('-0.63403000'), 'Unknown'),
 (105163L, 'F5902', Decimal('332.06512900'), Decimal('-0.50408500'), 'STAR'),
 (105047L, 'F5902', Decimal('331.82643300'), Decimal('-0.75629600'), 'STAR'),
 (105168L, 'F5902', Decimal('332.08339300'), Decimal('-0.51841200'), 'STAR'),
 (105027L, 'F5902', Decimal('331.90488400'), Decimal('-0.70474700'), 'STAR')]
```
### **15.2.2 pandas**

Pandas 有个 SQL 的接口 pandas.io.sql

```
>>> import pandas.io.sql as psql
>>> import psycopg2
>>> conn = psycopg2.connect("dbname=pdr user=hebl")
>>> q = """SELECT specId,planId,RA,Dec,class FROM catalogue
       WHERE spos(RA,Dec) @ scircle '<(332.00d,-0.664d), 0.2d>'"""
>>> data = psql.frame_query(q, conn)
   specid planid ra dec class
0 105040 F5902 332.003480 -0.664810 Unknown
```
<sup>1</sup> http://initd.org/psycopg/

<span id="page-103-0"></span> $^2$ http://www.python.org/dev/peps/pep-0249/

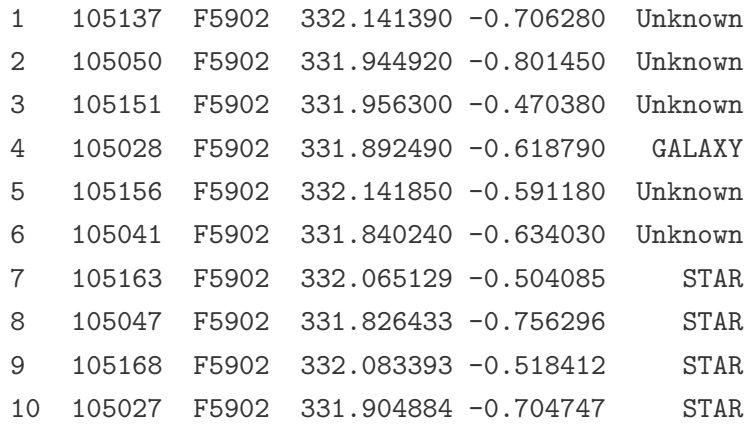

# **15.3** 数据下载

有些情况下,我们需要批量下载服务器端的数据,可以使用多种方法进行,这些方法适合不同 的场合。

#### **15.3.1 wget**

```
Usage: wget [OPTION]... [URL]...
```
wget 的参数中

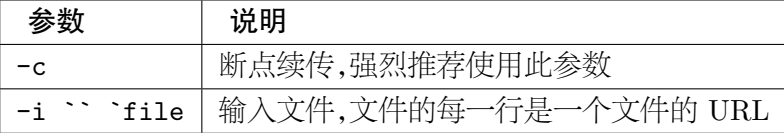

例如

*file*

```
http://data.sdss3.org/sas/dr10/apogee/spectro/data/55581/apR-a-00000171.apz
http://data.sdss3.org/sas/dr10/apogee/spectro/data/55581/apR-a-00000172.apz
http://data.sdss3.org/sas/dr10/apogee/spectro/data/55581/apR-a-00000173.apz
http://data.sdss3.org/sas/dr10/apogee/spectro/data/55581/apR-a-00000174.apz
http://data.sdss3.org/sas/dr10/apogee/spectro/data/55581/apR-a-00000175.apz
http://data.sdss3.org/sas/dr10/apogee/spectro/data/55581/apR-a-00000176.apz
http://data.sdss3.org/sas/dr10/apogee/spectro/data/55581/apR-a-00000177.apz
```
下载

wget -c -i file

### **15.3.2 curl**

Usage: curl [options...] <url>

curl 与 wget 类似的一个下载工具,但它的功能更为强大,可以发起 POST 。

## **15.3.3 FTP**

FTP 是常用的一个数据下载程序,下面是一个批量下载数据的案例。

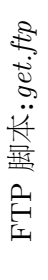

open galex.stsci.edu open galex.stsci.edu user anonymous webuser user anonymous webuser

binary

get GR6/pipe/02-vsn/50270-AIS\_270/d/01-main/0001-img/07-try/AIS\_270\_sg28-nd-skybg.fits.gz AIS\_270\_sg28-nd-skybg.fits.gz get GR6/pipe/02-vsn/50270-AIS\_270/d/01-main/0001-img/07-try/AIS\_270\_sg28-fd-skybg.fits.gz AIS\_270\_sg28-fd-skybg.fits.gz get GR6/pipe/02-vsn/50270-AIS\_270/d/01-main/0001-img/07-try/AIS\_270\_sg28-nd-flags.fits.gz AIS\_270\_sg28-nd-flags.fits.gz get GR6/pipe/02-vsn/50270-AIS\_270/d/01-main/0001-img/07-try/AIS\_270\_sg28-fd-flags.fits.gz AIS\_270\_sg28-fd-flags.fits.gz get GR6/pipe/02-vsn/50270-AIS\_270/d/01-main/0001-img/07-try/AIS\_270\_sg28-nd-skybg.fits.gz AIS\_270\_sg28-nd-skybg.fits.gz get GR6/pipe/02-vsn/50270-AIS\_270/d/01-main/0001-img/07-try/AIS\_270\_sg28-fd-skybg.fits.gz AIS\_270\_sg28-fd-skybg.fits.gz get GR6/pipe/02-vsn/50270-AIS\_270/d/01-main/0001-img/07-try/AIS\_270\_sg28-nd-flags.fits.gz AIS\_270\_sg28-nd-flags.fits.gz get GR6/pipe/02-vsn/50270-AIS\_270/d/01-main/0001-img/07-try/AIS\_270\_sg28-fd-flags.fits.gz AIS\_270\_sg28-fd-flags.fits.gz get GR6/pipe/02-vsn/50270-AIS\_270/d/01-main/0001-img/07-try/AIS\_270\_sg28-xd-mcat.fits.gz AIS\_270\_sg28-xd-mcat.fits.gz get GR6/pipe/02-vsn/50270-AIS\_270/d/01-main/0001-img/07-try/AIS\_270\_sg28-nd-rrhr.fits.gz AIS\_270\_sg28-nd-rrhr.fits.gz get GR6/pipe/02-vsn/50270-AIS\_270/d/01-main/0001-img/07-try/AIS\_270\_sg28-fd-rrhr.fits.gz AIS\_270\_sg28-fd-rrhr.fits.gz get GR6/pipe/02-vsn/50270-AIS\_270/d/01-main/0001-img/07-try/AIS\_270\_sg28-xd-mcat.fits.gz AIS\_270\_sg28-xd-mcat.fits.gz get GR6/pipe/02-vsn/50270-AIS\_270/d/01-main/0001-img/07-try/AIS\_270\_sg28-nd-rrhr.fits.gz AIS\_270\_sg28-nd-rrhr.fits.gz get GR6/pipe/02-vsn/50270-AIS\_270/d/01-main/0001-img/07-try/AIS\_270\_sg28-fd-rrhr.fits.gz AIS\_270\_sg28-fd-rrhr.fits.gz get GR6/pipe/02-vsn/50270-AIS\_270/d/01-main/0001-img/07-try/AIS\_270\_sg28-nd-int.fits.gz AIS\_270\_sg28-nd-int.fits.gz get GR6/pipe/02-vsn/50270-AIS\_270/d/01-main/0001-img/07-try/AIS\_270\_sg28-fd-int.fits.gz AIS\_270\_sg28-fd-int.fits.gz get GR6/pipe/02-vsn/50270-AIS\_270/d/01-main/0001-img/07-try/AIS\_270\_sg28-nd-int.fits.gz AIS\_270\_sg28-nd-int.fits.gz get GR6/pipe/02-vsn/50270-AIS\_270/d/01-main/0001-img/07-try/AIS\_270\_sg28-fd-int.fits.gz AIS\_270\_sg28-fd-int.fits.gz get GR6/pipe/02-vsn/50270-AIS\_270/d/01-main/0001-img/07-try/qa/AIS\_270\_sg28-sumstats.txt AIS\_270\_sg28-sumstats.txt get GR6/pipe/02-vsn/50270-AIS\_270/d/01-main/0001-img/07-try/qa/AIS\_270\_sg28-sumstats.txt AIS\_270\_sg28-sumstats.txt get GR6/pipe/02-vsn/50270-AIS\_270/d/01-main/0001-img/07-try/qa/manual/AIS\_270\_sg28-qa.txt AIS\_270\_sg28-qa.txt get GR6/pipe/02-vsn/50270-AIS\_270/d/01-main/0001-img/07-try/qa/manual/AIS\_270\_sg28-qa.txt AIS\_270\_sg28-qa.txt bye

下载

 $ftp - n - v < get.ftp$ ftp -n -v < get.ftp

就可以实现批量下载了。 就可以实现批量下载了。
## 在线数据访问接口

本节介绍一些有用的小命令行工具来访问网络上的天文数据。

## **16.1 CDSClient**

法国斯特拉斯堡 (CDS)<sup>1</sup> 出品的命令行客户端工具,可以命令行访问其数据和服务。

### **16.1.1 VizieR** 检索

```
vizquery http://vizier.u-strasbg.fr/doc/vizquery.htx
  Usage: vizquery [-mime={html|asci|vot|vot64|fits|tsv|csv|astrores|xml|acl|text}]
         [-site=site] [{asu_constraints...|input_file_with_contraints}]
    Constraints are given in ASU form (-list can be used for a list of targets)
        vizquery -mime=text -source=I/239/hip_main HIP=1..10
    by default constraints are asked on standard input.
  (details at: http://vizier.u-strasbg.fr/doc/vizquery.htx
     Sites are:
         vizier.u-strasbg.fr (cds) (fr)
         vizier.cfa.harvard.edu (cfa) (us)
         vizier.hia.nrc.ca (cadc) (ca)
         vizier.nao.ac.jp (adac) (jp)
         vizier.iucaa.ernet.in (iucaa) (in)
         data.bao.ac.cn (bejing) (cn)
         vizier.ast.cam.ac.uk (cambridge) (uk)
         www.ukirt.jach.hawaii.edu (ukirt) (hawaii)
         vizier.inasan.ru (moscow) (ru)
```
<sup>1</sup> http://cdsarc.u-strasbg.fr/doc/cdsclient.html

注 国 家 天 文 台 是 其 官 方 的 一 个 镜 像 点, 域 名 为: vizier.china- vo.org 或 者 data.bao.ac.cn ,site 编号是 beijing ,镜像服务器安装在国家天文台数据中心机房。

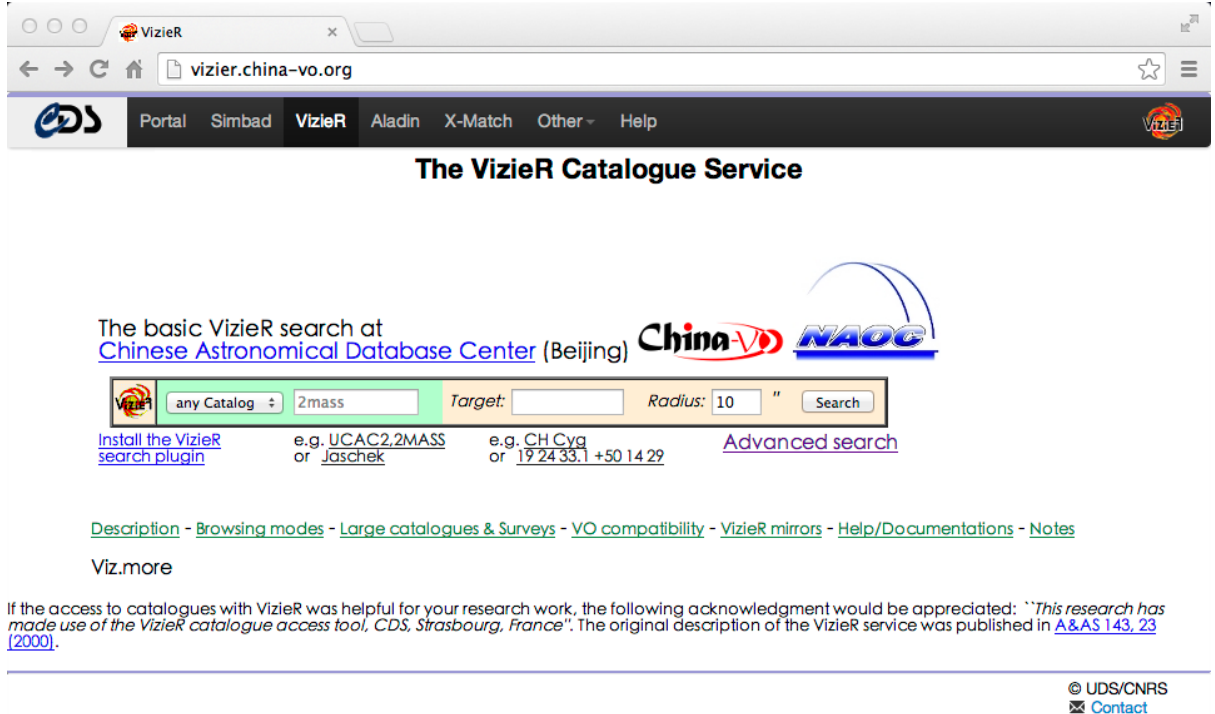

-source 是一系列的星表源,这个可以从其网站或者镜像网站上找到。常用的有:

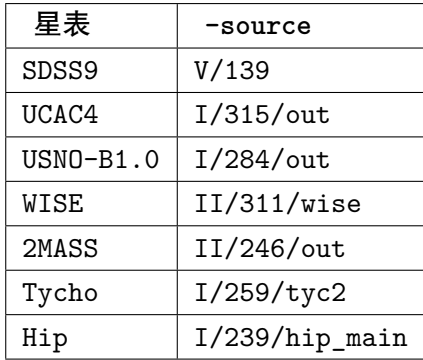

constraints 是检索的约束条件,可以参考其网站。

In case of problem, please report to: cds-question@unistra.fr # In case of problem, please report to: cds-question@unistra.fr #Title: The Hipparcos Main Catalogue\vizContent{timeSerie} #Title: The Hipparcos Main Catalogue\vizContent{timeSerie} \$ vizquery -mime=text -source=I/239/hip\_main HIP=1..10 \$ vizquery -mime=text -source=I/239/hip\_main HIP=1..10 #Title: The Hipparcos and Tycho Catalogues (ESA 1997) Date: 2013-12-09T06:21:58 [V1.99+ (14-0ct-2013)] #Title: The Hipparcos and Tycho Catalogues (ESA 1997) # Date: 2013-12-09T06:21:58 [V1.99+ (14-Oct-2013)] VizieR Astronomical Server vizier.u-strasbg.fr # VizieR Astronomical Server vizier.u-strasbg.fr #INFO votable-version=1.99+ (14-Oct-2013) #INFO votable-version=1.99+ (14-Oct-2013) #...ASU parameters being sent to vizier #...ASU parameters being sent to vizier #Coosys J2000\_1991.250: eq\_FK5 J2000 #Coosys J2000\_1991.250: eq\_FK5 J2000 #Coosys J2000: eq\_FK5 J2000 #Coosys J2000: eq\_FK5 J2000 #INFO queryParameters=3 #-source=I/239/hip\_main #INFO queryParameters=3 #-source=I/239/hip\_main #---Details of Columns: #---Details of Columns: #Table I\_239\_hip\_main: #Table I\_239\_hip\_main: #Name: I/239/hip\_main #INFO MaxTuples=50000 #Name: I/239/hip\_main #INFO MaxTuples=50000 #INFO -ref=VOTx25051 #INFO -ref=VOTx25051 #RESOURCE=yCat\_1239 #RESOURCE=yCat\_1239 #Name: I/239  $#$ -oc.form=D. #Name: I/239 #-oc.form=D. #HIP=1..10  $\ddot{}$  $#$  $\ddot{}$ ####

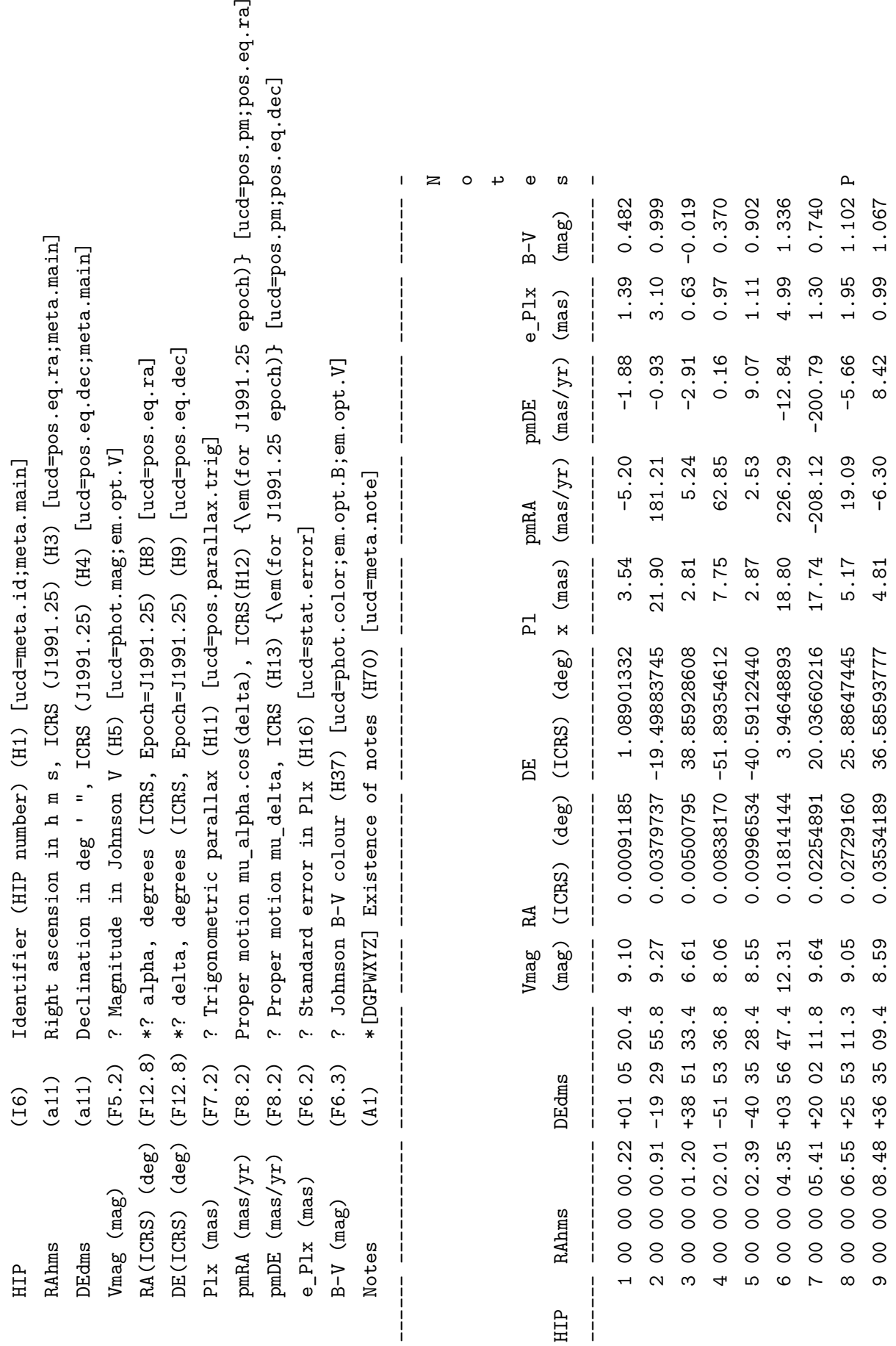

#END# -ref=VOTx25051 ================================================================================== #END#

#### **16.1.2 find\_cats**

#### find\_cats

```
Usage: find_cats file_with_centers [catalog|option]...
     or find cats - [catalog|option]... (data in stdin)
  --------------------------------------------------------------------
  Query one or several catalogues from a list of positions among:
  #...cats_server arguments:
  2MASS 2MASS6X 2MASSI APM CFHT-LS_D1TO4 CFHT-LS_W1TO4 CMC14 DENIS-P DENIS2
  DENIS3 GAIA_GUMS_GAL GAIA_GUMS_STARS GALEX_GR5_AIS GALEX_GR5_MIS GLIMPSE GSC2.2
  GSC2.3 GSC_1.1 GSC_1.2 GSC_1.2 GSC_ACT GUMS10_GAL GUMS10_LMC GUMS10_MC
  GUMS10_MW GUMS10_MW.V2 GUMS10_SMC IRSF_MCPSC J_AJ_141_189 KIC LMCPS MC2 NOMAD1
  OGLE_BULGE_PPMX PPMXL_SAGE_SAGE_ARCH_SAGE_ARCH_EP1_EP2 SAGE_CAT_EP1_EP2
  SAGE_SMC_ARCH_EP0_EP1_EP2 SAGE_SMC_CAT_EP0_EP1_EP2 SDSS3 SDSS4 SDSS5 SDSS6
  SDSS7 SDSS8 SDSS9 SPM4 UCAC1 UCAC2 UCAC3 UCAC4 UKIDSS_DR6_GPS UKIDSS_DR7_LAS
  UKIDSS_DR8_DXS UKIDSS_DR8_GCS UKIDSS_DR8_LAS UKIDSS_DR9_DXS UKIDSS_DR9_GCS
  UKIDSS_DR9_LAS USNO_A1 USNO_A2 USNO_B1 WISE_ALLSKY WISE_PRELIM
  --------------------------------------------------------------------
  #...cats_server arguments: -help
     Besides the file containing positions to query, the arguments include
     catalog(s) name(s) and additional contraints for the positional search.
     The constraints are generic, except when the catalog name is followed
     by a colon (:). The following contraints:
             -r 1 GSC1.2 UCAC3: -r 0.5 2MASS: -1mK 6,13
     ask for a query of catalogues:
     -- GSC1.2 within a target radius of 1arcmin
     -- UCAC3 within a target radius of 0.5arcmin
     -- 2MASS within a target radius of 1arcmin and K mag in range 6-13.
作为一系列特例,find*** 可以直接访问常用的星表:
```
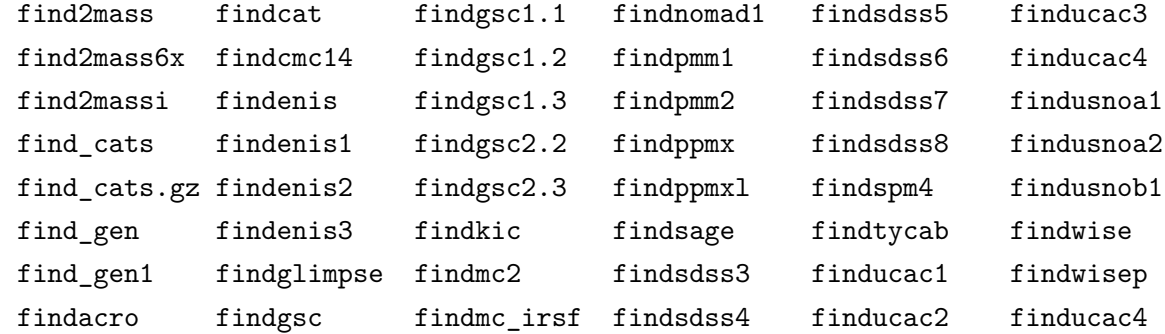

#### **Usage**

Usage: findsdss8 center-position [other-options] or findsdss8 Jhhmmss.ss+ddmmss.s [other-options] or findsdss8 -i SDSS-identification [other-options]

or findsdss8 -f [file\_with\_centers] [other\_options] or findsdss8 - [other options] (data in stdin) -------------------------------------------------------------------- Several SDSS-identifications may be Jhhmmss.ss+ddmmss.s or 19-digit number or run-rerun-camcol-field-obj or plate-mjd-fiber or run-camcol-field-obj -------------------------------------------------------------------- #--- Details on other options: [-HELP] [-R root\_name] [-r[sd] [min,]radius] [-b[sd] x[,y]] [-2] [-z] [-full] [-e edit\_opt] [-f input\_file] [-m max\_records] [-c center | -i objID | -run run#] [-l! min,max] [-s !] [-whole] -HELP: display column explanations  $-v:$  verbose option;  $-v2 =$  display the names of the files used -b: target box in arcmin ; -bs = target box in arcsec -bd in degrees -r: target radius in arcmin ; -rs = target radius in arcsec -c: target center in decimal or sexagesimal (default in stdin) -2: edit also mode=2 sources (mode=1 sources are listed by default) -z: restrict to objects with known redshift (in fact with spectroscopy) -e: 0=position+mag a=all b=basic(default) i=SDSS-IDs J=Jname+epoch p=position\_only m=mas s=Sexagesimal x=x,y ,=CSV %=parfile -f: specifies an input file (default stdin) -id: query from SDSS-ID: Jname, 18-digit number or run.camcol.field.obj; accept also spectro. ID : 18-digit number or plate-mjd-fiber -m: max number of stars to retrieve -l!: Set the limits (range) on one of the parameters (below) -s!: Sort the result by the parameter ! (list below) -full: shortcut for options -2 (all sources) and -e a (edit all parameters) -whole: search on the whole SDSS catalog -R: Root (directory) name where the SDSS files are located (\$SDSSroot) ====The abbreviations of the parameters (symbolized !) are: a=alpha(RA) c=class(type) d=delta(Dec) e=Epoch e.=errormag m.=mag m.-.=color q=fieldQual R=Release r=distance x=projEast y=projNorth z=redshift . represents one of the 5 color bands u g r i z Selection of 'clean photometry' objects: use clean=1 or mode=+

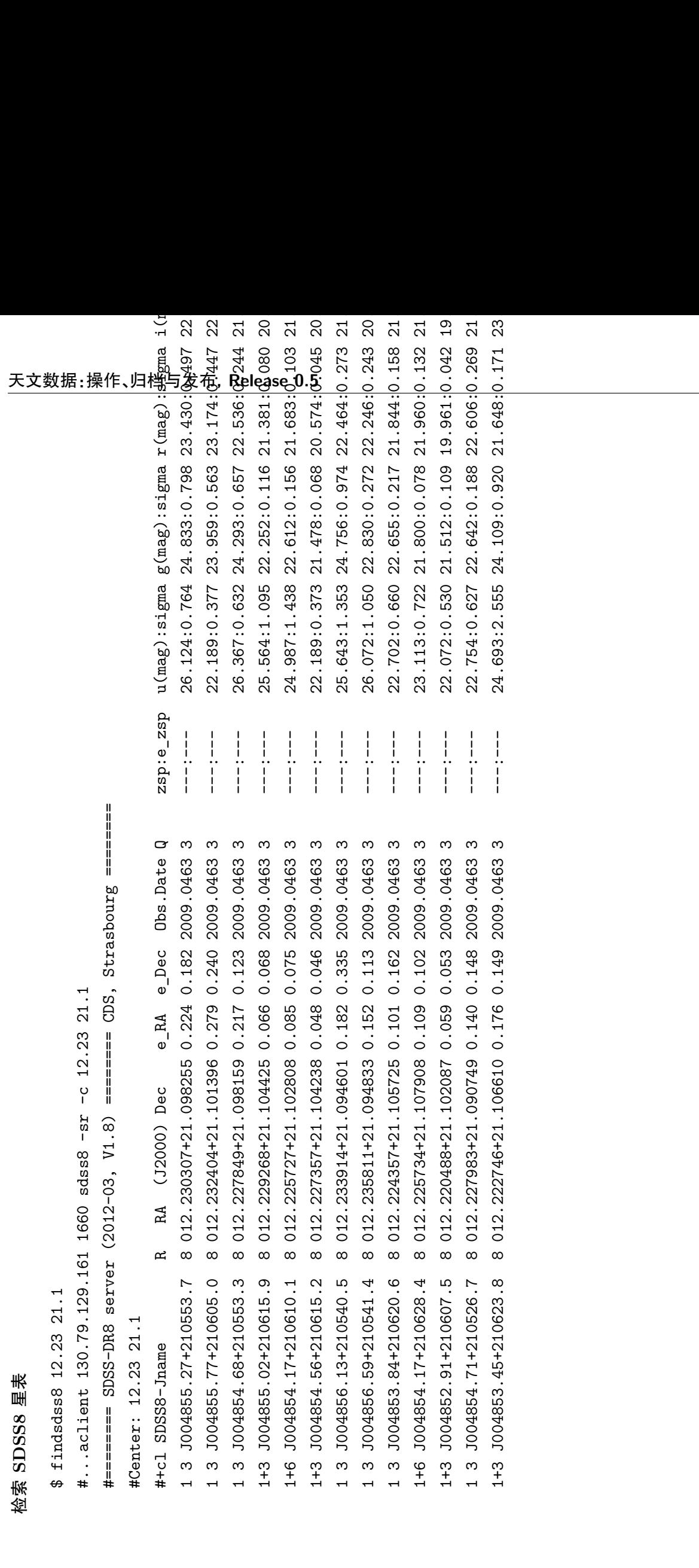

#### **16.1.3 sesame**

```
名称解析服务 sesame ^2 ,支持查询 Simbad ^3 , NED ^4 和 VizieR ^5 。
用法
  alxI [] [-S{servername}]
           identifier [, identifier...]
  The options may be replaced by environment variables:
  -o = SESAME_OUTPUT (default 'x' for XML; )
  -r = SESAME_RESOLVER (default SNV for Simbad/Ned/VizieR; A for All)
  -S = SESAME_SERVER (default cds; might be cfa, cadc...)
  More details at http://cds.u-strasbg.fr/doc/sesame.htx
例子
  $ sesame -oI m31
  # m31 #Q-00001
  #=N=NED: 1
  %C G
  \text{\%J} 010.6847929 +41.2690650 = 00:42:44.35 +41:16:08.6
  %J.E [80.00 80.00 0] 2010ApJS..189...37E
  %V v -300.09229 [ 3.89730] 1991RC3.9.C...0000d
  %T SA(s)b LINER
  %MAG 4.36
  X_1.0 MESSIER 031 = [G]
  XI NGC 0224 = [G]
  \sqrt{\ }I Andromeda Galaxy = [G]
  %I UGC 00454 =[G]
  XI CGCG 535-017 = [G]
  \sqrt[6]{I} CGCG 0040.0+4100 = [G]
  \sqrt[6]{I} MCG +07-02-016 = [G]
  X_1 GIN 801 = [G]
  %I B3 0040+409 =[RadioS]
  %I 2MASX J00424433+4116074 =[IrS]
  %I IRAS 00400+4059 =[IrS]
  %I IRAS F00400+4059 =[IrS]
  XI KTG 01C = [G]
  %I LDCE 0031 NED007 = [G]
  XI HDCE 0029 NED003 = [G]
```
<sup>2</sup> http://cdsarc.u-strasbg.fr/doc/sesame.htx

<sup>3</sup> http://simbad.u-strasbg.fr/simbad

<sup>4</sup> http://ned.ipac.caltech.edu/index.html

<span id="page-116-3"></span><span id="page-116-2"></span><span id="page-116-1"></span><span id="page-116-0"></span><sup>5</sup> http://vizier.u-strasbg.fr/vizier/

```
X_I HOLM 017A = [G]
%I PGC 002557 = [G]
%I UZC J004244.3+411608 =[G]
%I 87GB 004002.2+405940 =[RadioS]
%I 87GB[BWE91] 0040+4059 =[RadioS]
\text{\%I} 6C B004001.6+410004 = [RadioS]
%I MY 0040+409A =[RadioS]
%I CXO J004244.2+411608 =[XrayS]
%I CXO J004244.3+411608 =[XrayS]
%I CXOM31 J004244.3+411608 =[XrayS]
%I RX J0042.6+4115 =[XrayS]
%I 1RXS J004241.8+411535 =[XrayS]
%I MAXI J0043+410 =[XrayS]
%I 2PBC J0042.6+4111 =[XrayS]
%I XMMLPt 1010 =[XrayS]
%I XMMM31 J004244.1+411607 =[XrayS]
%I 2XMM J004244.5+411611 =[XrayS]
%I 2XMMp J004244.4+411612 =[XrayS]
%I EXSS 0039.9+4059 =[XrayS]
%I 1H 0039+408 =[XrayS]
%I 1ES 0039+409 =[XrayS]
%I XSS J00425+4102 =[XrayS]
%I 2FGL J0042.5+4114 =[GammaS]
\sqrt[6]{I} [PFJ93] 44 = [XrayS]
%I [SPB93] 010 =[G]
\sqrt[6]{I} LGG 011: [G93] 001 = [G]
%I [MHH96] J004241+411531 =[XrayS]
\text{WIV} [VCV2001] J004244.3+411610 = [G]
%I MESSIER 031:[KGP2002] r1-010 =[V*]
%I MESSIER 031:[PFH2005] 321 =[XrayS]
%I MESSIER 031:[VG2007] 001 =[XrayS]
%I 0039+408 =[Other]
%I 0040+4059 =[Other]
%I LEDA 002557 = [G]
#B 3561
```
#====Done (2013-Dec-13,07:39:46z)====

## **16.2 astroquery**

astroquery<sup>6</sup>是 astropy 家族的一个程序包,它包含了一组访问在线天文数据的工具。

### **16.2.1** 工具集

• **Simbad**: Basic data, cross-identifications, bibliography and measurements for astronomical objects outside the solar system.

• **Vizier**: Set of 11,000+ published, multiwavelength catalogues hosted by the CDS.

• **IRSA** dust: Galactic dust reddening and extinction maps from IRAS 100 um data.

• **NED**: NASA/IPAC Extragalactic Database. Multiwavelength data from both surveys and publications.

• **IRSA**: NASA/IPAC Infrared Science Archive. Science products for all of NASA's infrared and sub-mm missions.

• **UKIDSS**: UKIRT Infrared Deep Sky Survey. JHK images of 7500 sq deg. in the northern sky.

• **MAGPIS**: Multi-Array Galactic Plane Imaging Survey. 6 and 20-cm radio images of the Galactic plane from the VLA.

• **NRAO**: Science data archive of the National Radio Astronomy Observatory. VLA, JVLA, VLBA and GBT data products.

• **Besancon**: Model of stellar population synthesis in the Galaxy.

• **NIST**: National Institute of Standards and Technology (NIST) atomic lines database.

• **Fermi**: Fermi gamma-ray telescope archive.

• **SDSS**: Sloan Digital Sky Survey data, including optical images, spectra, and spectral templates.

• **Alfalfa**: Arecibo Legacy Fast ALFA survey; extragalactic HI radio data.

• **SHA**: Spitzer Heritage Archive; infrared data products from the Spitzer Space Telescope

• **Lamda**: Leiden Atomic and Molecular Database; energy levels, radiative transitions, and collisional rates for astrophysically relevant atoms and molecules.

• **Ogle**: Optical Gravitational Lensing Experiment III; information on interstellar extinction towards the Galactic bulge.

• **Splatalogue**: National Radio Astronomy Observatory (NRAO)-maintained (mostly) molecular radio and millimeter line list service.

<sup>6</sup> http://www.astropy.org/astroquery/

### **16.2.2** 案例

**>>> from astroquery.simbad import** Simbad **>>>** result\_table = Simbad.query\_object("m31") **>>>** result\_table.pprint(show\_unit=True) MAIN\_ID RA DEC RA\_PREC DEC\_PREC COO\_ERR\_MAJA COO\_ERR\_MINA COO\_ERR\_ANG "h:m:s" "d:m:s" mas mas deg ------- ------------ ------------ ------- -------- ------------ ------------ ------------- -------- -------------- ------------------- M 31 00 42 44.330 +41 16 07.50 7 7 nan nan nan

更多案例:http://astroquery.readthedocs.org/en/latest/

## **16.3 SDS[S DR10](http://astroquery.readthedocs.org/en/latest/)**

SDSS DR10<sup>7</sup> 今年发布的网站中也提供了一种数据访问的接口<sup>8</sup>:比如图像访问、光谱访问 和红外光谱访问。

### **16.3.1** 图像访[问](#page-119-0)

根据 RUN ,CAMCOL 和 FIELD 三个选项来确定一幅图像。

API

```
http://data.sdss3.org/fields/runCamcolField?run=RUN&camcol=CAMCOL&field=FIELD
```
比如:

http://data.sdss3.org/fields/runCamcolField?field=187&camcol=3&run=3712

### **16.3.2** 光谱访问

API

http://data.sdss3.org/spectrumDetail?plateid=PLATEID&mjd=MJD&fiber=FIBERID

### **16.3.3** 红外光谱访问

API

http://data.sdss3.org/irSpectrumDetail?plateid=PLATEID&mjd=MJD&fiber=FIBERID

 $7 \text{ http://dr10.sdss3.org/}$ 

<span id="page-119-0"></span><sup>8</sup> http://dr10.sdss3.org/documentation

# **Part VI**

# **VO** 程序

## **Aladin**

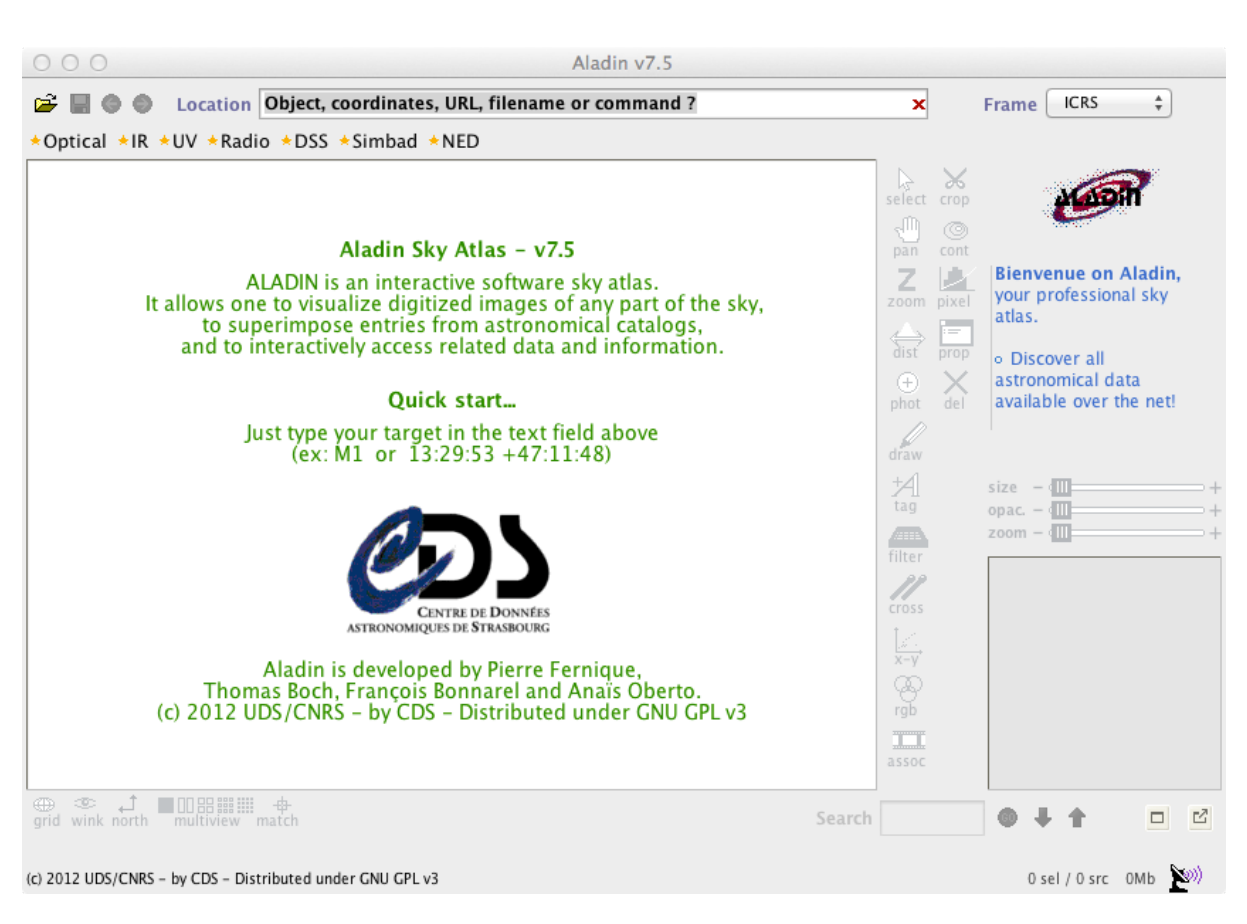

**Aladin** 是法国斯特拉斯堡天文数据中心 (CDS) <sup>1</sup> 开发的一款 VO 软件,目前最新版是 v7.5 ,它可以展示星图、可以可视化星表,最重要的是它也可以被当成一个数据终端,通过 Aladin 可以获取数十个数据中心的数据。完全可以将其作为一个星表、星图数据的检索下载终 端。

完整的 Aladin 用户手册请访问:http://aladin.u-strasbg.fr/java/AladinManual6.pdf

在线演示:http://aladin.u-strasbg.fr/java/DemoAladinV7.htm

<sup>1</sup> Centre de Données astronomiques de Strasbourg(CDS): [http://cds.u-strasbg.fr/](http://aladin.u-strasbg.fr/java/AladinManual6.pdf)

## **17.1** 使用案例

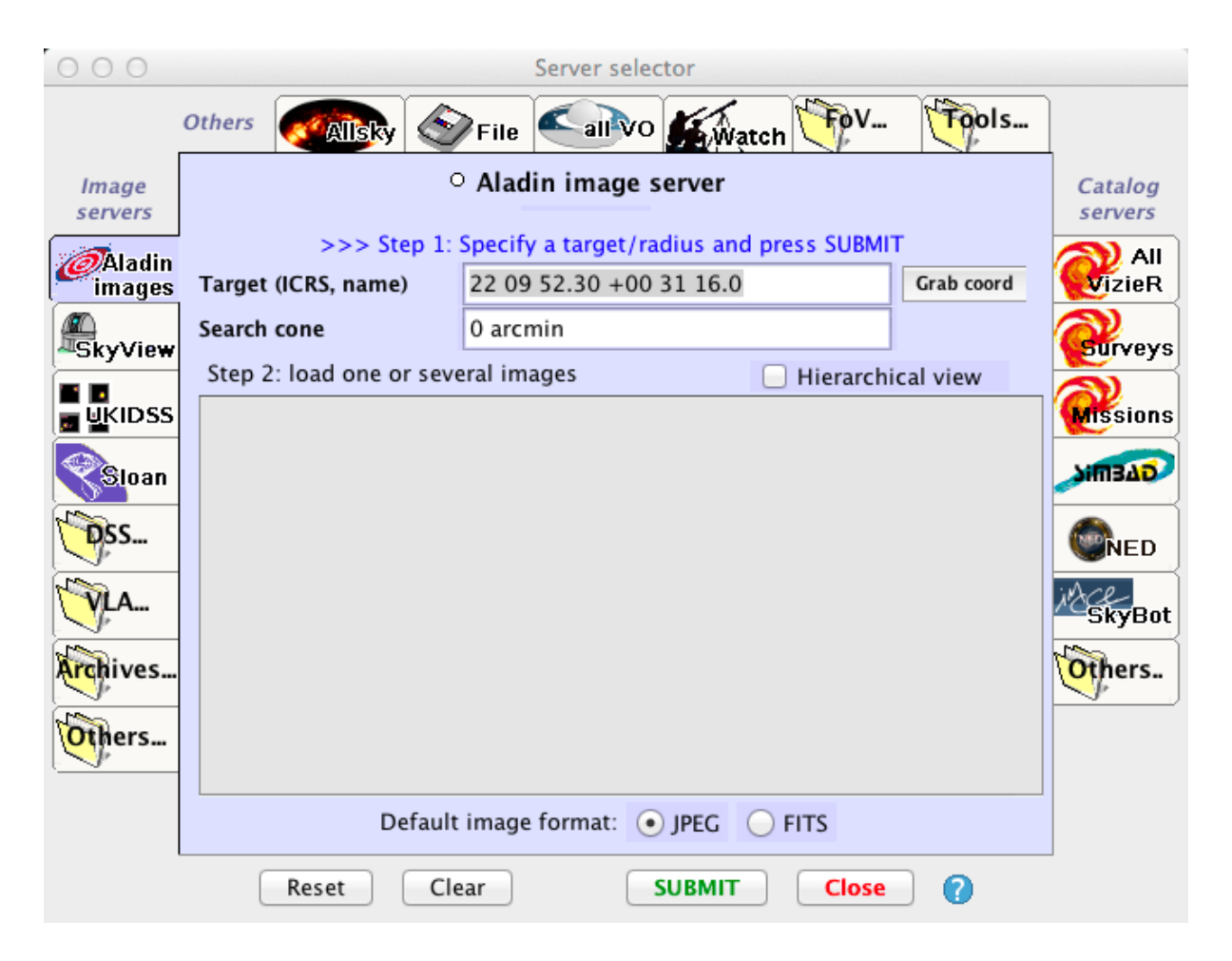

Figure 17.1: 打开文件,可以输入坐标参数,可以选择从不同的源检索数据

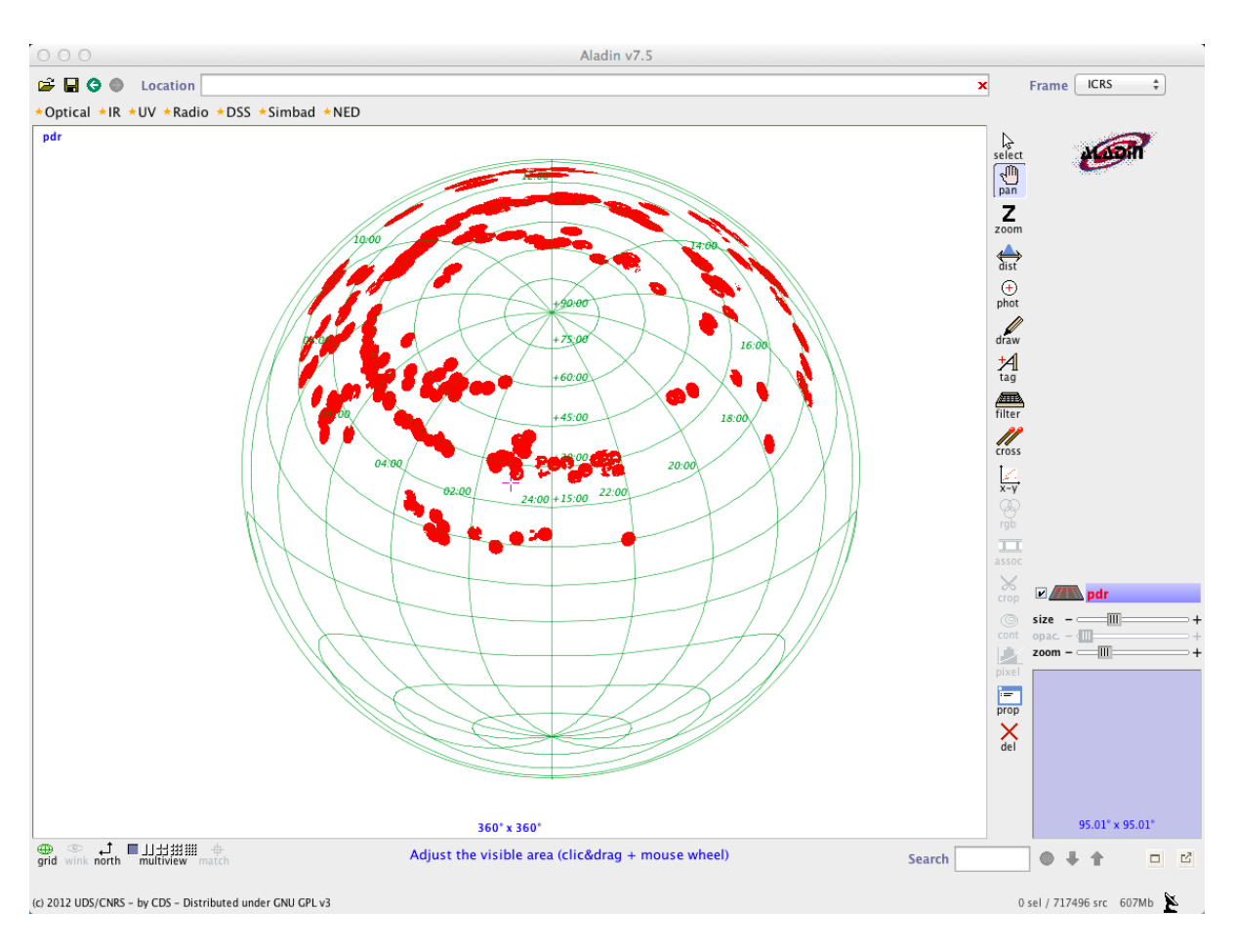

Figure 17.2: 打开本地的 pdr.fits 文件

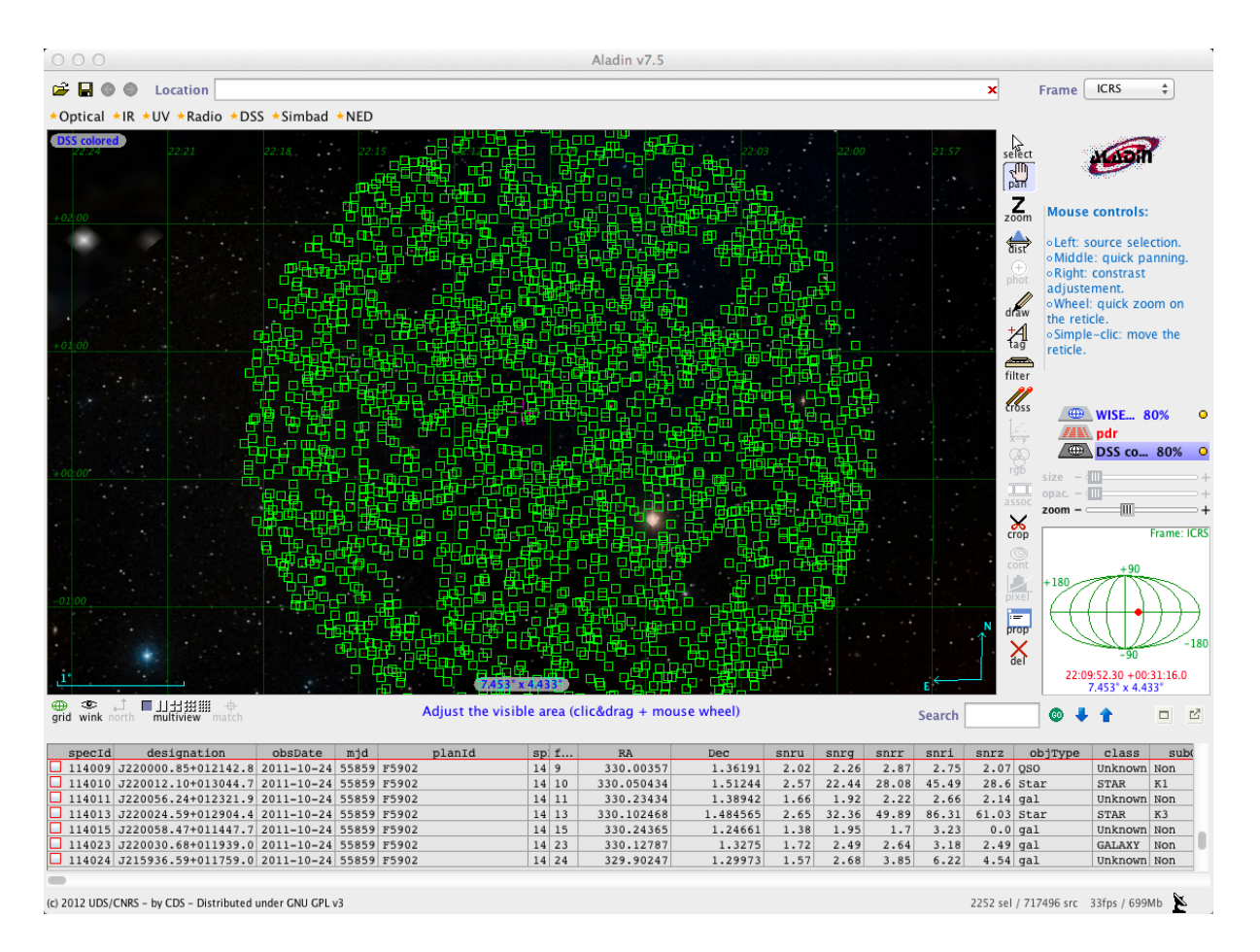

Figure 17.3: 可以载人 DSS 星图、WISE 星表,并且叠加

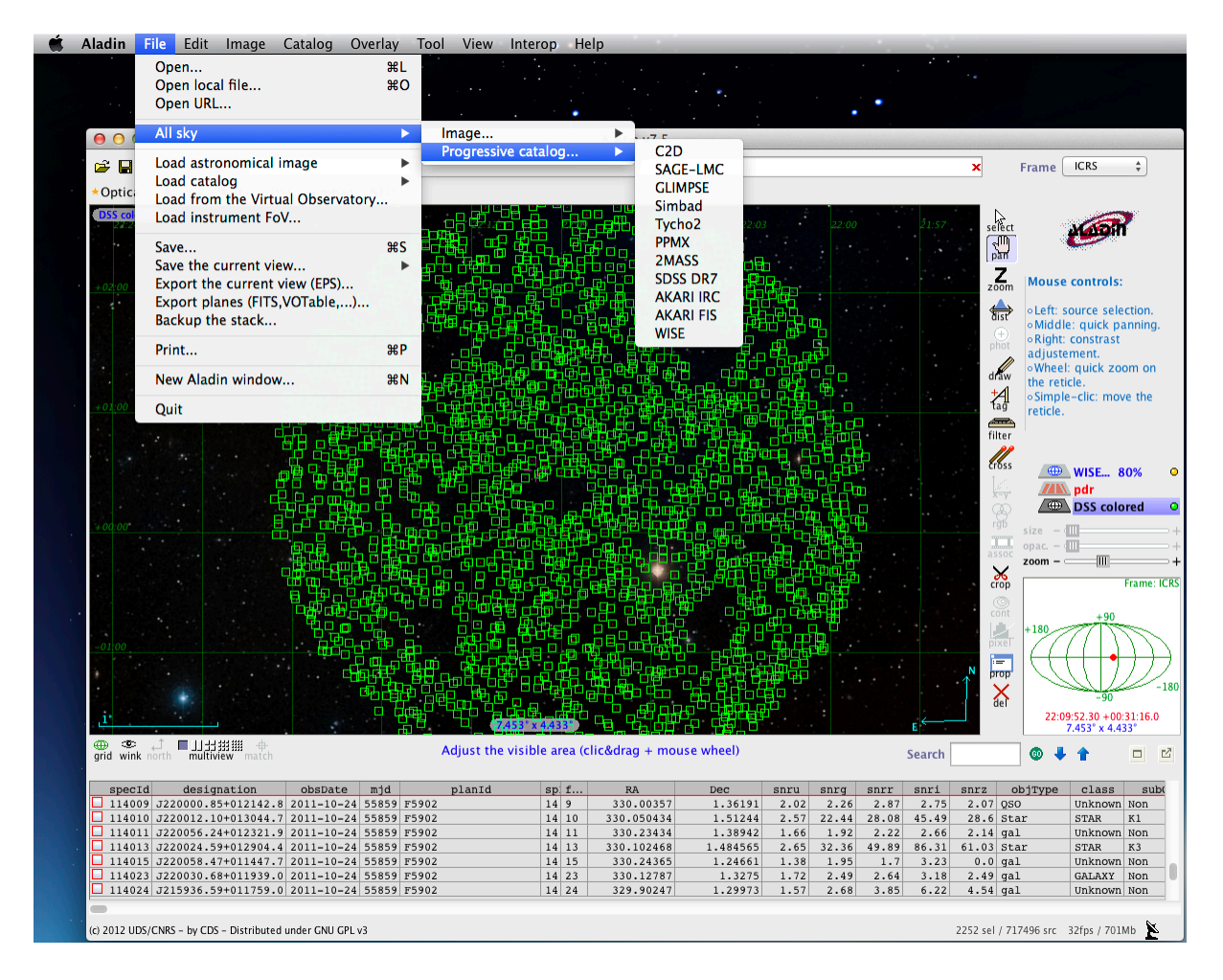

Figure 17.4: 可以载人其他全天星表,并且叠加

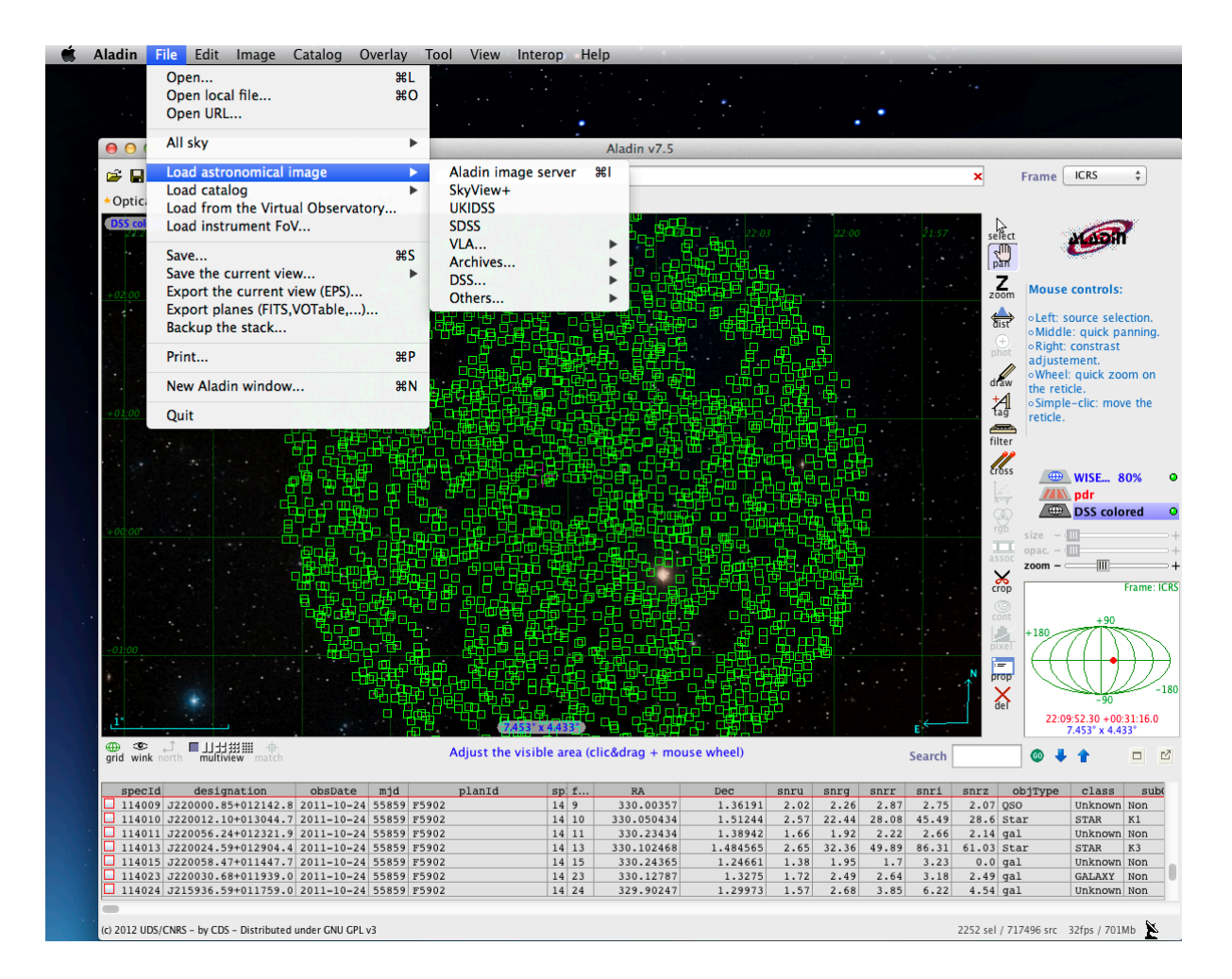

Figure 17.5: 可以载人天文图片

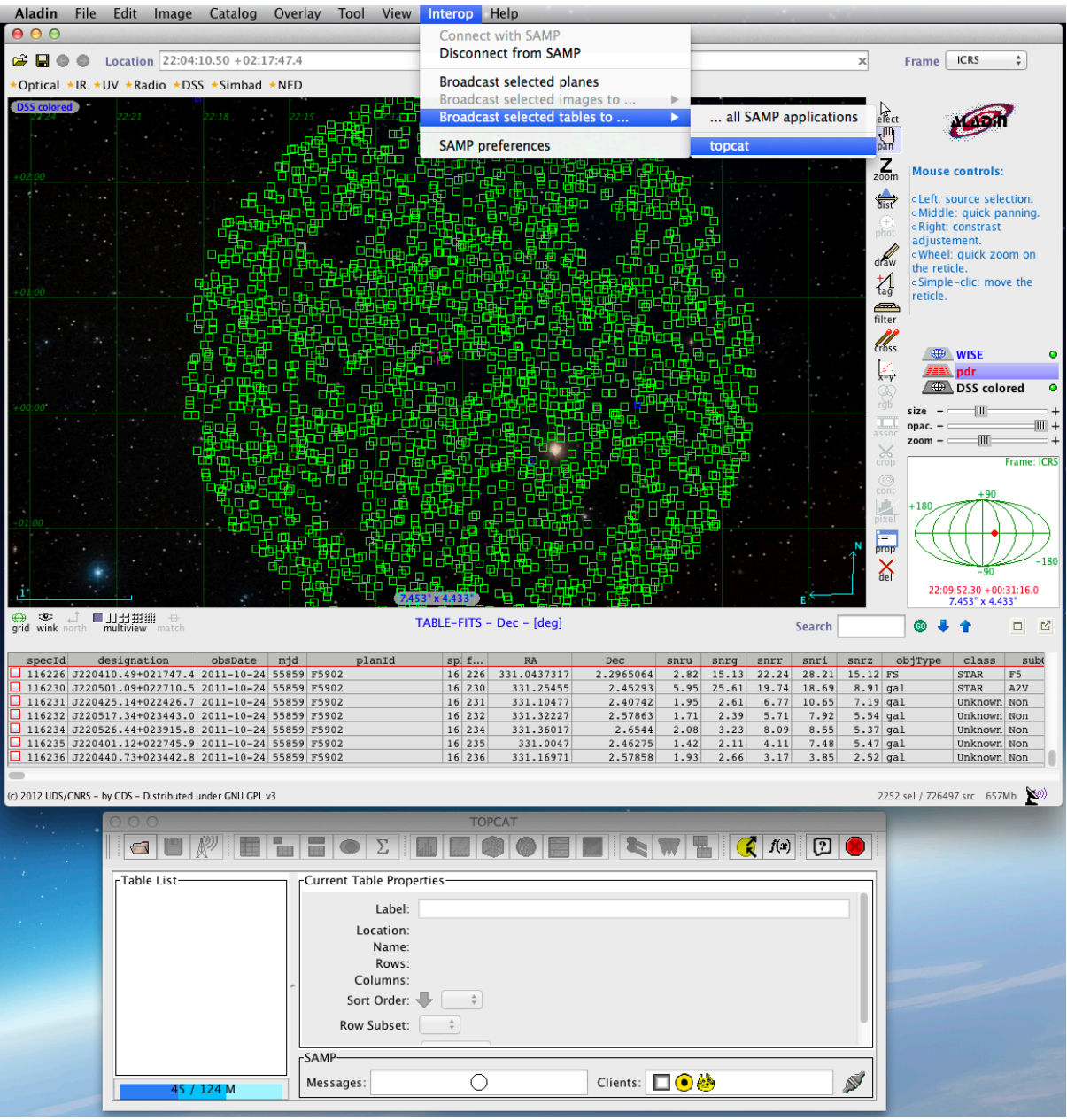

Figure 17.6: SAMP 交互功能, 发送数据到 Topcat

## **Topcat**

星表和表格操作工具或 TOPCAT 是一款表格数据图形阅读器。它提供多种方式来操作数 据表格,包括单元数据浏览、有关表格和列的元数据信息显示、数据集的可视化,甚至数据分析等 功能。在这一章中,我们讨论 TOPCAT 众多功能中的一小部分。

TOPCAT 最初是作为英国 Starlink 计划的一部分而开发的。现在它由 AstroGrid 进行维 护。这个程序由纯 Java 语言编写,遵守 GNU 通用公共许可证(General Public License)。这个 软件可以自由下载使用。

Topcat 运行界面

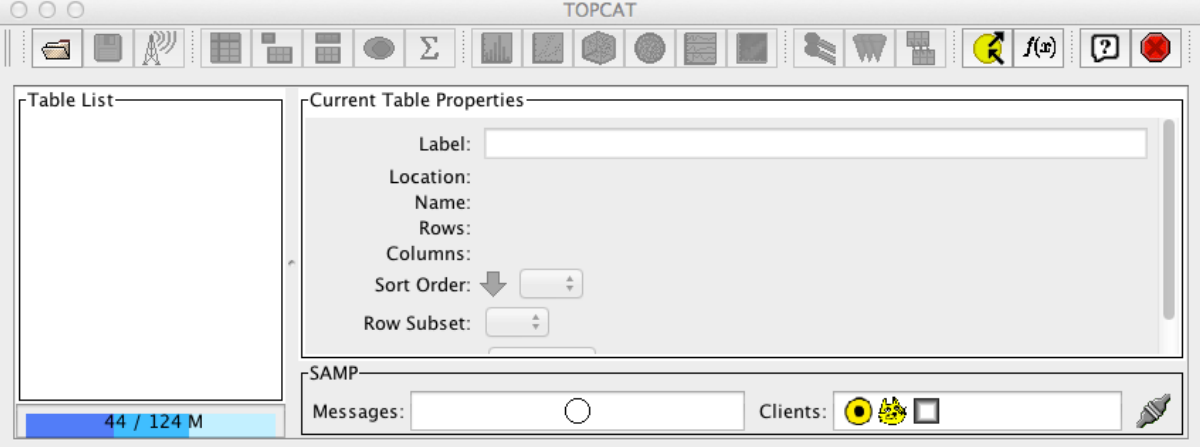

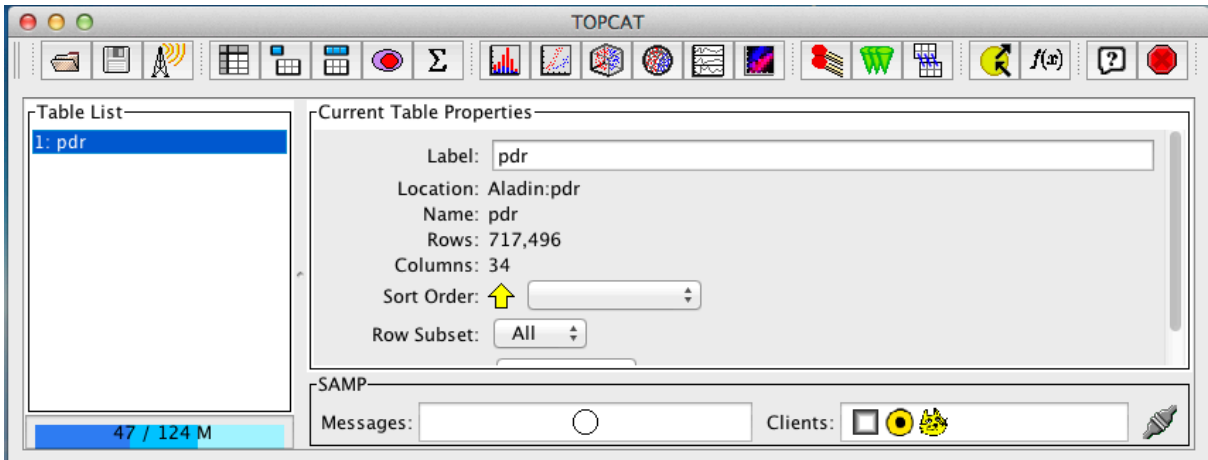

Figure 18.1: 通过 SAMP 协议接受来自 Aladin 的数据

| 000<br>TOPCAT(1): Table Browser |                          |                     |                  |       |        |      |                    |           |            |  |  |  |
|---------------------------------|--------------------------|---------------------|------------------|-------|--------|------|--------------------|-----------|------------|--|--|--|
| 曲<br>嘼                          | $\mathbb{Z} \mathsf{X} $ |                     |                  |       |        |      |                    |           |            |  |  |  |
|                                 |                          |                     |                  |       |        |      |                    |           |            |  |  |  |
| Table Browser for 1: pdr        |                          |                     |                  |       |        |      |                    |           |            |  |  |  |
|                                 | specid                   | designation         | obsDate          | mjd   | planId | spld | fiberId            | RA        | Dec<br>I.  |  |  |  |
| $\mathbf{1}$                    | 101001                   | J220848.54-020324.3 | $2011 - 10 - 24$ | 55859 | F5902  | 1    | 1                  | 332.20227 | $-2.05677$ |  |  |  |
| 2                               | 101002                   | J220953.17-020506.0 | 2011-10-24       | 55859 | F5902  | 1    | 2                  | 332.47158 | $-2.08502$ |  |  |  |
| 3 <sup>1</sup>                  | 101008                   | 1220928.49-015720.7 | 2011-10-24       | 55859 | F5902  | 1    | 8                  | 332.36874 | $-1.95577$ |  |  |  |
| 4                               | 101009                   | I220849.59-015207.1 | 2011-10-24       | 55859 | F5902  | 1    | 9                  | 332.20666 | $-1.86865$ |  |  |  |
| 5 <sub>1</sub>                  | 101016                   | J220923.69-020809.9 | $2011 - 10 - 24$ | 55859 | F5902  | 1    | 16                 | 332.34872 | $-2.1361$  |  |  |  |
| 6                               | 101017                   | J220946.66-015526.5 | $2011 - 10 - 24$ | 55859 | F5902  | 1    | 17                 | 332.44442 | $-1.92405$ |  |  |  |
| 7                               | 101020                   | 1220853.37-015915.4 | 2011-10-24       | 55859 | F5902  | 1    | 20                 | 332.22238 | $-1.98763$ |  |  |  |
| 8                               | 101021                   | 1220924.33-014833.5 | 2011-10-24       | 55859 | F5902  | 1    | 21                 | 332.35138 | $-1.80933$ |  |  |  |
| 9                               | 101023                   | J221001.52-020100.8 | 2011-10-24       | 55859 | F5902  | 1    | 23                 | 332.50637 | $-2.0169$  |  |  |  |
| 10                              | 101024                   | J220858.66-015511.4 | $2011 - 10 - 24$ | 55859 | F5902  | 1    | 24                 | 332.24442 | $-1.91985$ |  |  |  |
| 11                              | 101026                   | J220612.29-014103.6 | $2011 - 10 - 24$ | 55859 | F5902  |      | $\mathbf{1}$<br>26 | 331.55123 | $-1.68436$ |  |  |  |
| 12                              | 101027                   | 1220704.39-015452.1 | 2011-10-24       | 55859 | F5902  | 1    | 27                 | 331.76831 | $-1.91449$ |  |  |  |
| 13                              | 101028                   | 1220629.19-013641.1 | $2011 - 10 - 24$ | 55859 | F5902  | 1    | 28                 | 331.62165 | $-1.61144$ |  |  |  |
| 14                              | 101029                   | J220705.36-014949.8 | 2011-10-24       | 55859 | F5902  | 1    | 29                 | 331.77234 | $-1.83052$ |  |  |  |
| 15                              | 101030                   | J220637.65-014455.9 | 2011-10-24       | 55859 | F5902  | 1    | 30                 | 331.65689 | $-1.74887$ |  |  |  |
| 16                              | 101032                   | J220700.86-014113.4 | 2011-10-24       | 55859 | F5902  | 1    | 32                 | 331.7536  | $-1.68706$ |  |  |  |
| 17                              | 101033                   | J220653.27-015025.8 | 2011-10-24       | 55859 | F5902  | 1    | 33                 | 331.722   | $-1.8405$  |  |  |  |
| 18                              | 101035                   | I220635.03-014333.4 | 2011-10-24       | 55859 | F5902  | 1    | 35                 | 331.64598 | $-1.72595$ |  |  |  |
| 19                              | 101038                   | J220706.64-014157.5 | 2011-10-24       | 55859 | F5902  | 1    | 38                 | 331.77768 | $-1.69931$ |  |  |  |
| 20                              | 101041                   | J220701.32-014627.9 | $2011 - 10 - 24$ | 55859 | F5902  | 1    | 41                 | 331.75554 | $-1.77443$ |  |  |  |
| 21                              | 101042                   | J220617.63-014451.3 | 2011-10-24       | 55859 | F5902  | 1    | 42                 | 331.57348 | $-1.74759$ |  |  |  |
| 22                              | 101043                   | J220719.05-015226.2 | 2011-10-24       | 55859 | F5902  | 1    | 43                 | 331.82941 | $-1.87396$ |  |  |  |
| 23                              | 101044                   | J220616.35-013840.4 | 2011-10-24       | 55859 | F5902  | ı    | 44                 | 331.56816 | $-1.64458$ |  |  |  |
| 24                              | 101048                   | J220725.08-013702.8 | $2011 - 10 - 24$ | 55859 | F5902  | 1    | 48                 | 331.85452 | $-1.61746$ |  |  |  |
| 25                              | 101050                   | J220714.91-014549.6 | $2011 - 10 - 24$ | 55859 | F5902  | 1    | 50                 | 331.81212 | $-1.7638$  |  |  |  |
| 26                              | 101052                   | J220655.22-011747.5 | 2011-10-24       | 55859 | F5902  | 1    | 52                 | 331.73009 | $-1.29655$ |  |  |  |
| 27                              | 101054                   | 1220709.56-012743.4 | 2011-10-24       | 55859 | F5902  | 1    | 54                 | 331.78986 | $-1.46208$ |  |  |  |
|                                 |                          |                     |                  |       |        |      |                    |           |            |  |  |  |

Figure 18.2: 查看数据文件

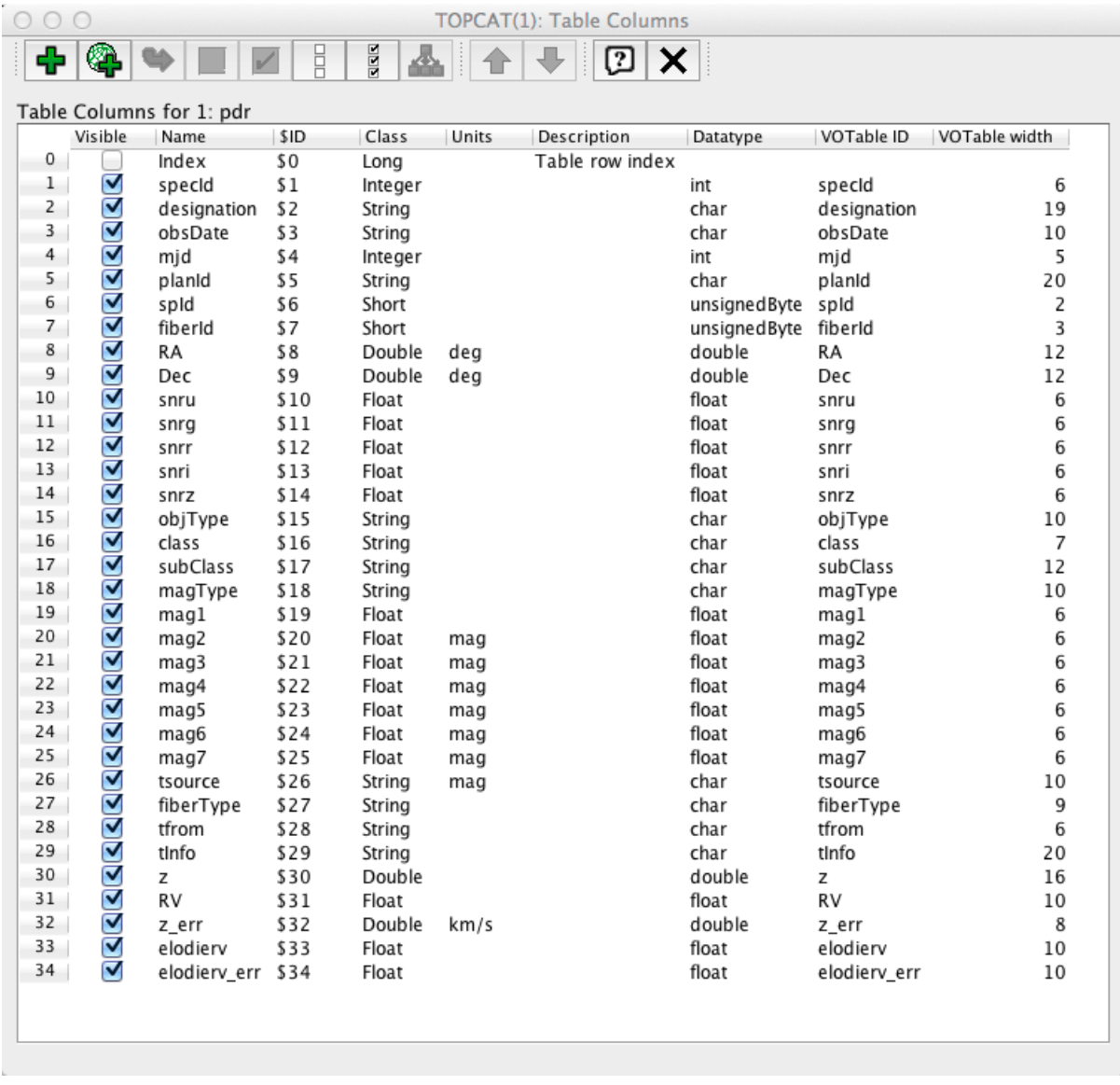

Figure 18.3: 查看数据列信息

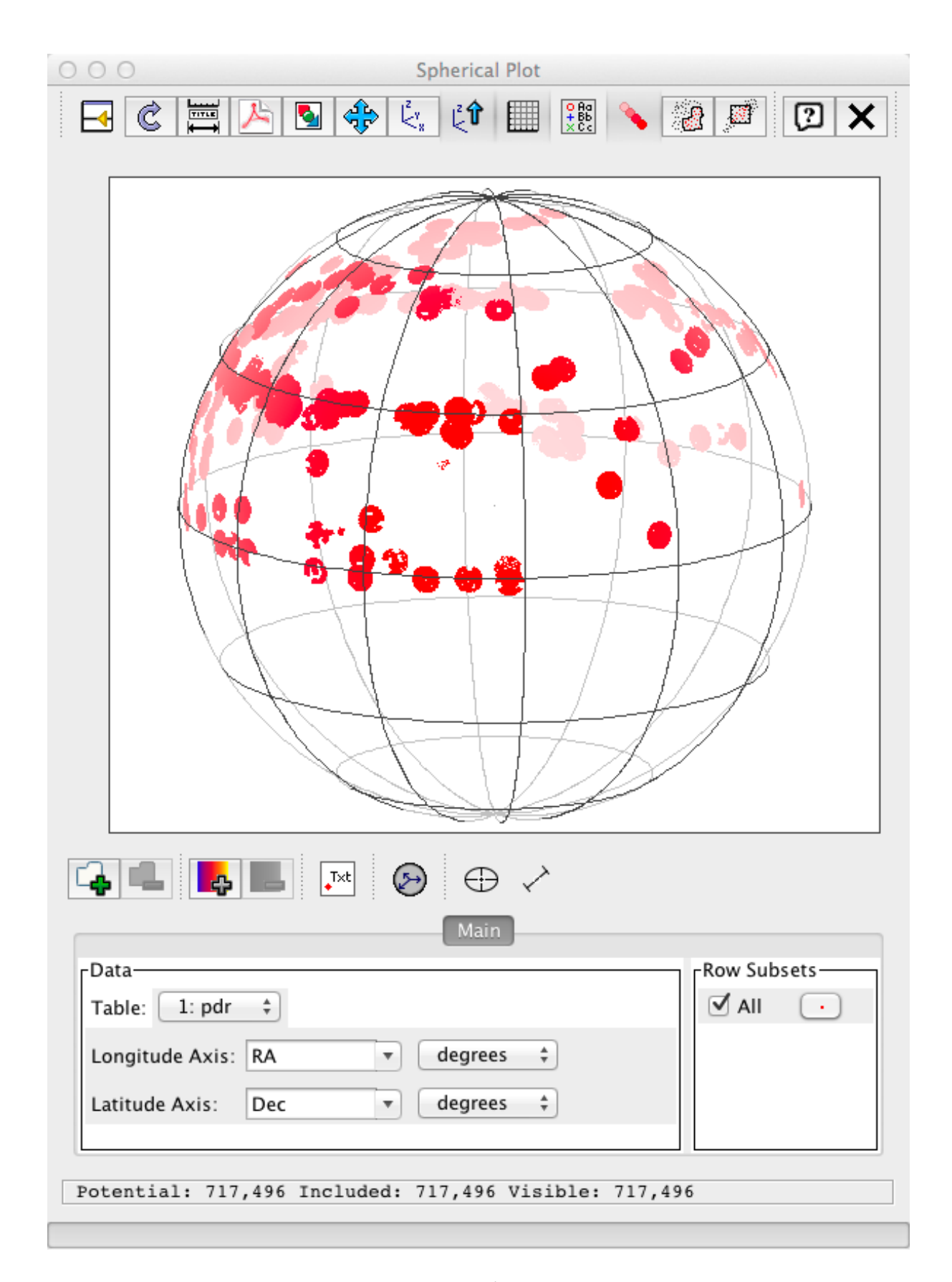

Figure 18.4: 星表球面可视化

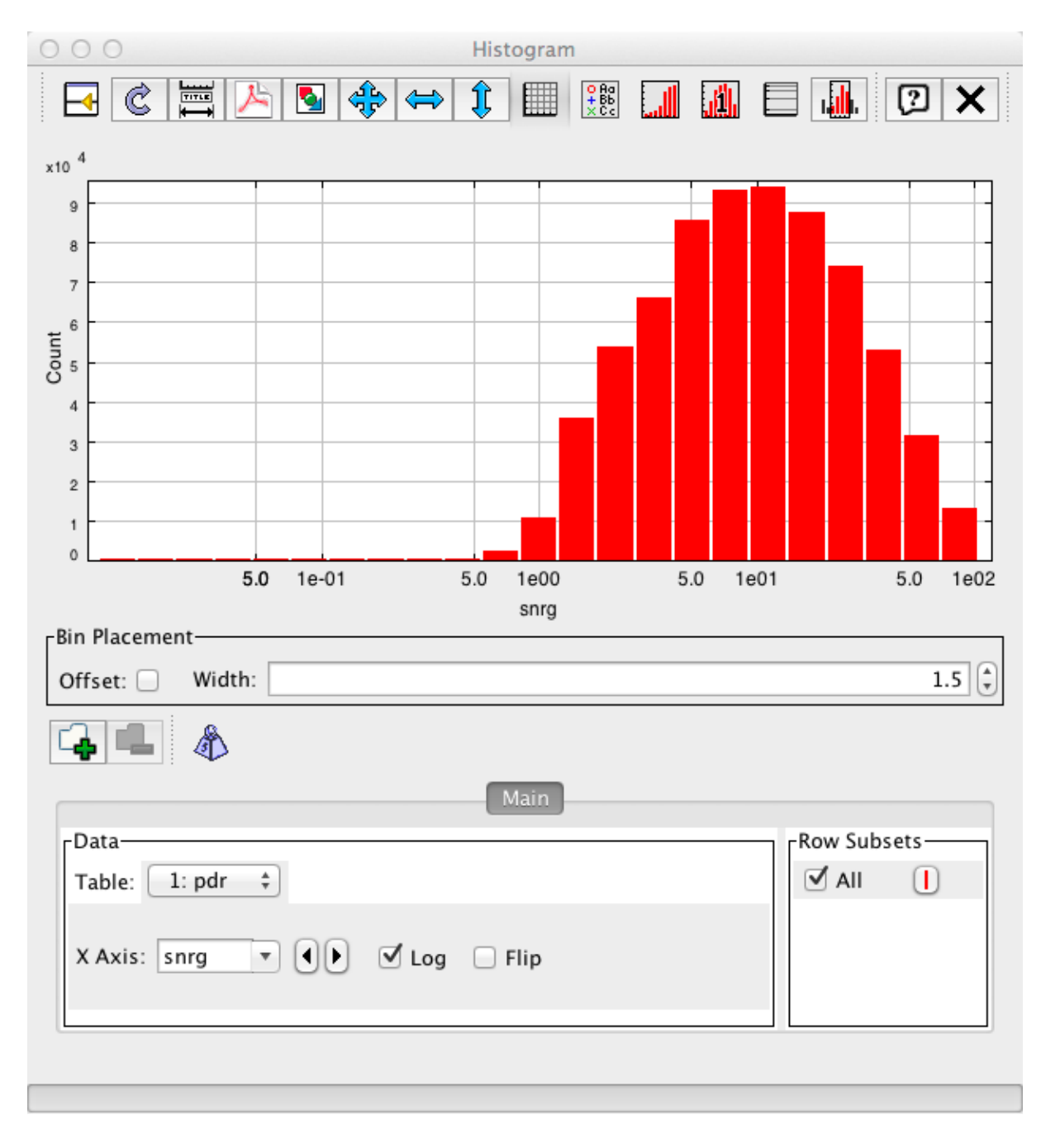

Figure 18.5: 数据分析

| <b>TOPCAT</b>                                                                                                    | File<br>Views                                           | <b>Graphics</b>                            | Joins     | <b>VO</b><br>Windows     | Interop                 | Help           |              |                |                        |                          |  |
|----------------------------------------------------------------------------------------------------|---------------------------------------------------------|--------------------------------------------|-----------|--------------------------|-------------------------|----------------|--------------|----------------|------------------------|--------------------------|--|
| 000                                                                                                    |                                                         |                                            |           |                          | 7<br><b>Cone Search</b> |                |              |                |                        |                          |  |
| 囯<br>雷<br>畕<br>$ML$ $E$<br>阊<br>Σ<br>f(x)<br>$\mathbf{D}$ or<br>R<br>$\bullet$<br>$\equiv$<br>Simple Image Access (SIA) Query |                                                         |                                            |           |                          |                         |                |              |                |                        |                          |  |
| Simple Spectral Access (SSA) Query<br>-Current Table Properties-<br>rTable List                                               |                                                         |                                            |           |                          |                         |                |              |                |                        |                          |  |
| $1:$ $pdr$<br>ELECT Table Access Protocol (TAP) Query                                                                         |                                                         |                                            |           |                          |                         |                |              |                |                        |                          |  |
| Label: pdr                                                                                                    |                                                         |                                            |           |                          |                         |                |              |                |                        |                          |  |
| Location: Aladin:<br><b>Wild VizieR Catalogue Service</b>                                                                     |                                                         |                                            |           |                          |                         |                |              |                |                        |                          |  |
| Name: pdr<br><b>GAVO Millennium Run Query</b>                                                                                 |                                                         |                                            |           |                          |                         |                |              |                |                        |                          |  |
|                                                                                                    | Rows: 717,49<br>Columns: 34<br><b>BaSTI Data Loader</b> |                                            |           |                          |                         |                |              |                |                        |                          |  |
|                                                                                                    |                                                         |                                            |           |                          |                         |                |              |                |                        |                          |  |
|                                                                                                    | Sort Order: $\widehat{ }$<br><b>Multicone</b>           |                                            |           |                          |                         |                |              |                |                        |                          |  |
| Row Subset:<br>All<br><b>BR</b> Multiple SIA                                                                                  |                                                         |                                            |           |                          |                         |                |              |                |                        |                          |  |
|                                                                                                    |                                                         | rSAMP                                      |           |                          |                         |                |              |                |                        |                          |  |
|                                                                                                    |                                                         |                                            | Messages: |                          | Multiple SSA            |                |              |                |                        | N                        |  |
|                                                                                                    | 53 / 124 M                                              |                                            |           |                          |                         |                |              |                |                        |                          |  |
| TOPCAT(1): Table Browser                                                                                                    |                                                         |                                            |           |                          |                         |                |              |                |                        |                          |  |
|                                                                                                    |                                                         |                                            |           |                          |                         |                |              |                |                        |                          |  |
| 嘼<br>曲                                                                                                    | $\boxed{2}$<br>$\boldsymbol{\times}$                    |                                            |           |                          |                         |                |              |                |                        |                          |  |
|                                                                                                    | Table Browser for 1: pdr                                |                                            |           |                          |                         |                |              |                |                        |                          |  |
|                                                                                                    | specid                                                  | designation                                |           | obsDate                  | mjd                     | planid         | spld         | fiberId        | RA                     | Dec<br>$\mathbf{R}$      |  |
| $\mathbf{1}$                                                                                                    | 101001                                                  | J220848.54-020324.3                        |           | 2011-10-24               | 55859                   | F5902          | $\mathbf{1}$ | $\overline{1}$ | 332.20227              | $-2.05677$               |  |
| $2 \mid$                                                                                                    | 101002                                                  | J220953.17-020506.0                        |           | 2011-10-24               | 55859                   | F5902          | 1            | 2              | 332.47158              | $-2.08502$               |  |
| 3                                                                                                    | 101008                                                  | J220928.49-015720.7                        |           | 2011-10-24               | 55859                   | F5902          | 1            | 8              | 332.36874              | $-1.95577$               |  |
| $\overline{4}$                                                                                                    | 101009                                                  | J220849.59-015207.1                        |           | 2011-10-24               | 55859                   | F5902          | 1            | 9              | 332.20666              | $-1.86865$               |  |
| 5                                                                                                    | 101016                                                  | J220923.69-020809.9                        |           | 2011-10-24               | 55859                   | F5902          | 1<br>1       | 16<br>17       | 332.34872<br>332.44442 | $-2.1361$<br>$-1.92405$  |  |
| 6<br>$\overline{7}$                                                                                                    | 101017<br>101020                                        | J220946.66-015526.5                        |           | 2011-10-24               | 55859<br>55859          | F5902          | $\,1$        | 20             | 332.22238              | $-1.98763$               |  |
| 8                                                                                                    | 101021                                                  | J220853.37-015915.4<br>J220924.33-014833.5 |           | 2011-10-24<br>2011-10-24 | 55859                   | F5902<br>F5902 | 1            | 21             | 332.35138              | $-1.80933$               |  |
| 9                                                                                                    | 101023                                                  | J221001.52-020100.8                        |           | 2011-10-24               | 55859                   | F5902          | 1            | 23             | 332.50637              | $-2.0169$                |  |
| 10                                                                                                    | 101024                                                  | J220858.66-015511.4                        |           | 2011-10-24               | 55859                   | F5902          | 1            | 24             | 332.24442              | -1.91985                 |  |
| 11                                                                                                    | 101026                                                  | J220612.29-014103.6                        |           | 2011-10-24               | 55859                   | F5902          | $1\,$        | 26             | 331.55123              | $-1.68436$               |  |
| 12                                                                                                    | 101027                                                  | J220704.39-015452.1                        |           | 2011-10-24               | 55859                   | F5902          | 1            | 27             | 331.76831              | $-1.91449$               |  |
| 13                                                                                                    | 101028                                                  | J220629.19-013641.1                        |           | 2011-10-24               | 55859                   | F5902          | 1            | 28             | 331.62165              | -1.61144                 |  |
| 14                                                                                                    | 101029                                                  | J220705.36-014949.8                        |           | 2011-10-24               | 55859                   | F5902          | 1            | 29             | 331.77234              | -1.83052                 |  |
| 15                                                                                                    | 101030                                                  | J220637.65-014455.9                        |           | 2011-10-24               | 55859                   | F5902          | 1            | 30             | 331.65689              | $-1.74887$               |  |
| 16                                                                                                    | 101032                                                  | J220700.86-014113.4                        |           | 2011-10-24               | 55859                   | F5902          | 1            | 32             | 331.7536               | $-1.68706$               |  |
| 17                                                                                                    | 101033                                                  | J220653.27-015025.8                        |           | 2011-10-24               | 55859                   | F5902          | 1            | 33             | 331.722                | $-1.8405$                |  |
| 18<br>19                                                                                                    | 101035<br>101038                                        | J220635.03-014333.4                        |           | 2011-10-24               | 55859<br>55859          | F5902          | 1<br>1       | 35<br>38       | 331.64598<br>331.77768 | $-1.72595$<br>$-1.69931$ |  |
| 20                                                                                                    | 101041                                                  | J220706.64-014157.5<br>J220701.32-014627.9 |           | 2011-10-24<br>2011-10-24 | 55859                   | F5902<br>F5902 | 1            | 41             | 331.75554              | $-1.77443$               |  |
| 21                                                                                                    | 101042                                                  | J220617.63-014451.3                        |           | 2011-10-24               | 55859                   | F5902          | 1            | 42             | 331.57348              | -1.74759                 |  |
| 22                                                                                                    | 101043                                                  | J220719.05-015226.2                        |           | 2011-10-24               | 55859                   | F5902          | 1            | 43             | 331.82941              | $-1.87396$               |  |
| 23                                                                                                    | 101044                                                  | J220616.35-013840.4                        |           | 2011-10-24               | 55859                   | F5902          | 1            | 44             | 331.56816              | $-1.64458$               |  |
| 24                                                                                                    | 101048                                                  | J220725.08-013702.8                        |           | 2011-10-24               | 55859                   | F5902          | 1            | 48             | 331.85452              | $-1.61746$               |  |
| 25                                                                                                    | 101050                                                  | J220714.91-014549.6                        |           | 2011-10-24               | 55859                   | F5902          | 1            | 50             | 331.81212              | -1.7638                  |  |
| 26                                                                                                    | 101052                                                  | J220655.22-011747.5                        |           | 2011-10-24               | 55859                   | F5902          | 1            | 52             | 331.73009              | $-1.29655$               |  |
| 27                                                                                                    | 101054                                                  | J220709.56-012743.4                        |           | 2011-10-24               | 55859                   | F5902          | 1            | 54             | 331.78986              | $-1.46208$               |  |
|                                                                                                    |                                                         |                                            |           |                          |                         |                |              |                |                        |                          |  |
|                                                                                                    |                                                         |                                            |           |                          |                         |                |              |                |                        |                          |  |

Figure 18.6: 访问在线的 VO 服务

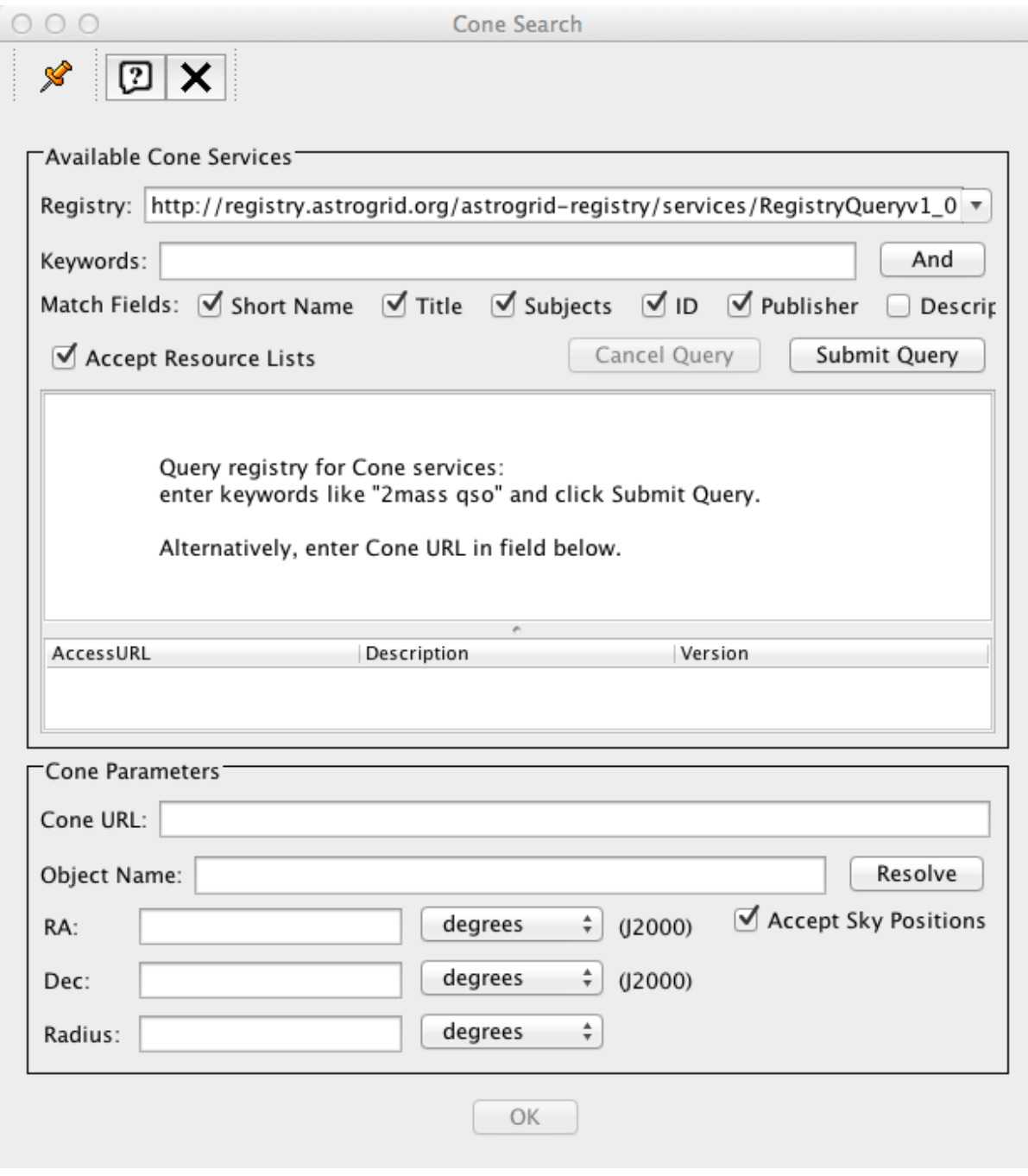

Figure 18.7: 访问在线的 VO 服务

## **Bibliography**

- [1] Arnold Robbins, Nelson H. F. Beebe, O'Reilly Taiwan 公司编译 Shell 脚本学习指南,2009: 机械工业出版社, 北京
- [2] Wes McKinney, 唐学韬等译 利用 Python 进行数据分析,2013: 机械工业出版社, 北京
- [3] Astropy, http://docs.astropy.org/en/stable/
- [4] Python Data Analysis Library, http://pandas.pydata.org/
- [5] Ivan Idris, 张崇明译 NumPy 攻略,2013: 人民邮电出版社, 北京
- [6] Abraham Silberschatz 等, 杨冬青等译 数据库系统概念,2006: 机械工业出版社, 北京